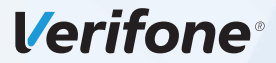

# **Verifone VX680 ECR EFT POS Özellikli Elektronik Yazarkasa**

# Tanıtma ve Kullanma Kılavuzu

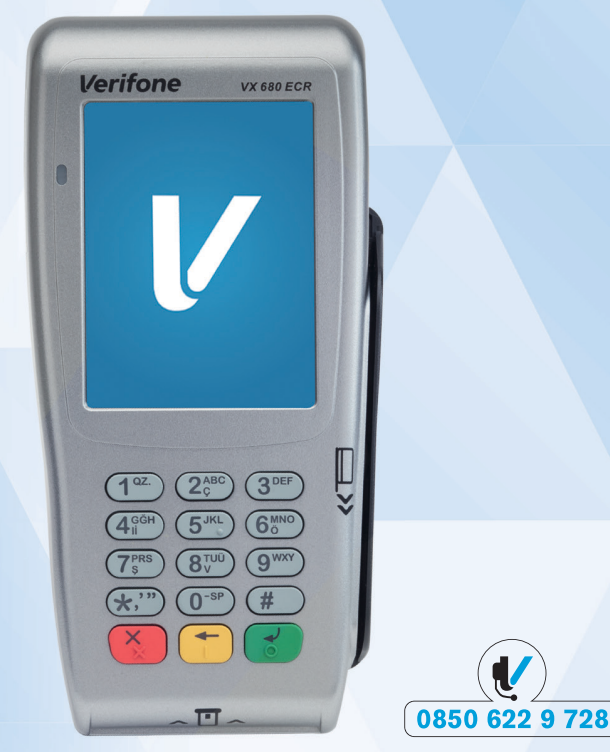

Cihazınızı kullanmadan önce bu rehberi dikkatlice okuyunuz ve ileride kullanabilmek için saklayınız.

## **ÖNSÖZ**

Öncelikle Verifone VX680 ECR model EFT POS özellikli yazarkasayı seçtiğiniz için teşekkür ederiz. Bu kitapçıkta cihazınızın genel özelliklerinin ve kullanma talimatlarının yanında, yazarkasanızın özelliklerinden bütünüyle yararlanabilmeniz için programlama ve çalıştırma ile ilgili bölümler de yer almaktadır. Üretici firma, haber vermeksizin kullanma kılavuzunda değişiklik yapabilir.

Kullanma kılavuzunu yazarkasanızın tamamlayıcı bir parçası olarak düşününüz ve daima el altında bulundurunuz.

### **İCİNDEKİLER**

## **1. GİRİŞ, UYARILAR, ÖNLEMLER VE BAKIM TALİMATLARI**

#### **2. GÖRÜNÜM, KUTU İÇERİĞİ, CİHAZIN KURULMASI VE TEKNİK ÖZELLİKLER**

 2.1 Cihazın Görünümü 2.2 Kutu İçeriği 2.3 Cihazın Kurulması 2.3.1 Batarya ve Adaptörün Bağlanması 2.3.2 Kağıt Rulonun Değiştirilmesi 2.3.3 SİM Kartın Takılması 2.4 Teknik Özellikler 2.5 Elektronik Kayıt Ünitesi (EKÜ) 2.5.1 Elektronik Kayıt Ünitesi (EKÜ) Değiştirme

#### **3. KULLANIM**

 3.1 Fiziksel Tuş Takımı Fonksiyonları 3.2 Akıllı Kart Okuma 3.3 Manyetik Kart Okuma 3.4 Temassız Kart Okuma 3.5 Basit Arıza Çözümleri 3.6 Şifreler

## **4. CİHAZ MENÜSÜ**

 4.1. Banka Menüsü 4.1.1 Sistem Bilgileri 4.1.2 Otomatik Kapanma Ayarı 4.1.3 Uyku Modu Ayarı 4.1.4 TSM Bağlantı Tipi 4.1.5 Pinpad Ayarları 4.1.6 Ağ Ayarları (Bağlantı Önceliği) 4.2 Ayarlar 4.2.1 Kasiyer İşlemleri 4.2.1.1 Kasiyer Seçimi 4.2.1.2 Kasiyer Programlama 4.2.2 Fiş Başlık Mesajı Programlama 4.2.3 Fiş Kapanış Mesajı Programlama 4.2.4 Şirket Bilgileri Programlama

4.2.5 KDV Programlama 4.2.6 Kısım Programlama 4.2.7 Grup (Ana Ürün) Programlama 4.2.8 Barkod Programlama 4.2.9 Döviz Programlama 4.2.10 Plu Programlama 4.2.11 Plu Fiyat Değiştir 4.2.12 Plu Stok İşlemleri 4.2.13 İndirim Oranı Programlama 4.2.14 Artırım Oranı Programlama 4.2.15 Ayarları Yazdırma 4.2.16 Admin (Yönetici) Şifre Değiştirme İşlemleri 4.2.17 Vergisiz Tahsilat Programlama 4.2.18 Komisyon KDV Oranı Programlama 4.2.19 Z Yazdırma Saati Programlama 4.2.20 EKÜ Başlatma İşlemi 4.2.21 EKÜ Sonlandırma İşlemi 4.2.22 Cihaz Ayarları Menüsü 4.3 Satış Menüsü 4.3.1 Tuş Takımı Yerleşimi ve Tanımlar 4.3.2 Satış İşlemleri 4.3.2.1 Tek Ürün Satış 4.3.2.2 Tekrarlı Satış İşlemleri 4.3.2.2.1 Tekrarlı Satış 4.3.2.2.2 Tekrarlı Satışlarda Fiyat Değişimi 4.3.2.3 Katlı İşlemlerde Satış 4.3.2.4 Para Üstü 4.3.2.5 Satış ve Ürün İptal İşlemleri 4.3.2.5.1 Hata Düzeltme (Son İşlem İptali) 4.3.2.5.2 Önceki Satış İşlemlerinin İptali 4.3.2.5.3 Satış Fişi İptali 4.3.2.6 PLU ile Satış İşlemleri 4.3.2.6.1 Plu ile Satış İşlemi 4.3.2.6.2 Programlanmış Plu Fiyatından Farklı Plu ile Satış İşlemi 4.3.2.6.3 Programlanmış Plu Fiyatından Farklı Katlı Plu Satıs İslemi 4.3.2.7 Terazi Barkodu ile Satış 4.3.2.8 İndirimli ve Artırımlı Satışlar

 4.3.2.8.1 Yüzde İndirimli Satış 4.3.2.8.2 Tutar İndirimli Satış İşlemi 4.3.2.8.3 Aratoplam Üzerinden Yüzde İndirimli Satış 4.3.2.8.4 Yüzde Artırımlı Satış 4.3.2.8.5 Aratoplam Üzerinden Yüzde Artırımlı Satış 4.3.3 Ödeme İşlemleri 4.3.3.1 Nakit ile Ödeme İşlemi 4.3.3.2 Kredili Ödeme İşlemi 4.3.3.3 Parçalı (Karma) Ödeme İşlemi 4.3.3.4 Döviz İle Ödeme İşlemi 4.3.4 Bilgi Fişleri 4.3.4.1 Faturalı 4.3.4.2 E-Fatura 4.3.4.3 E-Arşiv Fatura 4.3.4.4 Fatura Tahsilatı 4.3.4.5 Yemek Fişi 4.3.4.6 Otopark Bilgi Fişi 4.3.4.7 Avans Fişi 4.4 Uygulamalar 4.5 Yazarkasa Raporları 4.5.1 X Raporları 4.5.1.1 X Günlük Satış Raporu 4.5.1.2 X Plu Satış Raporu 4.5.1.3 X Plu Program Raporu 4.5.2 Z Raporları 4.5.2.1 Z Günlük Satış Raporu 4.5.2.2 Z Plu Satış Raporu 4.5.3 Mali Hafıza Raporları 4.5.3.1 Z Detay Raporu 4.5.3.1.1 İki Tarih Arası 4.5.3.1.2 İki Z No Arası 4.5.3.2 Z Özet Raporu 4.5.3.2.1 İki Tarih Arası 4.5.3.2.2 İki Z No Arası 4.5.4 EKÜ Raporları 4.5.4.1 EKÜ Detay Raporu 4.5.4.2 EKÜ Z Detay Raporu 4.5.4.3 EKÜ Fiş Detay Raporu 4.5.4.3.1 Tarih / Saat Aralığı

 4.5.4.3.2 Z No / Fiş No Aralığı 4.5.4.4 EKÜ Fiş Kopyası Yazdırma 4.5.4.4.1 Tek Fiş Kopyası 4.5.4.4.1.1 Tarih / Saat Aralığı 4.5.4.4.1.2 Tarih / Saat / Fiş No Aralığı 4.5.4.4.1.3 Z No / Fiş No Aralığı 4.5.4.4.2 Dönemsel Fiş Kopyası 4.5.4.4.2.1 Tarih / Saat Aralığı 4.5.4.4.2.2 Z No / Fiş No Aralığı 4.5.4.4.2.3 Z No / Saat Aralığı 4.6 Servis Menüsü 4.6.1 Uçak Modu 4.6.2 Fiş Limiti Programlama 4.6.3. Yazıcı Koyuluk Değeri Ayarlama

#### **5. AKSESUARLAR**

 5.1 Dokunmatik Ekran Kalemi 5.2 Z-Box 5.3 Para Çekmecesi 5.4 Harici Pinpad

#### **6. UYARI MESAJLARI VE AÇIKLAMALARI**

### **7. SERTİFİKASYONLAR & UYGUNLUK BEYANI**

 7.1 Uyarılar ve Sertifikasyonlar (Orijinal / İngilizce Versiyon) 7.2 VX680 ECR Uygunluk Beyanı (Orijinal / İngilizce Versiyon) 7.3 Uyarılar ve Sertifikasyonlar (Türkçe Versiyon) 7.4 VX680 ECR Uygunluk Beyanı (Türkçe Versiyon)

### **8. İTHALATÇI BİLGİSİ VE GARANTİ ŞARTLARI**

## **1. GİRİŞ, UYARILAR, ÖNLEMLER VE BAKIM TALİMATLARI KULLANMA KILAVUZUNU MUTLAKA OKUYUNUZ**

Cihazınızı en doğru ve verimli şekilde kullanmanız bizim için önemlidir. Bundan dolayı, cihazınızı kullanmadan önce kullanma kılavuzunu dikkatlice okuyunuz.

Bu rehberde, yazarkasanın genel tanımlamalarının yanında, cihazın özelliklerinden bütünüyle yararlanabilmeniz için, programlama ve çalıştırma ile ilgili bölümler de yer almaktadır.

Aşağıdaki talimatları mutlaka okuyunuz ve gerekli önlemleri alınız. Bu kılavuzda yer alan talimatlara uyulmadığının tespiti halinde ürün garanti kapsamı dışında kalacaktır.

## **KULLANICIYA UYARILAR**

- Yazarkasanız arızalanıp servis çağırdığınızda gelen kişiden servis tanıtma kartını isteyiniz.
- Cihazınızı şebeke gerilimine bağladığınız yere başka hiçbir cihaz bağlamayınız. Mümkünse regülatör kullanınız.
- Yazarkasanızı açıp kapatmak için fiziksel klavye üzerindeki ilgili tuşları kullanınız (bakınız bölüm: "3. KULLANIM").
- Ürüne, kutusundan çıkan orjinal güç kaynağından başka bir güç kaynağı bağlamayınız.
- Bu bir A sınıfı cihazdır. Ev ve benzeri yerlerde bu cihaz, radyo girişimine neden olabilir. Bu nedenle kullanıcının ihtiyaç gösteren önlemleri alması gereklidir.
- Yazarkasanızı, sadece temiz, yumuşak ve tüylü olmayan bir bezle temizleyiniz. Alkol ya da solvent kökenli bir ürün kesinlikle kullanmayınız.

## **GÜVENLİK VE ÇEVRE TALİMATLARI**

Bu bölümde, cihazı kullanmadan önce ve kullanmaya başladıktan sonra, dikkat edilmesi gereken güvenlik önlemleri yer almaktadır. Kişisel yaralanma ya da maddi hasar tehlikelerini önlemeye yardımcı olacak güvenlik talimatlarını lütfen dikkatlice okuyunuz ve uygulamaya özen gösteriniz.

## **Genel Güvenlik Önlemleri**

- Yazarkasanızı satın aldığınızda, herhangi bir ayarı yapılmamış durumdadır ve kullanıma hazır değildir. Cihazın kullanıma hazır hâle gelmesi ve gerekli tüm ayarlarının yapılabilmesi için mutlaka "Yetkili Servis" çağırınız.
- Yetkili servis elemanları cihaza müdahale edebilmek için bir dizi eğitimden geçmiş ve kasa hakkında yeterli bilgiye sahip kişilerden oluşmaktadır.
- Kurulum ve tamir işlemleri her zaman "Yetkili Servis" tarafından yapılmalıdır. Yetkili olmayan kişiler tarafından yapılan işlemler nedeniyle doğabilecek zararlardan dolayı firmamız sorumlu tutulamaz.
- Cihazınızın ambalajı, küçük parça ve aksesuarları çocuklar için tehlikeli olabilir, lütfen çocukların ulaşamayacağı yerde saklayınız.

## **Elektriksel Güvenlik Önlemleri**

- Arızalı ürünü çalıştırmayınız ve yetkili servis çağırınız.
- Elektrik çarpma tehlikesi vardır!
- Kurulum, bakım, temizlik ve tamir işlemleri sırasında ürünün elektrik bağlantılarının (batarya ve fişi) olmadığından emin olunuz.
- Ürünü kullanmadığınız zaman, mutlaka fişini çekiniz.
- Ürünün elektrik şebekesi ile bağlantısını kesmek için, cihazın elektrik fişini prizden çekiniz.
- Cihaz ile verilen adaptör dışında bir adaptörü cihaza bağlamayınız.
- Ürünün içerisine herhangi bir katı veya sıvı cisim girmesi hâlinde, adaptör fişini prizden çekiniz, bataryasını sökünüz ve derhal ürünü yetkili servise kontrol ettiriniz.
- Fişe ıslak ellerle kesinlikle dokunmayınız!
- Fişi çekmek için lütfen kablosundan tutmayın, her zaman fişi tutarak çekiniz.
- Eğer bağlantı kablosu hasarlıysa tehlikeyi engellemek amacıyla yetkili servis ile irtibata geçilerek kablo değiştirilmelidir.
- Elektrik kablosunun üzerinde bükülme olmamasına özen gösteriniz.
- Ürünün, şebeke hattına bağlı olduğu prizin kolaylıkla erişilebilir olmasına dikkat ediniz. Elektrik fişi prize tam olarak yerleştirilmelidir. Uygun olmayan prizleri, ehliyetli bir elektrikçiye değiştirtiniz.
- Cihaz, ani voltaj yükselme ve düşmelerinin görüldüğü bölgelerde bir UPS'e (Kesintisiz Güç Kaynağı) bağlanmalıdır.
- Cihazı belirtilen elektriksel özelliklerine uygun olmayan bir şebeke hattına bağlamayınız.
- Elektrikli aletler çocuklar için tehlikelidir. Cihazı çocuklardan uzak tutunuz ve oynamalarına izin vermeyiniz.

## **Ürün Güvenlik Önlemleri**

- Yazarkasaların, her ne surette olursa olsun yetkili servis elemanları dışında herhangi biri tarafından mührünün açılması ve tamir benzeri işlemler yapılması ilgili kanun hükümlerince yasaklanmıştır. Cihazınızda karşılaştığınız herhangi sorun için yetkili servisi çağırınız.
- Islak elle cihazı kullanmayınız!
- Satış fişleri üzerindeki bilgiler direkt güneş ışığında, nemli ve sıcak ortamlarda solabilir. Müşterilerinizi, fişlerini muhafaza ederken direkt güneş ışığından korunmuş kapalı zarf içerisinde muhafaza etmeleri konusunda uyarınız.
- Cihazınızı su ve benzeri sıvı maddelerden koruyunuz.
- Cihazınızı bu tip maddeleri içeren herhangi bir cismin yanına koymayınız, yağmurlu ve nemli ortamlarda bırakmayınız.
- Cihazınızı herhangi bir ısı kaynağının yanına koymayınız.
- Cihazın içerisine herhangi bir metal parça düşürmemeye özen gösteriniz. Cihazın içerisine herhangi bir metal parça düşmesi durumunda, cihazı kapatınız, adaptör fişini prizden çekiniz, bataryasını sökünüz ve derhal ürünü yetkili servise kontrol ettiriniz.

## **TÜKETİCİNİN YAPABİLECEĞİ BAKIM, ONARIM VE ÜRÜN TEMİZLİĞİ**

Yazarkasanızı, sadece temiz, yumuşak ve tüylü olmayan bir bezle temizleyiniz. Alkol ya da solvent içeren maddeler (benzin, tiner vb.) maddeler kesinlikle kullanmayınız.

## **KULLANIM HATALARINA İLİŞKİN BİLGİLER**

Yazarkasanızın herhangi bir uyarı mesajı (bakınız bölüm: "6. UYARI MESAJLARI VE AÇIKLAMALARI") vermesi durumunda, ilgili hata mesajı için belirtilen işlemi uygulayınız. Sorunun çözülmemesi durumunda yetkili servisi çağırınız.

## **KULLANIM SIRASINDA İNSAN VE ÇEVRE SAĞLIĞINA TEHLİKELİ VEYA ZARARLI OLABİLECEK DURUMLAR İÇİN UYARILAR**

Güvenliğiniz için bu cihaz uluslararası güvenlik standartlarına uygun olarak dizayn edilmiş ve üretilmiştir. Ancak her elektrikli cihaz gibi en iyi sonuçları almak ve en fazla güvenliği sağlamak için dikkatli olmak gerekmektedir. Bu nedenle kendi güvenliğiniz için lütfen aşağıdakileri okuyunuz. Aşağıdaki bilgiler genel bilgilerdir ve size VX680 ECR kullanımı hakkında yardımcı olmak için yazılmıştır. Bu bilgilerden bazıları kullandığınız diğer elektronik ürünler için de geçerli olabilir.

#### Bunları yapınız;

- Tozlu ortamlardan ve sıvı temasından koruyunuz. Cihazı kullanmadan önce talimatları okuyunuz.
- Tüm bağlantılarının düzgün bir şekilde yapıldığından ve üretici talimatlarına uygun olduğundan emin olun.
- Kurma, çalıştırma ve güvenlik ile ilgili herhangi bir çekinceniz varsa satıcınıza başvurun.

## **TAŞIMA VE NAKLİYE SIRASINDA DİKKAT EDİLECEK HUSUSLAR**

Yazarkasayı orijinal kutusu içerisinde taşıyınız. Yazarkasanızın taşınma ihtimaline karşı orijinal kutusunu saklayınız.

## **ÜRÜN ÇEVRESEL BEKLENTİLERİ**

Ürünlerimiz Ortak Kriterler Sertifikasyonu çerçevesinde hazırlanan teslim dokümantasyonuna uygun olarak hazırlanmakta, sevk edilmekte ve müşteriye teslim edilmektedir. Bu kapsamda, cihazlarımız, adaptörleri ile birlikte ambalajlanıp, üzerinde sicil numarası yazılı fatura ile müşteriye teslim edilmektedir. Cihazlarımız sadece yetkili servis personeli tarafından, gerekli ayarlar yapıldıktan sonra mali hâle alınabilir.

Yetkili Servis kurulum ve eğitim işlemlerinden önce cihazı kurmaya veya herhangi bir işlem yapmamaya özen gösteriniz.

## **2. GÖRÜNÜM, KUTU İÇERİĞİ, CİHAZIN KURULMASI VE TEKNİK ÖZELLİKLER**

## **2.1 Cihazın Görünümü**

Cihazın farklı açılardan görünümü aşağıdaki gibidir.

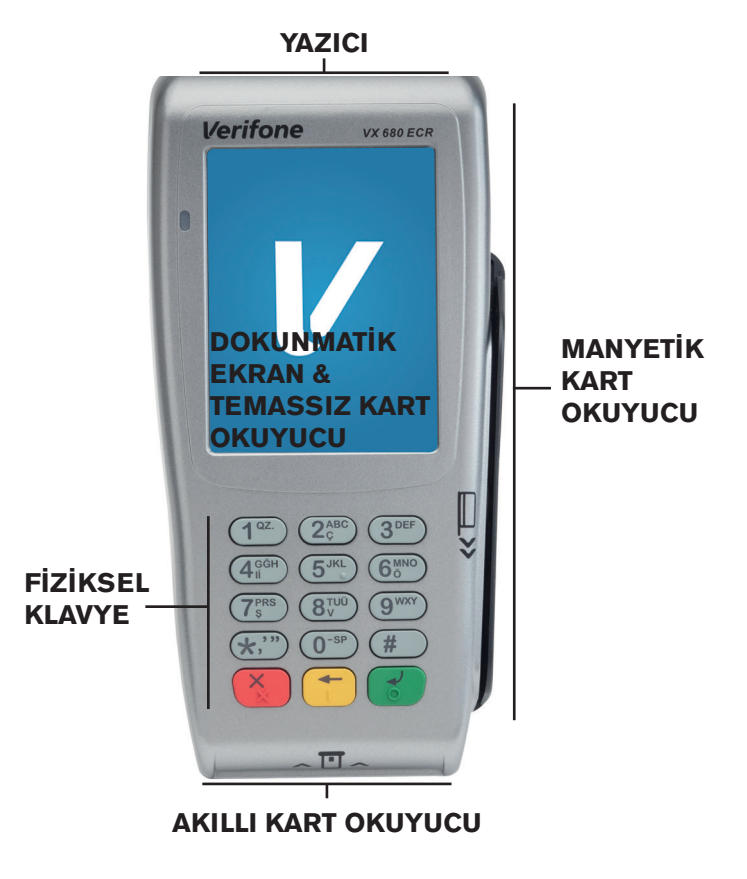

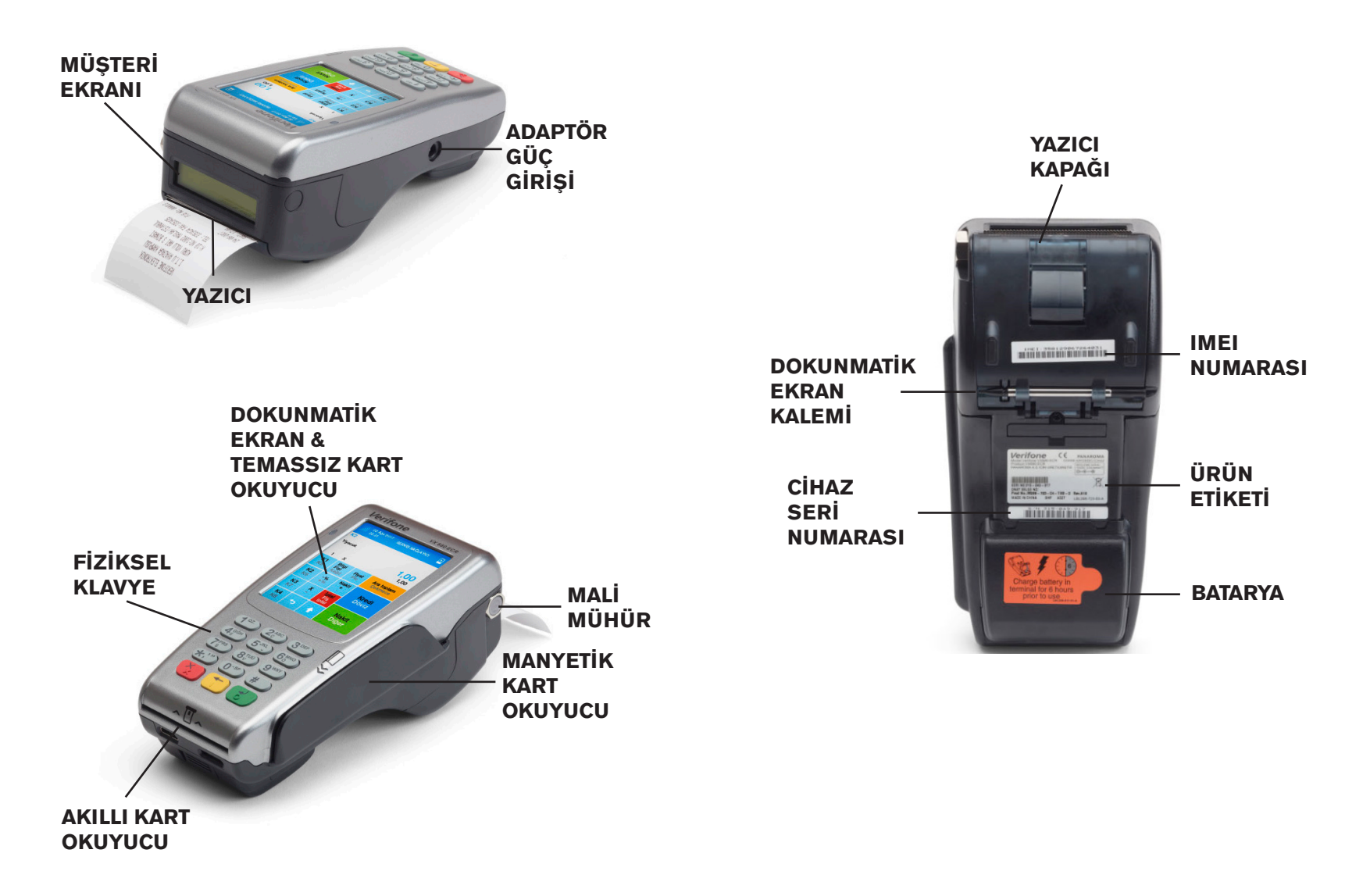

## **2.2 Kutu İçeriği**

Yazarkasanızın karton kutusundan aşağıdakilerin çıktığından emin olunuz:

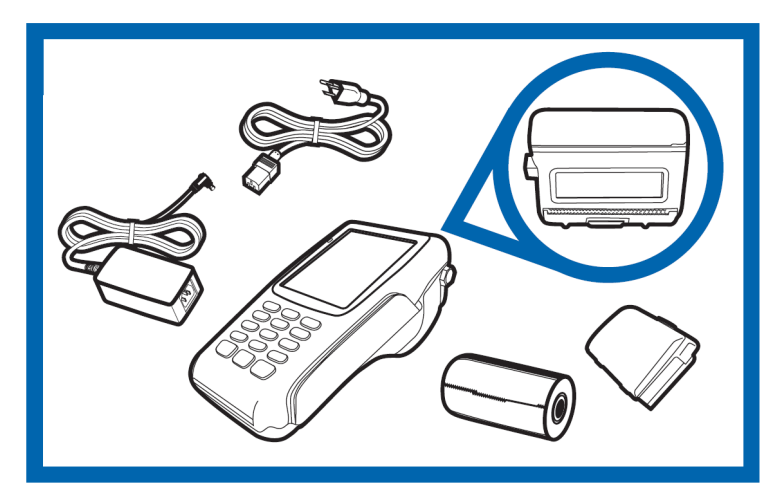

- 1. VX680 ECR Yazarkasa cihazı
- 2. 1 adet harici batarya
- 3. 1 adet adaptör ve priz kablosu
- 4. 1 adet kağıt rulo
- 5. 1 adet dokunmatik ekran kalemi
- 6. Tanıtma ve Kullanma Kılavuzu

## **2.3 Cihazın Kurulması**

## **2.3.1 Batarya ve Adaptörün Bağlanması**

Cihazın bataryasını aşağıdaki şekilde yuvasına oturtunuz.

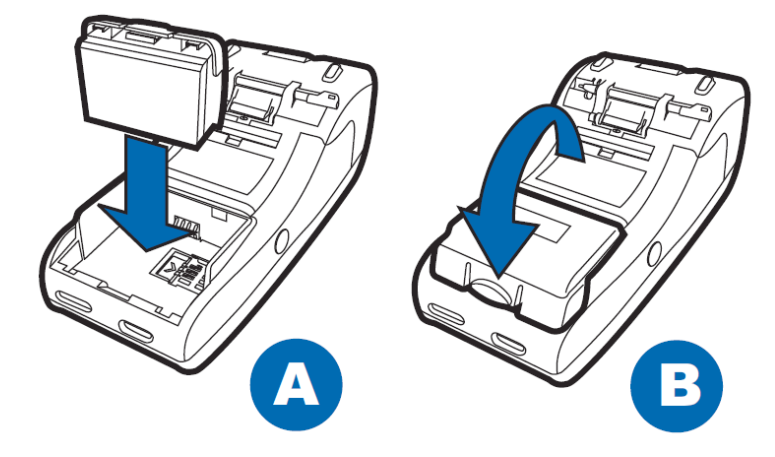

Cihazın bataryasını gerektiğinde aşağıdaki gibi çıkarabilirsiniz:

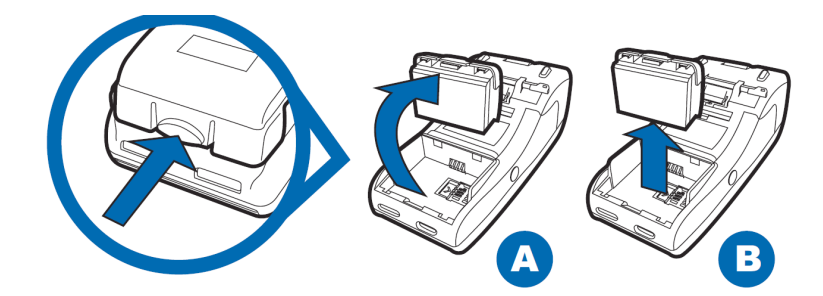

Güç adaptörünün cihaza bağlantısı aşağıdaki gibidir:

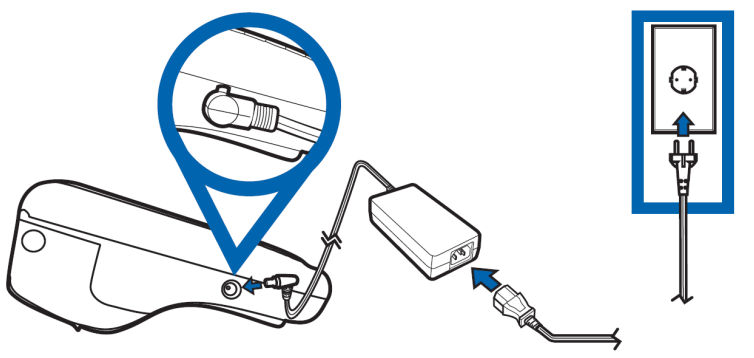

## **2.3.2 Kağıt Rulonun Değiştirilmesi**

1. Kağıt rulosunun kapağını açmak için terminalin alt kısmında bulunan mandalı nazikçe çekiniz ve yazıcı kapağını yukarı ve arkaya doğru kaldırınız.

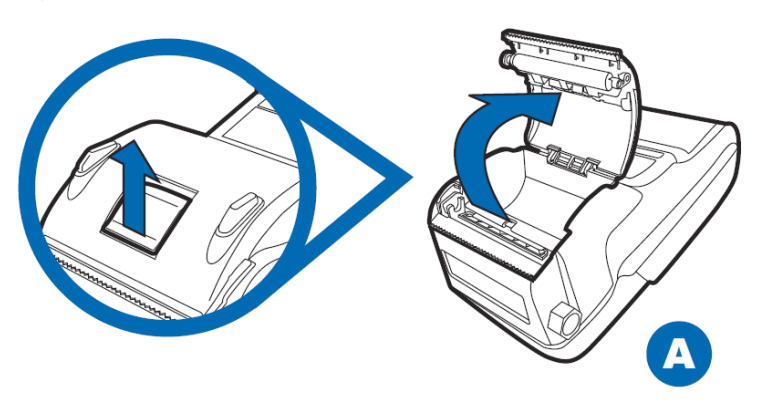

2. Kağıt rulosunun herhangi bir kısmını çıkartarak yukarı çekiniz.

3. Terminal ters çevrildiğinde kağıt rulosunu alttan besleyecek şekilde hizalayarak ruloyu terminalin üzerine denk getirmelisiniz. Kullandığınız kağıdın rulo çapının 40 mm olduğundan emin olunuz.

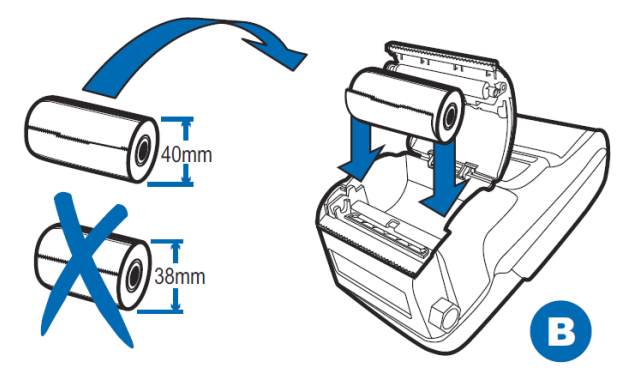

4. Rulo kağıt üzerinde yapışkan kağıt kalmayacak şekilde yukarı doğru çekiniz.

5. Yazıcının kapağını nazikçe kapatarak kapağın yerleşme sesini duyduğunuzdan emin olunuz. Kağıt rulosunun ucundan çekerek küçük bir miktarının dışarı çıkmasını sağlayınız.

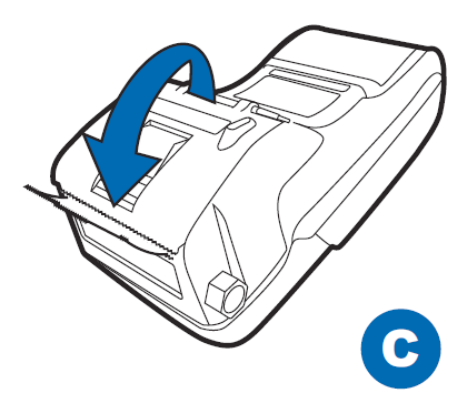

6. Yazıcının plastik tırtıklı ucu yardımıyla rulonun dışarda kalan kısmını yırtınız.

## **KAĞIT RULOSUNUN ÖZELLİKLERİ**

**Kağıt :** Beyaz, Termal **Rulo Genişliği :** 57 mm **Rulo İç Çapı : 12 mm<br><b>Rulo Capı :** 40 mm **Rulo Capi** 

**UYARI !!! :** Yazarkasanız ile sevk edilen termal kağıtlar TSE onaylıdır. Depolama şartlarına uyulduğunda saklama süresi 7 yıldır.

**TSE onaylı termal kağıt kullanmaya özen gösteriniz. Termal kağıtları serin, kuru ve karanlık ortamlarda muhafaza ediniz.**

## **2.3.3 SİM Kartın Takılması**

Cihazın bataryasını aşağıdaki şekilde çıkarınız:

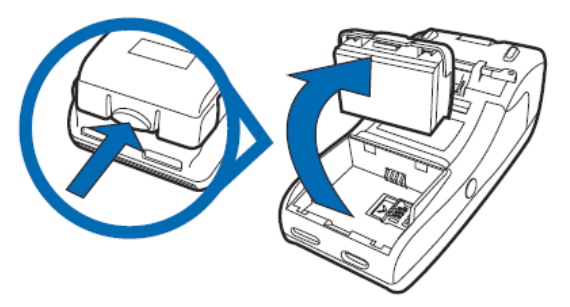

SİM kartı resimde gösterildiği şekilde yuvasına yerleştirip bataryayı tekrar takınız:

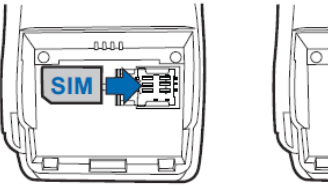

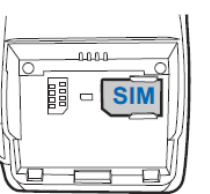

## **2.4 Teknik Özellikler**

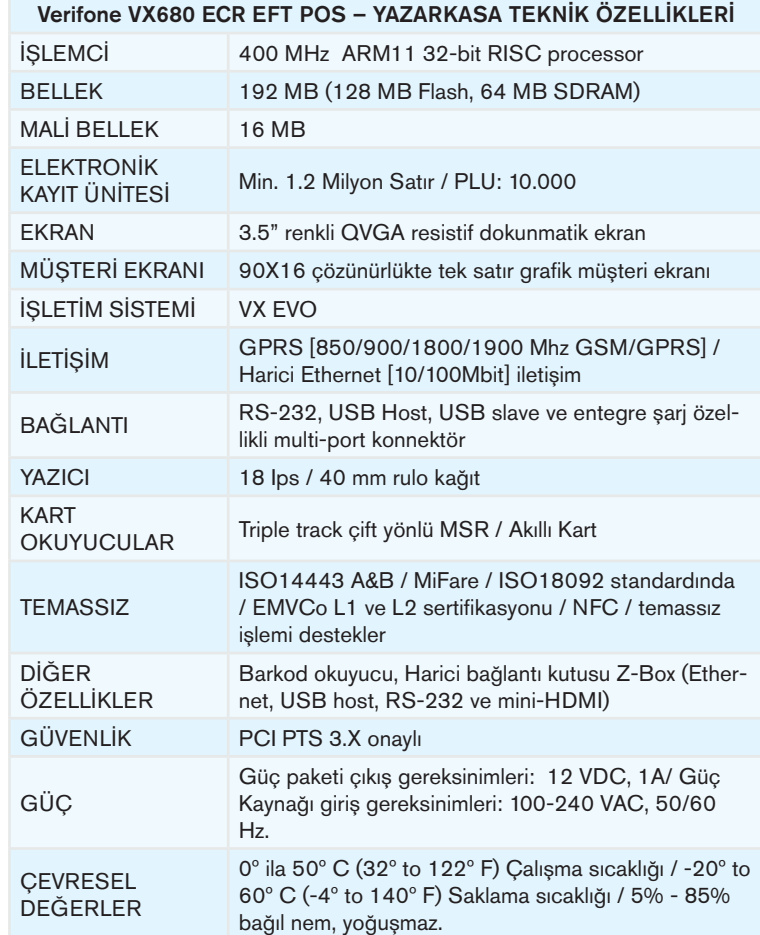

## **2.5 Elektronik Kayıt Ünitesi (EKÜ)**

Elektronik kayıt ünitesi, yazarkasada yapılan tüm işlemlerin bir kopyasını elektronik olarak saklayan bir hafızadır. Yazarkasanız, bu ünite olmadan çalışmaz. Ancak ünite dolduğunda, "2.5.1 Elektronik Kayıt Ünitesi (EKÜ) Değiştirme" bölümünde anlatıldığı gibi, yenisi ile değiştirmelisiniz. Elektronik kayıt ünitesinin kapasitesi dolmaya yaklaştığında yazarkasa bir takım uyarı mesajları (bakınız bölüm: "6. UYARI MESAJLARI VE AÇIKLAMALARI) ile kullanıcıyı bilgilendirecektir, bu durumla karşılaştığınız takdirde yeni EKÜ temini için lütfen çağrı merkezimizle iletişime geçiniz. Elektronik kayıt ünitesi dolduğunda yenisiyle değiştirilmeden EKÜ işlemleri haricinde yazarkasa üzerinde hiçbir işlem yapılamaz. Elektronik kayıt ünitesi, arka panel üzerindeki elektronik kayıt ünitesi girişinden yuvasına yerleştirilir.

## 2.5.1 Elektronik Kayıt Ünitesi (EKÜ) Değiştirme

- Ana menüden "Yazarkasa Raporları" bölümüne giriniz. Ekranda açılan şifre ekranına yönetici şifresini (fabrika çıkış şifresi "1234" olarak ayarlanmıştır) giriniz ve giriş tuşuna basınız.
- Z günlük satış raporu (bakınız bölüm: "4.5.2.1 Z Günlük Satış Raporu") alınız.
- Ana menüde bulunan "AYARLAR" menüsüne giriş yapınız.
- "AYARLAR" menüsünün içerisinde bulunan "EKÜ Sonlandır" üzerine geliniz ve giriş tuşuna basınız.
- Ekranda açılan şifre ekranına yönetici şifresini (fabrika çıkış şifresi "1234" olarak ayarlanmıştır) giriniz ve giriş tuşuna basınız.
- Yazarkasa EKÜ sonlandırıldığına dair bilgi fişi bastıracaktır.
- Cihazı kapatıp eski (dolu) EKÜ'yü çıkarıp, yeni EKÜ'yü takınız.
- Cihaz açıldığında ana menüde bulunan "AYARLAR" menüsüne giriş yapınız.
- "AYARLAR" menüsünün içerisinde bulunan "EKÜ Başlat"

seçeneğine geliniz ve giriş tuşuna basınız.

- Ekranda açılan şifre ekranına yönetici şifresini (fabrika çıkış şifresi "1234" olarak ayarlanmıştır) giriniz ve giriş tuşuna basınız.
- Yazarkasa EKÜ başladığına dair bilgi fişi bastıracaktır.

### **3. KULLANIM**

### **3.1 Fiziksel Tuş Takımı Fonksiyonları**

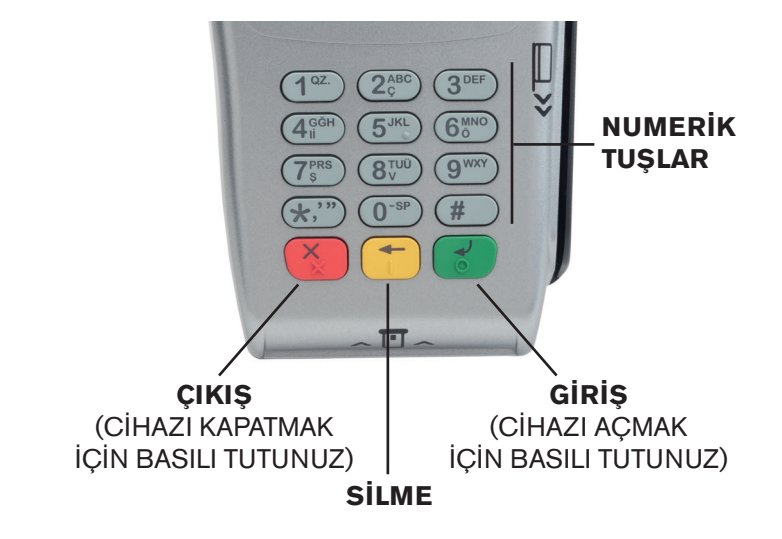

### **3.2 Akıllı Kart Okuma**

Kredi kartı, çipin olduğu taraftan terminalin içine girecek ve yukarıda kalacak şekilde resimde gösterildiği gibi takılmalıdır.

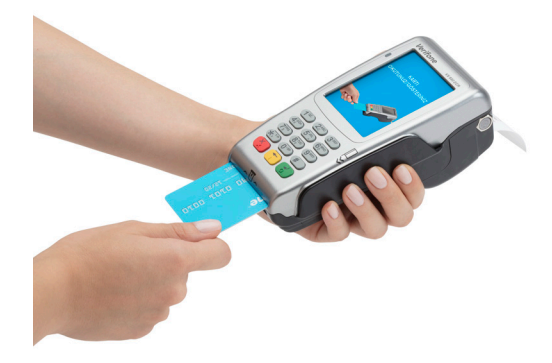

#### **3.3 Manyetik Kart Okuma**

Resimde görüldüğü gibi kartın manyetik şeridi cihazın okuyucusundan geçecek şekilde kartı okutunuz

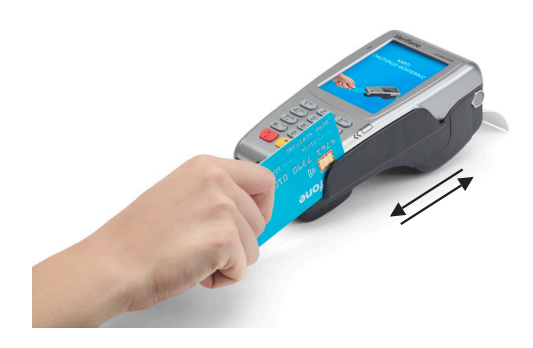

#### **3.4 Temassız Kart Okuma**

Temassız bir kart ile işlem başlatmak için kartı terminalin ekranı üzerinde (1 cm yukarısında) tutunuz ve işlem tamamlanana kadar kartı ekran üzerinde tutmaya devam ediniz.

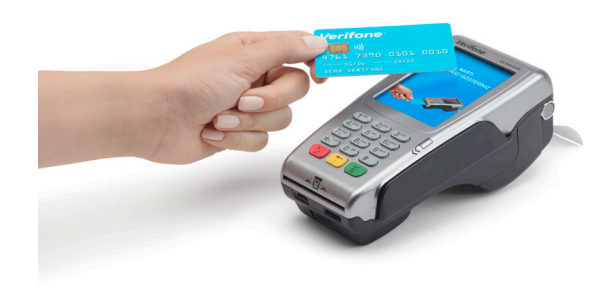

### **3.5 Basit Arıza Çözümleri**

- Cihaz çalışmıyor ise;
	- a. Cihaz bataryasının takılı olduğundan emin olunuz.
	- b. Cihaz adaptörünün elektrik bağlantısını kontrol ediniz.
- İnternet bağlantısı sağlanamıyorsa;
	- a. GPRS bağlantısı sağlanamıyorsa:
		- i. SİM kartın yuvasına takılı olduğundan emin olunuz.
		- ii. SİM kart yuvasına doğru takıldığından emin olunuz.
	- b. (Z-Box üzerinden) Ethernet bağlantısı kullanılıyorsa:
		- i. Ethernet kablosunun Z-Box'a takıldığından emin olunuz.
		- ii. Ethernet kablosunun diğer ucunun modeme takılı olduğundan emin olunuz.
		- iii. Modeminizin açık ve internete bağlı olduğundan emin olunuz.
- a. Yazıcı kapağının kapandığından emin olunuz.
- b. Kağıt rulosunun doğru bir şekilde konulduğundan emin olunuz.
- c. Kullandığınız kağıdın termal yazıcı uyumlu olduğundan emin olunuz.
- Kart okunamıyorsa;
	- a. İşlemi manyetik okuyucudan yapıyorsanız, kartın manyetik şeridinin zarar görmediğinden ve kartı doğru şekilde sürdüğünüzden emin olunuz.
	- b. İşlemi akıllı kart okuyucudan (çip okuyucu) yapıyorsanız, kartı yuvaya doğru şekilde taktığınızdan ve çipinin zarar görmediğinden emin olunuz. Ayrıca işlem sonlanmadan kartı okuyucudan çıkarmayınız.
	- c. Temassız işlemlerde kartı cihazın ekranına yeterince yaklaştırdığınızdan emin olunuz.

## **3.6 Şifreler**

Yazarkasanın menülerine girebilmek için öncelikle gerekli şifrelerin girilmesi gerekmektedir.

Satış - Yazarkasa Raporları - Ayarlar konumlarına giriş şifreleri ortaktır. Bu şifre fabrika çıkışı "1234" olarak ayarlanmıştır ve yazarkasanın "AYARLAR" bölümünden değiştirilebilir.

Servis Modu konumuna, sadece yetkili servislerin girme izni vardır ve ancak yetki servis şifresi ile bu konuma erişmek mümkün olabilir.

Uygulamalar ve Banka Menüsü konumlarına giriş şifreleri ortaktır. Bu şifre fabrika çıkışı "1234" olarak ayarlanmıştır ve yazarkasanın "AYARLAR" bölümünden değiştirilebilir.

## Örneğin; Yazarkasadan Z Günlük Satış Raporu alabilmek için:

• Yazarkasanın ana menü ekranı üzerindeki Yazarkasa Raporlar Menüsü'ne giriş yapınız.

- Karşınıza çıkan kasiyer seçimi ekranında kasiyer seçimi yapınız.
- Karşınıza çıkan şifre ekranında "LÜTFEN KASİYER ŞİFRESİNİ GİRİNİZ" yazacaktır. Nümerik tuşları kullanarak KASİYER ŞİFRESİNİ giriniz ve "GİRİŞ" butonunu tıklayınız.
- Karşınıza çıkan şifre ekranında "LÜTFEN YÖNETİCİ ŞİFRESİNİ GİRİNİZ" yazacaktır. Nümerik tuşları kullanarak yönetici şifresini giriniz ve "GİRİŞ" butonunu tıklayınız.
- Karşınıza KASA RAPORLARI MENÜSÜ çıkacaktır.
- Burada Z RAPORU MENÜSÜNE giriş yapınız.
- Açılan ekranda Z GÜNLÜK SATIŞ RAPORU seçilerek Z raporunu yazdırmış olacaksınız.

## **4. CİHAZ MENÜSÜ**

Dokunmatik tuş takımı ekranı cihaz çalıştırıldığında görülecektir. ANA MENÜ ekranı aşağıdaki gibidir. Girmek istediğiniz bölümün üzerine gelerek dokununuz.

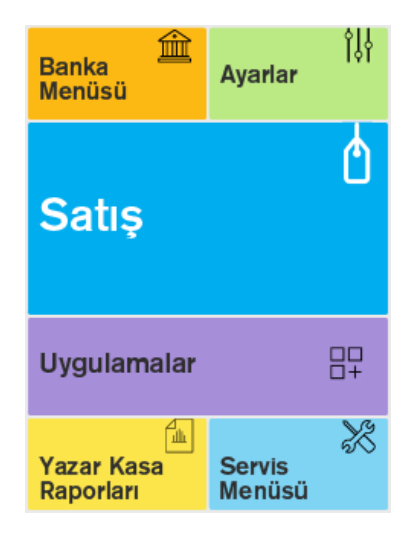

### **4.1 Banka Menüsü**

Bankaya özel ayarların ve satış harici işlemlerin yapılmış olduğu menüdür. Kredi kartı uygulamaları, taksit, puan vb. işlemler bu menüden yapılmaktadır. Banka menüsü içerisinde yönetici menü altından yapılabilen temel işlemler ve açıklamaları aşağıdaki gibidir.

## **4.1.1 Sistem Bilgileri**

Bu menü altından yapılan tüm işlemlerin çıktısı fiş yazıcısından alınmaktadır.

a. Versiyon Bilgileri (VX680 ECR yazılım versiyon bilgilerinin yazdırıldığı menüdür)

b. Terminal Bilgileri

c. Ağ Bilgileri (VX680 ECR bağlantı ile bilgileri ağ bilgileri seçilerek yazdırılır)

d. Uzaktan Yükleme Bilgileri

e. TSM IP/Port Bilgileri (VX680 ECR üzerinde tanımlı TSM ip ve port bilgileri yazdırılır)

f. Hepsi (Menü içerisinde yer alan versiyon, terminal, ağ bilgileri, uzaktan yükleme bilgileri ve tsm ip/port bilgileri tek seferde yazdırılır)

## **4.1.2 Otomatik Kapanma Ayarı**

Cihaz üzerinde herhangi bir işlem belirtilen süre dolduğunda kapanması istenirse "Otomatik Kapanma Ayarı" menüsüne girilir. Bu süre minimum 5 dakika maksimum 60 dakika olarak ayarlanabilir.

### **4.1.3 Uyku Modu Ayarı**

Uyku modu bir güç tasarruf durumudur. Çalışmaya yeniden başlamak istediğinizde VX680 ECR'ın tam güçte çalışmaya hızlı bir şekilde devam etmesini sağlar. Bu süre minimum 10 saniye maksimum 12 dakika olarak ayarlanabilir.

## **4.1.4 TSM Bağlantı Tipi**

VX680 ECR ile TSM arasındaki haberleşme port tercihi bu menüden yapılır. (Ethernet haberleşme portu Z-Box bağlantısıyla gelmektedir.)

## **4.1.5 Pinpad Ayarları**

VX680 ECR cihaza Z-Box üzerinden pinpad (bakınız bölüm: "5.4 Harici Pinpad") bağlanabilmektedir. Pinpad ile ilgili kurulum vb. ayarlar bu menüden yapılır.

## **4.1.6 Ağ Ayarları (Bağlantı Önceliği):**

VX680 ECR üzerinde Ethernet ve GPRS portu aynı anda aktif olarak çalışabilmektedir. VX680 Ethernet bağlantısında sorun olması durumunda otomatik olarak GPRS bağlantısına, GPRS portunda sorun olduğunda otomatik olarak Ethernet bağlantısına geçer. İki bağlantı şeklinde de herhangi bir problem yaşanmaması durumunda aktif olarak kullanılacak bağlantı seçimi bu menüden yapılır.

## **4.2 Ayarlar**

Yazar kasanın kullanımıyla ilgili programlamaların yapıldığı bölümdür. Bazı programlama fonksiyonlarını kullanabilmek için önceden Z raporun alınmış olması gerekmektedir.

- Ayarlar moduna önce kasiyer seçimi sonrasında kasiyer şifresi girilmelidir.
- Ayarlar moduna yönetici şifresi ile giriş yapılabilir. (Yöneticinin fabrika çıkış şifresi "1234")
- Ayarlar modunda istenen fonksiyona dokunarak ya da tuşlarını kullanarak ulaşılabilir.

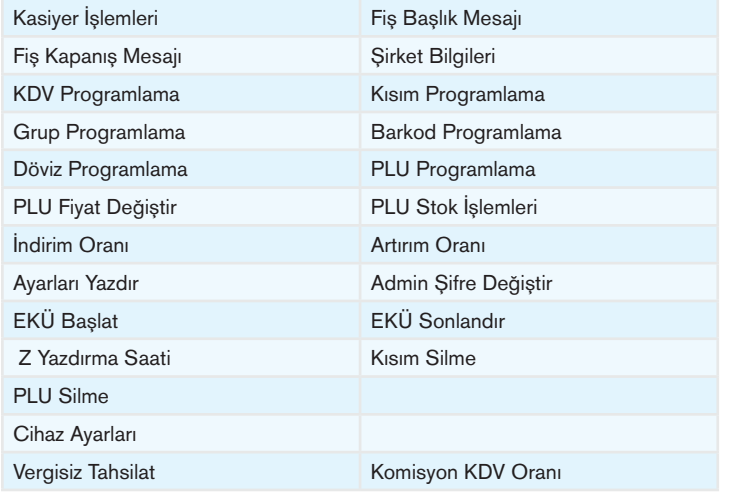

## **4.2.1 Kasiyer İşlemleri**

Hangi konumda olunursa olunsun, eğer kasiyer seçimi yapılmamışsa, yazarkasada satış işlemi yapılamaz. Yazarkasa ilk açıldığında ve her satış moduna girişte kasiyer seçimi yapılmalıdır.

## **4.2.1.1 Kasiyer Seçimi**

1- Cihaz açıldıktan sonra herhangi bir kasiyer girişi yapılmamışsa tüm modlara girişte karşımıza aşağıdaki Kasiyer Seçim Ekranı çıkacaktır. Satış Ekranına her girişinizde karşınıza Kasiyer Seçim Ekranı çıkacak ve kasiyer girişi yapmanız istenecektir.

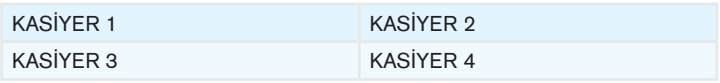

2- Dokunmatik ekran üzerinden ilgili kasiyeri tıklayınız.

3- Karşınıza çıkan şifre ekranında "KASİYER ŞİFRESİ" yazacaktır. Nümerik tuşları kullanarak kasiyer şifresini giriniz ve "GİRİŞ" butonunu tıklayınız.

NOT: Cihaz ilk alındığında yazarkasa içerisinde tanımlı kasiyer yoktur. Yetkili servisiniz yazarkasanızı mali hâle alırken, yazarkasaya kasiyer ismini ve şifresini tanımlar. (Yetkili servise kasiyer şifresini sormayı unutmayınız)

Yazarkasaya maksimum 4 adet kasiyer tanımlanabilir. Kasiyer ayarları "Kasiyer Programlama Menüsü"nden değiştirilebilir.

### **4.2.1.2 Kasiyer Programlama**

- Programlamak istediğiniz kasiyeri seçiniz ve "GİRİŞ" tuşuna basınız.
- Aşağıdaki adımlar izlenerek kasiyer programlama yapılır ve işlem sonucunda cihazdan bilgilendirme slibi çıkacaktır.

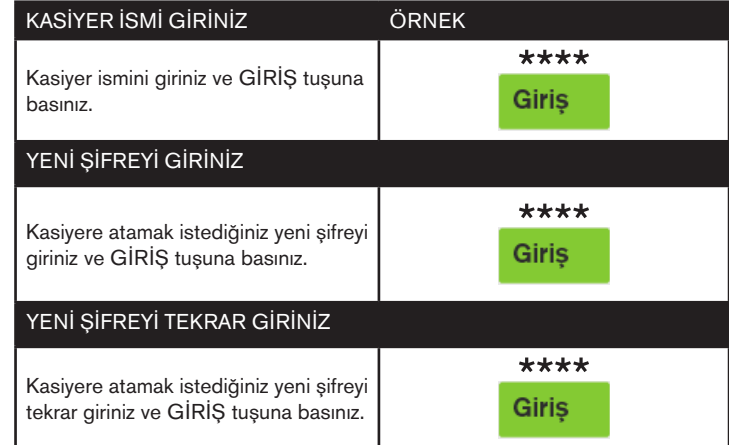

### **4.2.2 Fiş Başlık Mesajı Programlama**

- Fiş Başlık Mesajı yazmak ya da değiştirmek için öncelikle Z Raporu alınması gerekmektedir.
- Bir satıra 42 karakter girilebilmektedir.
- Cihazınızda programlanabilir 8 satır bulunmaktadır.

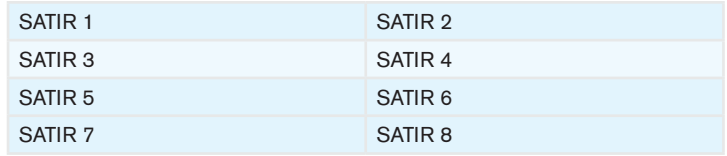

• Fiş Başlık Mesajı yazmak ya da değiştirmek için aşağıdaki adımlar izlenir;

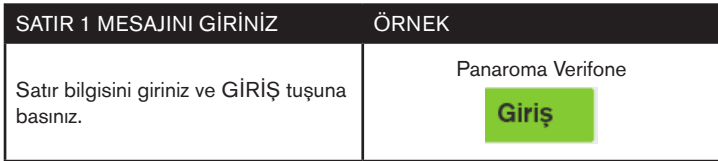

## **4.2.3 Fiş Kapanış Mesajı Programlama**

- Cihazınızda programlanabilir 2 satır bulunmaktadır.
- Her satıra 42 karakter girilebilmektedir.
- Fiş Kapanış Mesajı yazmak ya da değiştirmek için aşağıdaki adımlar izlenir;

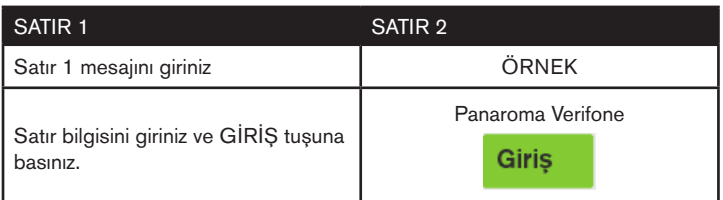

### **4.2.4 Şirket Bilgileri Programlama**

- Bu menü altından, firmanıza ait Web ve Mersis Adresinizi girebilirsiniz.
- Şirket Bilgilerini girmek için aşağıdaki adımlar izlenir;

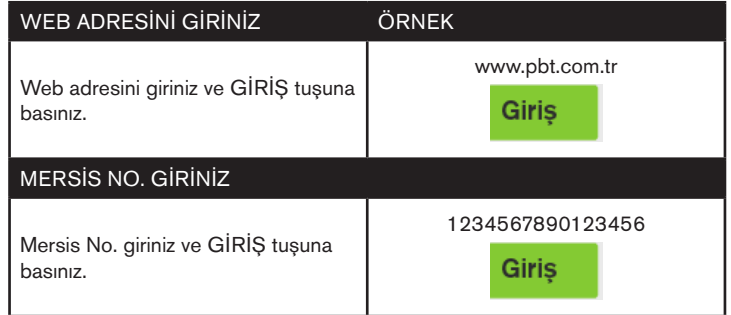

### **4.2.5 KDV Programlama**

- KDV programlamak ya da değiştirmek için öncelikle Z Raporu alınması gerekmektedir.
- Cihazınızda programlanabilir 8 adet KDV bulunmaktadır.

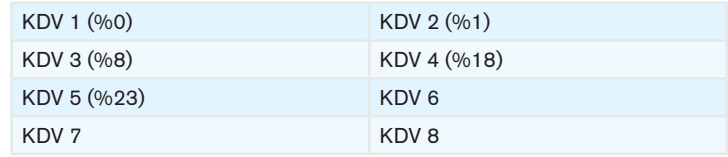

• KDV, ilgili KDV oranı seçildikten sonra aşağıdaki gibi programlanır.

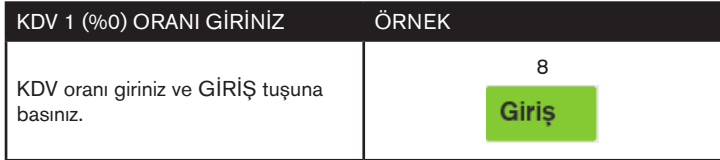

## **4.2.6 Kısım Programlama**

- KISIM programlamak ya da değiştirmek için öncelikle Z Raporu alınması gerekmektedir.
- Cihazınızda programlanabilir 8 adet KISIM bulunmaktadır.

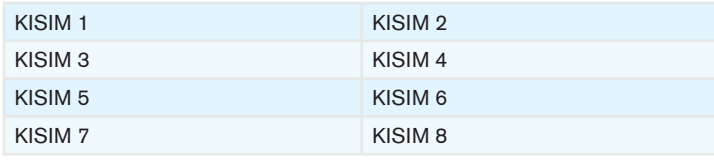

• Kısım Bilgilerini girmek için aşağıdaki adımlar izlenir;

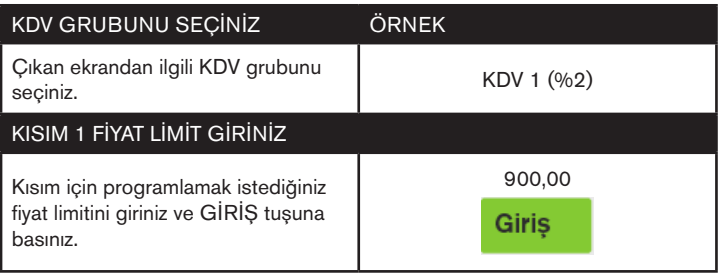

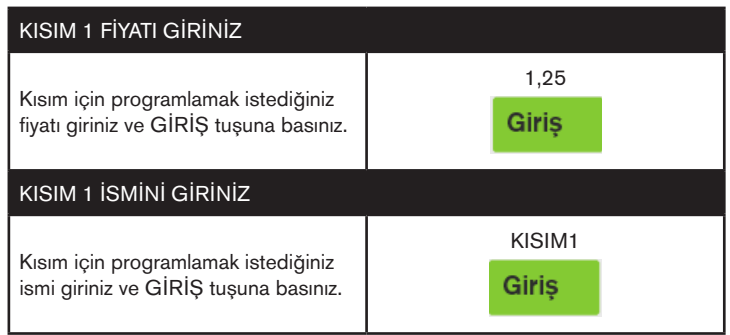

## **4.2.7 Grup (Ana Ürün) programlama**

- Kısımlara atanacak olan alt grup bilgileri programlanabilmektedir.
- Cihazınızda programlanabilir (0001-9999) adet alt grup vardır.
- Grup bilgilerini programlamak için aşağıdaki adımlar izlenir;

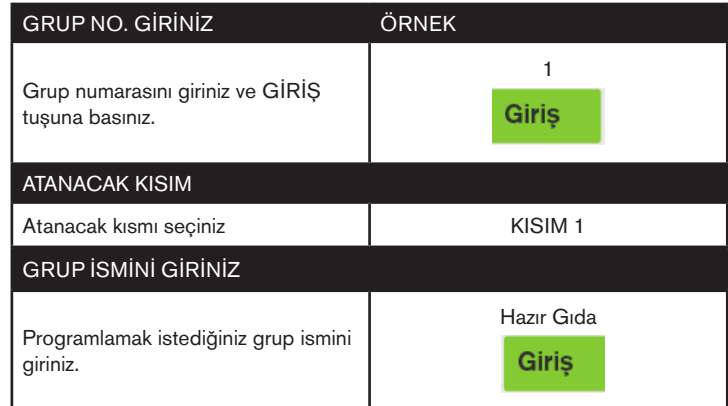

## **4.2.8 Barkod Programlama**

- Yazarkasanız mağaza içi barkodları da algılayabilir. Bunun için yazarkasanızı önceden programlamanız gerekmektedir. Mağaza içi kodlar (terazi etiketleri vb.) 20 ila 29 arası başlık kodları ile başlamalıdır. Bununla birlikte, farklı tipte barkod programlamak mümkündür. Barkod tipleri barkod tipi tablosundaki gibidir.
- Grup bilgilerini programlamak için aşağıdaki adımlar izlenir;

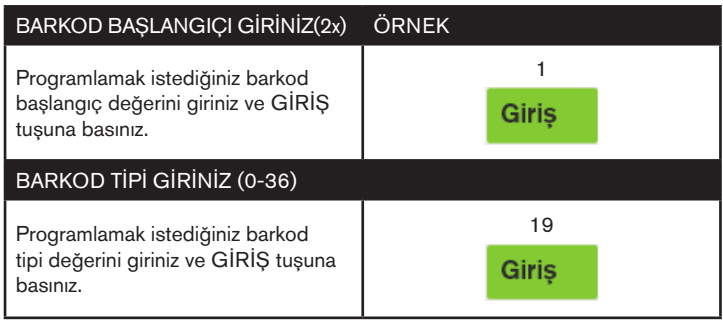

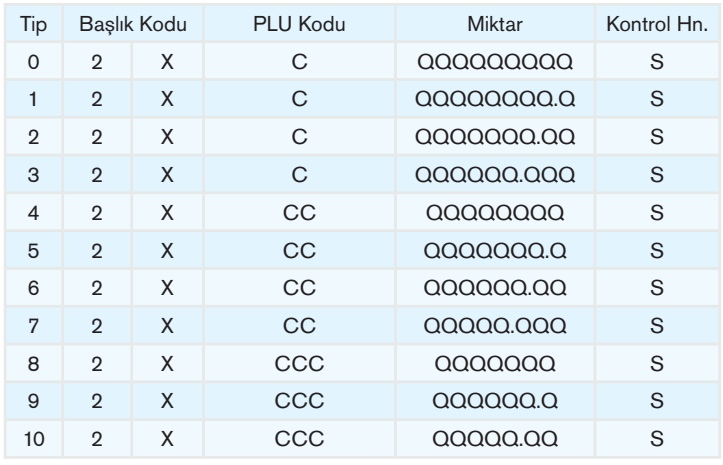

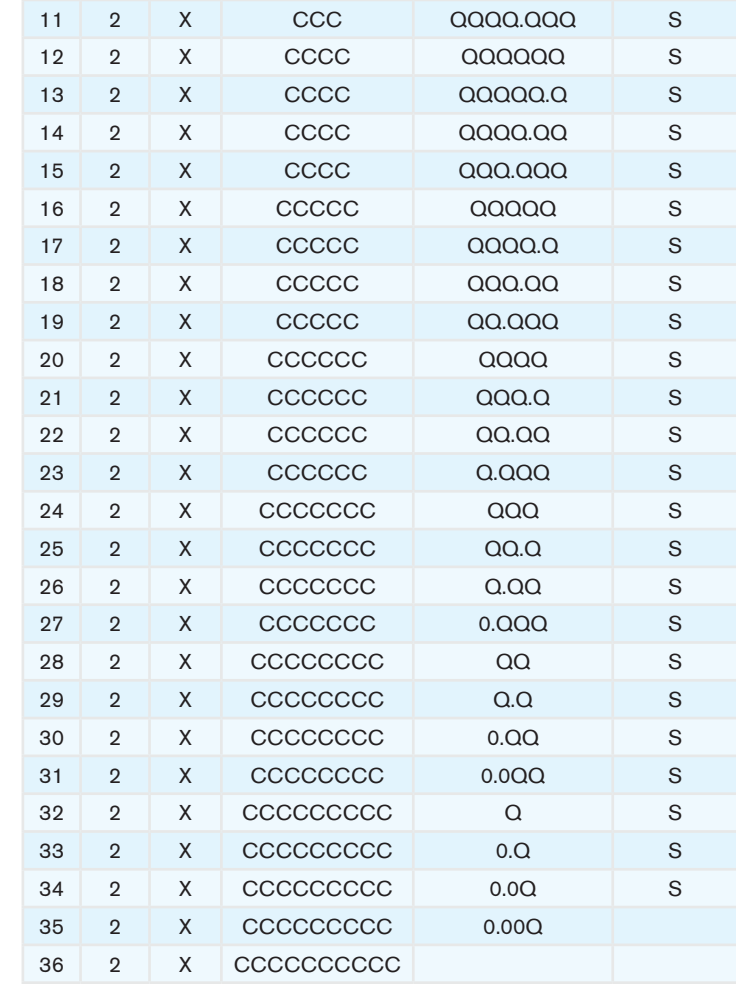

## **4.2.9 Döviz Programlama**

- Döviz programlamak ya da değiştirmek için öncelikle Z Raporu alınması gerekmektedir.
- Cihazınızda programlanabilir 6 adet DÖVİZ bulunmaktadır.

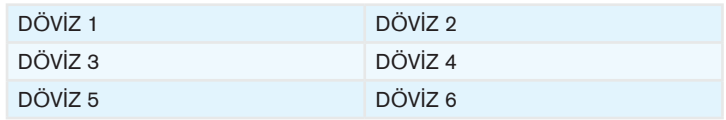

• Döviz bilgilerini programlamak için aşağıdaki adımlar izlenir;

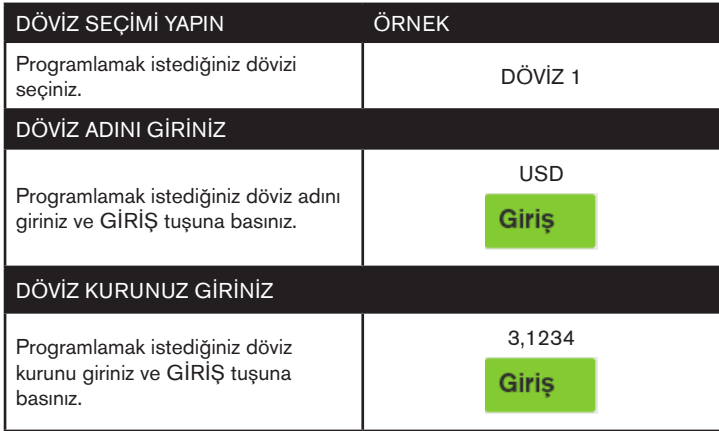

## **4.2.10 PLU Programlama**

- PLU programlamak ya da değiştirmek için öncelikle Z Raporu ve Z PLU raporu alınması gerekmektedir.
- Cihazınızda programlanabilir 10.000 adet PLU bulunmaktadır.

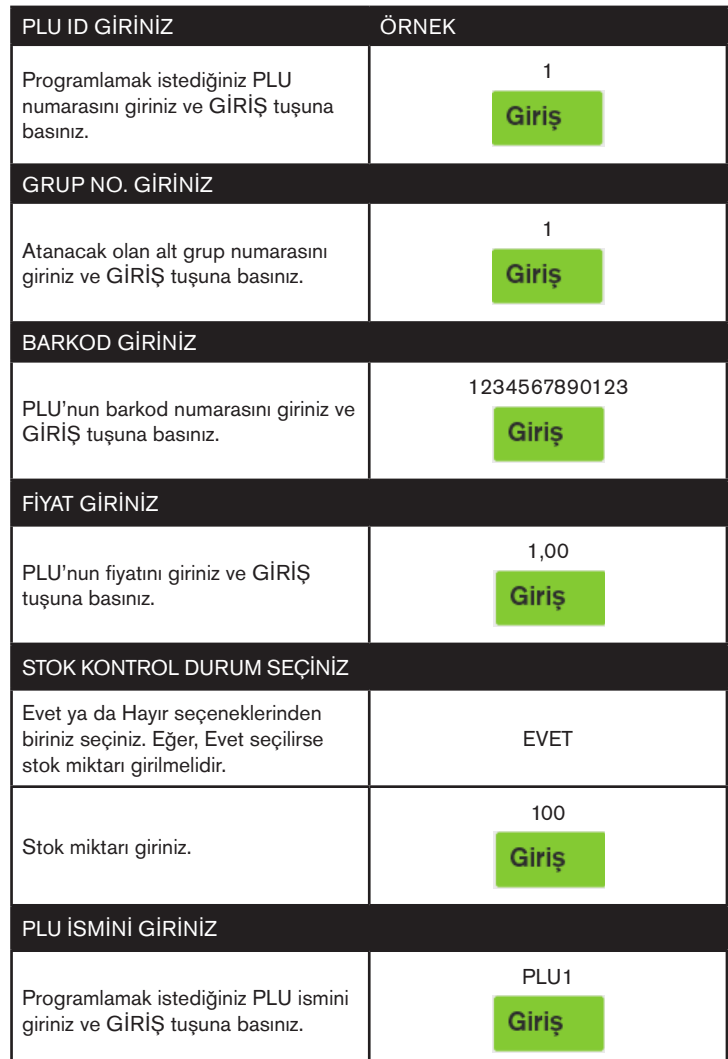

## **4.2.11 PLU Fiyat Değiştir**

- Daha önceden programlanmış olan bir PLU'nun fiyatını değiştirmek için bu menü kullanılır.
- PLU fiyat değiştirme aşağıdaki gibi yapılır;

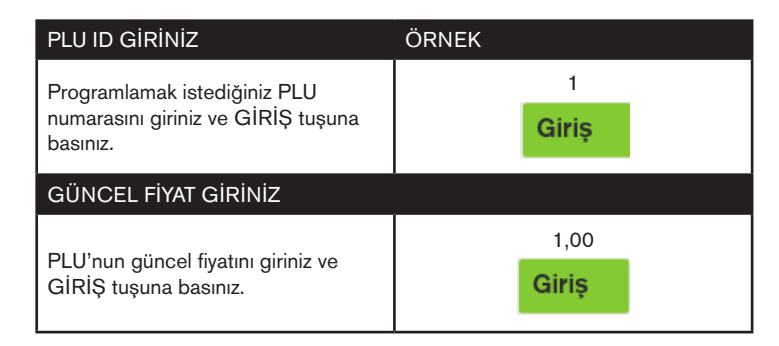

## **4.2.12 PLU Stok İşlemleri**

- PLU'nun stoğunu artırmak veya eksiltmek için bu menü kullanılır.
- PLU Stok İşlemleri aşağıdaki gibi yapılır;

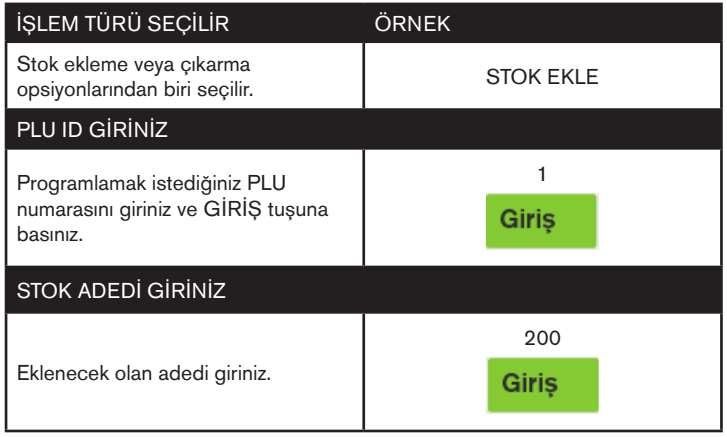

## **4.2.13 İndirim Oranı Programlama**

- İndirim tuşunun kullanılacak değeri programlamak için bu menü kullanılır.
- İndirim oranı programlama işlemleri aşağıdaki gibi yapılır;

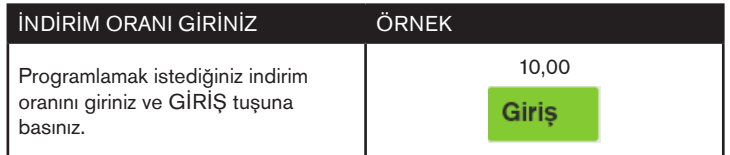

### **4.2.14 Artırım Oranı Programlama**

- Artırım tuşunun kullanılacak değeri programlamak için bu menü kullanılır.
- Artırım oranı programlama işlemleri aşağıdaki gibi yapılır;

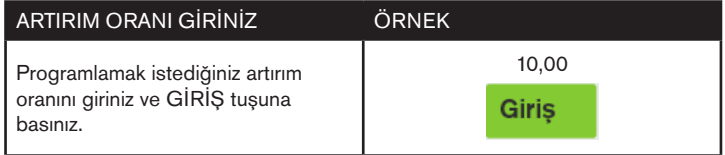

#### **4.2.15 Ayarları Yazdırma**

• Cihazda yapılmış olan programlamalara ait bilgileri yazdırmak için bu menü kullanılır.

## **4.2.16 Admin(Yönetici) Şifre Değiştirme İşlemleri**

- Yönetici şifresini değiştirmek için bu menü kullanılır.
- Yönetici şifre değiştirme işlemleri aşağıdaki gibi yapılır;

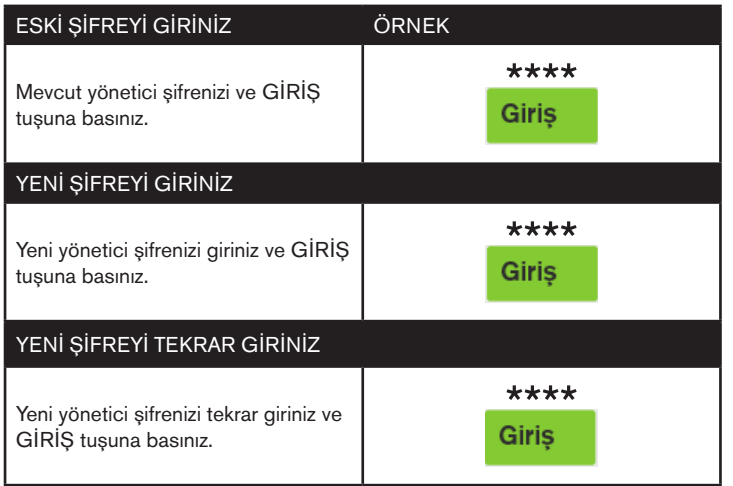

### **4.2.17 Vergisiz Tahsilat Programlama**

Vergisiz Tahsilat tuşu bu menü içerisinden programlanır.

- 1. Açılan menü içerisinden tanımlanacak vergisiz tahsilat sırası seçilir "GİRİŞ" tuşuna basılır.
- 2. Vergisiz Tahsilat ismi giriniz alanına tanımlanacak isim girilir. Ardından "GİRİŞ" tuşuna basılır.
- 3. Açılan Vergisiz Tahsilat Fiyat ekranından fiyat tanımlanır ve "GİRİŞ" tuşuna basılır.

### **4.2.18 Komisyon KDV Oranı Programlama**

Komisyon tutarı kesilecek Tahsilat makbuzlarında, kesilecek tutarın KDV oranı bu menü içerisinden seçilir.

\*Açılan menü içerisinden komisyon oranı seçilir ve "GİRİŞ" tuşuna basılır.

## **4.2.19 Z Yazdırma Saati Programlama**

Gün içerisinde VX680 ECR tarafından belirlenen bir zaman diliminde otomatik olarak Z raporu alınmak istenirse bu menü içerisinden programlanır.

\*Açılan menü içerisinde yazdırılacak saat belirlenerek "GİRİŞ" tuşuna basılır.

## **4.2.20 EKÜ Başlatma İşlemi**

- Cihazınıza yeni takılan bir Elektronik Kayıt Ünitesini başlatmak için bu menü kullanılır.
- EKÜ başlatma ile alakalı adımlar, bu kılavuz içerisinde, bölüm 4.1'de anlatılmıştır.

## **4.2.21 EKÜ Sonlandırma İşlemi**

- Cihazınızda takılı olan bir Elektronik Kayıt Ünitesini sonlandırmak için bu menü kullanılır.
- EKÜ sonlandırma işleminden sonra ekü değiştirme ile ilgili adımlar, bu kılavuz içerisinde, bölüm 2.5.1'de anlatılmıştır.

## **4.2.22 Cihaz Ayarları Menüsü**

- Cihazınız ile alakalı kullanım ayarları bu menü ile yapılır.
- İlgili ayar seçilince, karşınıza çıkacak olan değerlerden birini seçerek ayarı tamamlayınız.

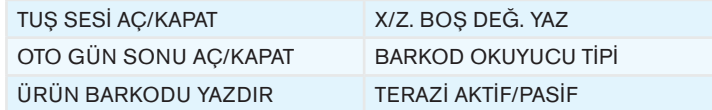

#### **4.3 Satış Menüsü**

Normal satış işlemlerinin yapıldığı konumdur. Bu konumda yapılan her türlü satış işlemi, ilgili hafızaya kaydedilecektir. Satış alanına kasiyer seçimi ve kasiyere ait şifre ile giriş yapılır.

## **Satış Ekranı Tuş Tanımları**

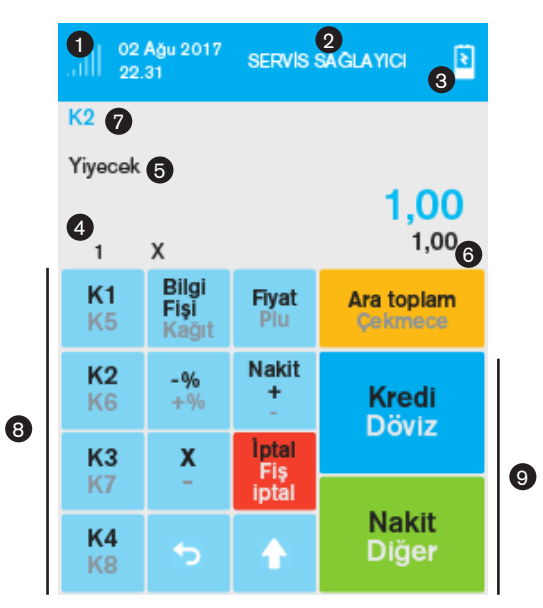

- 1. Şebeke Durumu
- 2. Servis Sağlayıcı Bilgisi
- 3. Pil Durumu
- 4. Adet Bilgisi
- 5. Satışı Yapılan Kısım Adı (Programlanan)
- 6. Birim Fiyat
- 7. Kasiyer Bilgisi
- 8. Kısım Satışları
- 9. Ödeme Tuşları

### **4.3.1 Tuş Takımı Yerleşimi ve Tanımları**

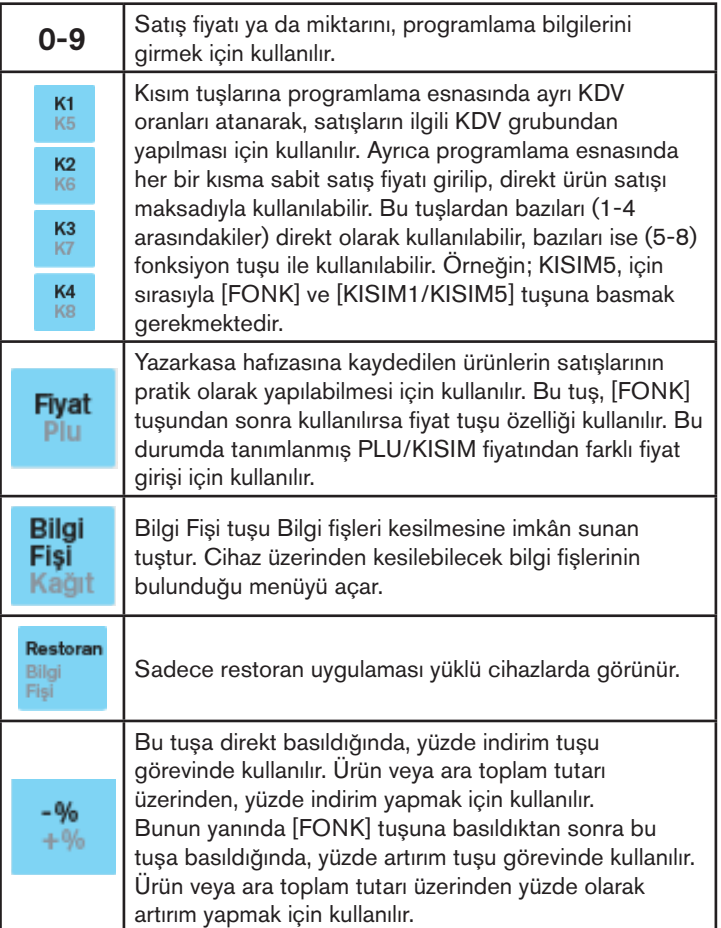

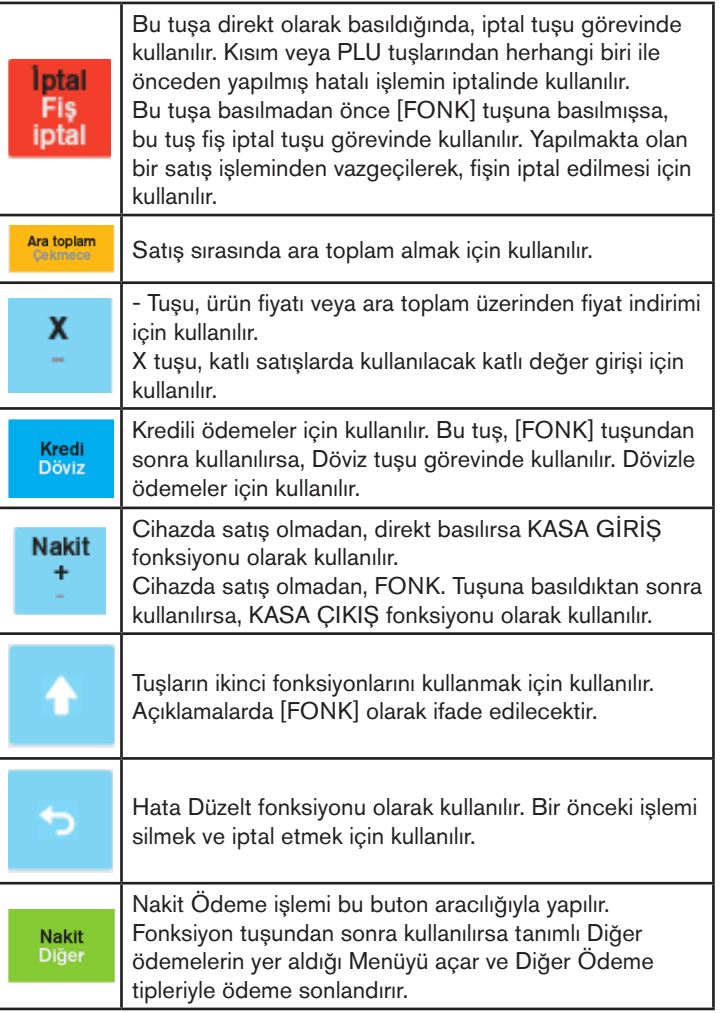

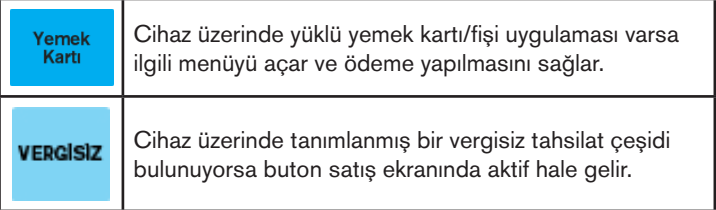

## **4.3.2 Satış İşlemleri**

VX680 ECR cihazınızda SATIŞ işlemi başlatmak için ana ekranda SATIS menüsüne girilir. KASİYER SEÇİMİ ve KASİYER SİFRE girişi ardından satışa hazır hâle gelinir.

## **4.3.2.1. Tek Ürün Satış**

Kasiyer seçimi yapıldıktan sonra Satış işlemi yapılabilmesi için alınan ürünün tanımlı olduğu KISIM seçilerek NAKİT tuşuna basılır.

Örnek olarak KISIM 1 olarak programlanmış 1 Nolu KISIM üzerinden yapılan tek işlem slibi aşağı/yandaki gibidir. Slip üzerinde firma bilgileri ile Tarih, Saat, Fiş No, Ürün Bilgisi, Toplam KDV, Toplam Tutar, İşlemin Cinsi, Kasiyer Adı, Mersis No ve İşyeri resmi web sitesi adresi bulunmaktadır. Ayrıca Z No, EKÜ No ve MALİ SİCİL No bilgileri yer almaktadır.

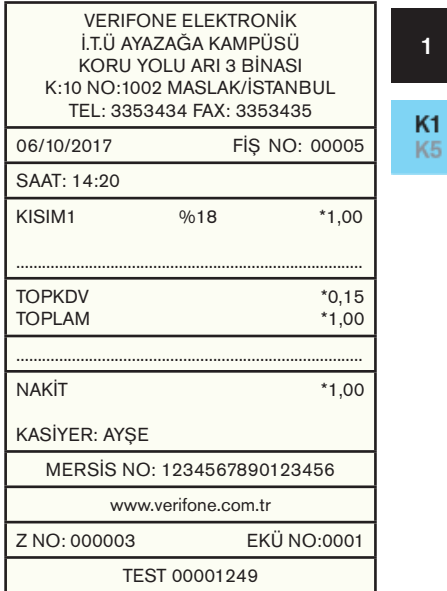

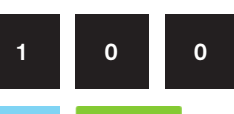

**Nakit** Diğer

## **4.3.2.2 Tekrarlı Satış İşlemleri**

### **4.3.2.2.1 Tekrarlı Satış**

Tekrarlı satış işlemi; seçilen kısımlardan (aynı üründen) birden fazla aynı işlemi yapma türüdür.

Aşağıdaki işlemde yer alan sıralama takip edilerek işlem yapılabilir.

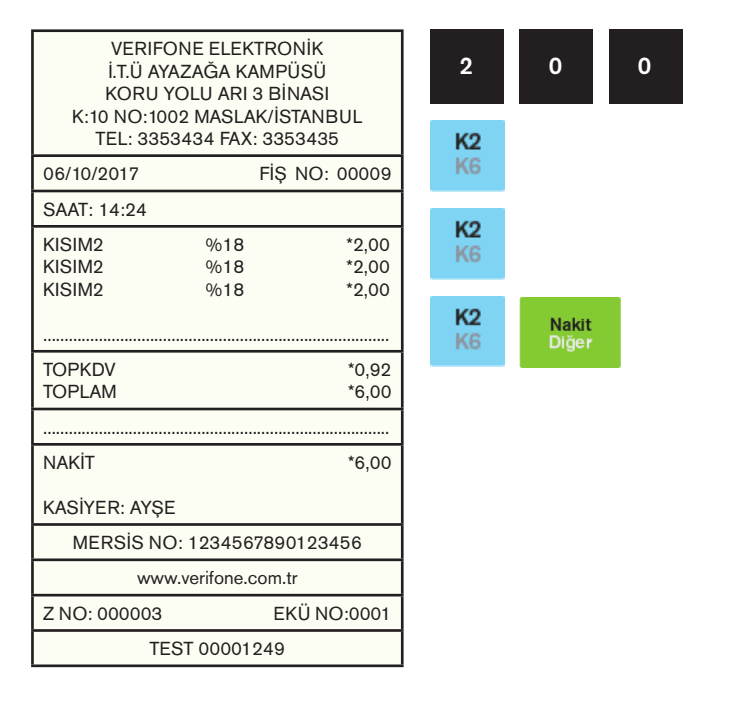

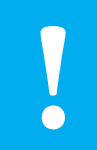

**Not:** VX680 ECR cihaz üzerinden tutar tuşlanmadan direkt olarak kısım departmanları **Not:** VX680 ECR cihaz üzerinden tutar tuşlanmadan direkt olarak kısım departm<br>
üst üste tıklanarak da tekrar satış işlemi<br>
yapılabilir.

### **4.3.2.2.2 Tekrarlı Satışlarda Fiyat Değişimi**

Programlanmış KISIM fiyatından farklı bir fiyatla satış yapmak için ilgili KISIM tuşuna basmadan önce istenilen fiyat girilir ve ardından ilgili KISIM tuşuna basılır. Tekrar programlanmış KISIM fiyatına geri

dönmek için **kratoplam** tuşuna basılır.

Aşağıdaki örnek işlemin yapılış aşamalarını göstermektedir.

VERIFONE ELEKTRONİK İ.T.Ü AYAZAĞA KAMPÜSÜ 5 KORU YOLU ARI 3 BİNASI K:10 NO:1002 MASLAK/İSTANBUL TEL: 3353434 FAX: 3353435 K<sub>5</sub> K1 06/10/2017 FİŞ NO: 00009 SAAT: 14:26 4 KISIM5 %18 \*5,50<br>KISIM5 %18 \*5.50 KISIM5 %18 \*5,50<br>KISIM5 %18 \*4.50 KISIM5 %18 \*4,50 ARA TOPLAM ................................................................................. TOPKDV \*2,36<br>TOPLAM \*15.50 **TOPLAM** ................................................................................. NAKİT \*15.50 KASİYER: AYŞE MERSİS NO: 1234567890123456 www.verifone.com.tr Z NO: 000003 EKÜ NO:0001 TEST 00001249

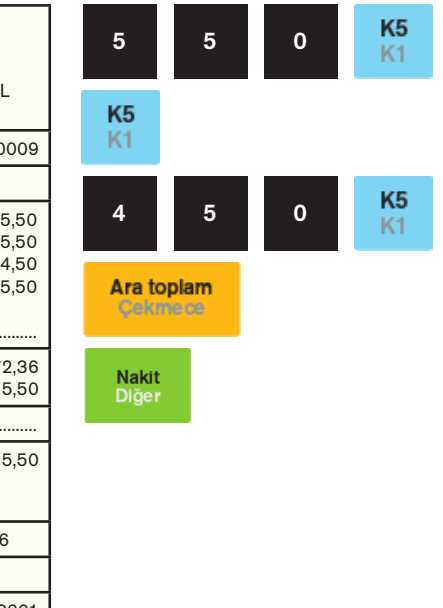

## **4.3.2.3 Katlı İşlemlerde Satış**

X tuşu yardımıyla bir üründen birden fazla (adet veya kg) satılabilir..

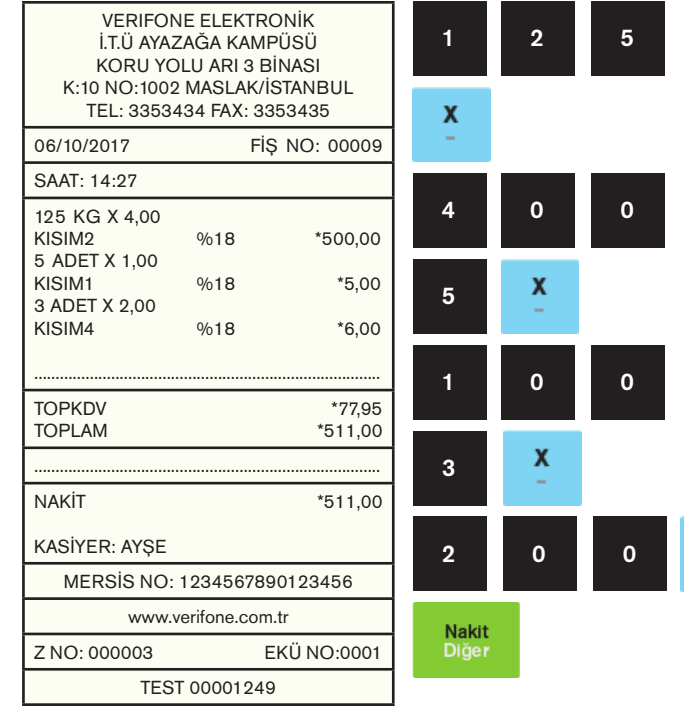

**Not:** Örnek işlemdeki "KISIM 5" 5,50 TL olarak **!** programlanmıştır.

K<sub>2</sub> K<sub>6</sub>

K<sub>1</sub> K<sub>5</sub>

K4 K8

## **4.3.2.4 Para Üstü**

Satışı yapılan ürünlerin girişi yazarkasa üzerinden tamamlandıktan

sonra müşterinin verdiği para miktarı girilip **kuşuna basılırsa** müşteriye verilecek olan para üstü otomatik olarak yazarkasa üzerinden hesaplanarak ekrana ve fişe yazılır.

 $\Omega$ 

K<sub>1</sub> K<sub>5</sub>

K<sub>2</sub> K<sub>6</sub>

K4 K8

K<sub>3</sub> K7

5

0

5

0 0

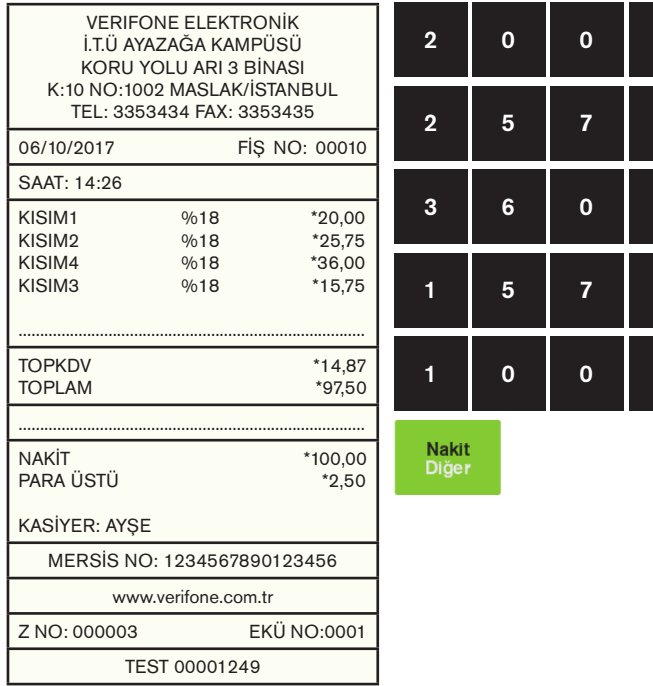

## **4.3.2.5. Satış ve Ürün İptal İşlemleri**

## **4.3.2.5.1 Hata Düzeltme (Son İşlem İptali)**

Satış esnasında girişi yapılan en son işlemin iptal edilmesidir. Aşağıdaki örnekte yer verilen işlemde KISIM 2'den satılan kısım 5,00 TL yerine yanlışlıkla 50,00 TL olarak yapılmış ve satışın iptal edilmesi ve doğru değer olarak KISIM 2'den 5,00 TL işlemin yapılması sağlanmıştır.

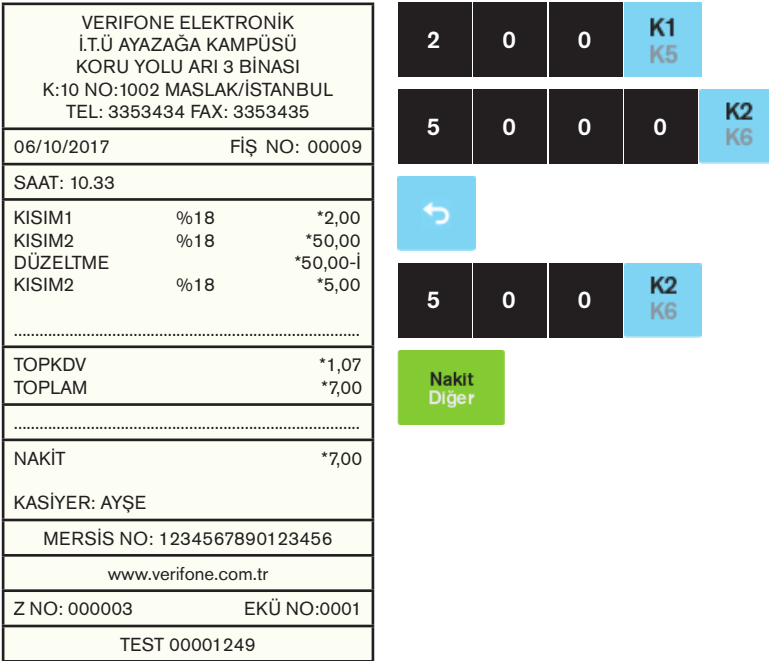

**Not:** Hata düzeltme işleminde yapılan son işlem iptal edilir. Fiş tutarının bir kısmı ödendi ise bu **!** işlem iptal edilemez.

## **4.3.2.5.2 Önceki Satış İşlemlerinin İptali**

Satış sırasında daha önceden girişi yapılan ürün veya ürünlerin yanlış girişi veya müşterinin üründen vazgeçmesi durumunda ürünlerin tamamı değil sadece istenilen ürünün iptali veya düzeltmesi mümkündür. Aşağıdaki örnekte; birden fazla ürün satışı yapılmış "KISIM 6" olarak daha önceden programlanmış olan KISIM 7'den yanlışlıkla yapılan 12,65 TL tutarındaki satışın iptali gerçekleştirilmiştir.

 $\sqrt{5}$ 

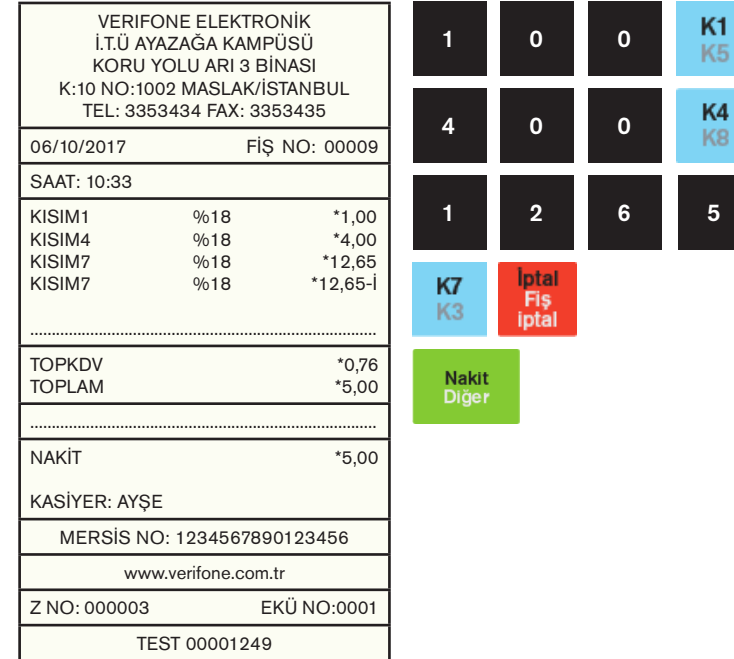

## **4.3.2.5.3 Satış Fişi İptali**

Satış sırasında daha önceden girişi yapılmış ürün veya ürünlerin girişlerinde yapılan hatalardan veya müşterinin ürünleri iadesi durumunda yapılan tüm işlemleri iptal için kullanılır.

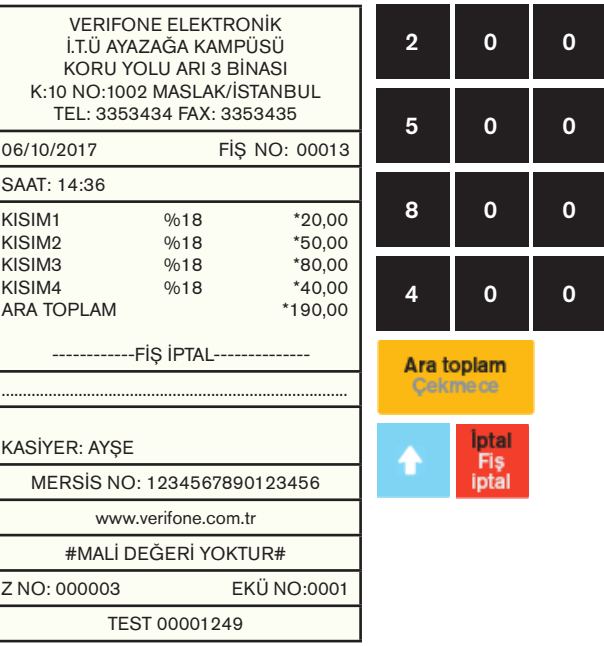

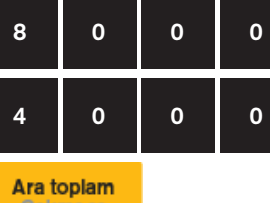

 $\Omega$ 

K<sub>1</sub> K<sub>5</sub>

> K<sub>2</sub> K<sub>6</sub>

> K<sub>3</sub> K7

> > K4 K<sub>8</sub>

 $\mathbf{0}$ 

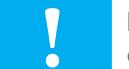

## **4.3.2.6 PLU ile Satış İşlemleri**

## **4.3.2.6.1 Plu ile Satış İşlemi**

PLU ile satış yapabilmek için VX680 ECR daha önceden PLU PROGRAMLAMA menüsünden tanımlanmış olan ürün barkodu El ile veya Barkod okuyucu ile okutulur ve tanımlanmış olan ürün fiyatı tanımlanmış olan KDV oranı ile Ödeme tipi NAKİT, KREDİ veya DÖVİZ seçimi yapılarak PLU ile satış işlemi sonlandırılır. Aşağıdaki örnekte yapılan işlem daha önce programlanmış "0000000001105" No'lu barkod için Satış ekranında barkod okuyucu veya manuel el ile girilmiş barkod numaralı işlemini göstermektedir.

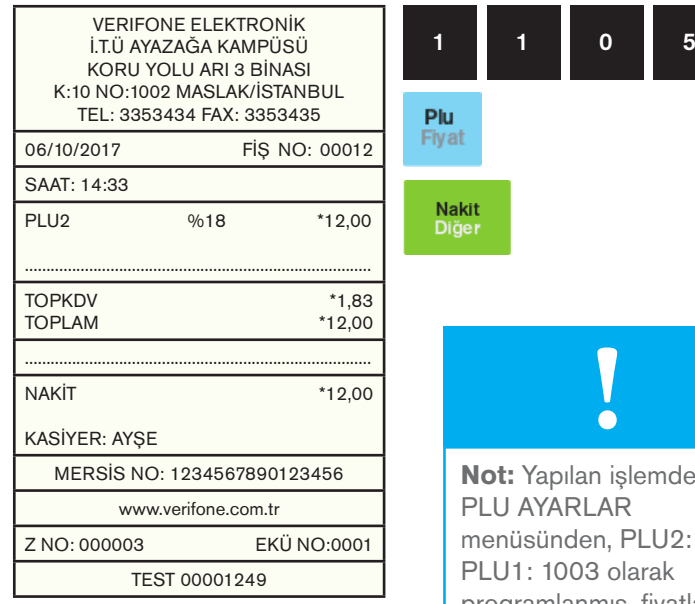

#### **4.3.2.6.2 Programlanmış Plu Fiyatından Farklı Plu ile Satış İşlemi**

VX680 ECR daha önceden tanımlanmış olan PLU fiyatından farklı olarak fiyat tutarı girişi yapılarak satış yapılması mümkündür. Aşağıdaki örnekte yer alan satış işlemini izleyerek işlem kolaylıkla yapılabilir.

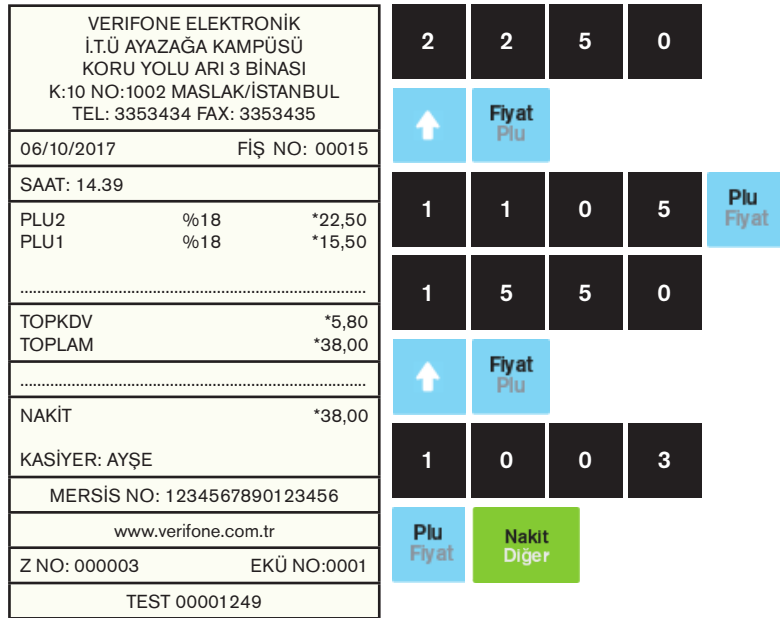

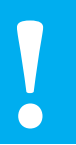

**Not:** Yukarıda yapılan işlemde PLU AYARLAR menüsünden, PLU2:1105, PLU1: 1003 olarak programlanmış, fiyatlar için programlanan tutardan **!** farklı değer girilmiştir.

lemde PLU AYARLAR PLU2:1105 larak programlanmış, fiyatlar için programlanan tutardan farklı değer girilmiştir.

### **4.3.2.6.3 Programlanmış Plu Fiyatından Farklı Katlı Plu Satış İşlemi**

VX680 ECR daha önceden tanımlanmış olan PLU fiyatından farklı ve aynı zamanda katlı tam sayı ya da küsuratlı olarak girişi yapılarak satış yapılması mümkündür. Aşağıdaki örnekte yer alan satış işlemini izleyerek işlem kolaylıkla yapılabilir.

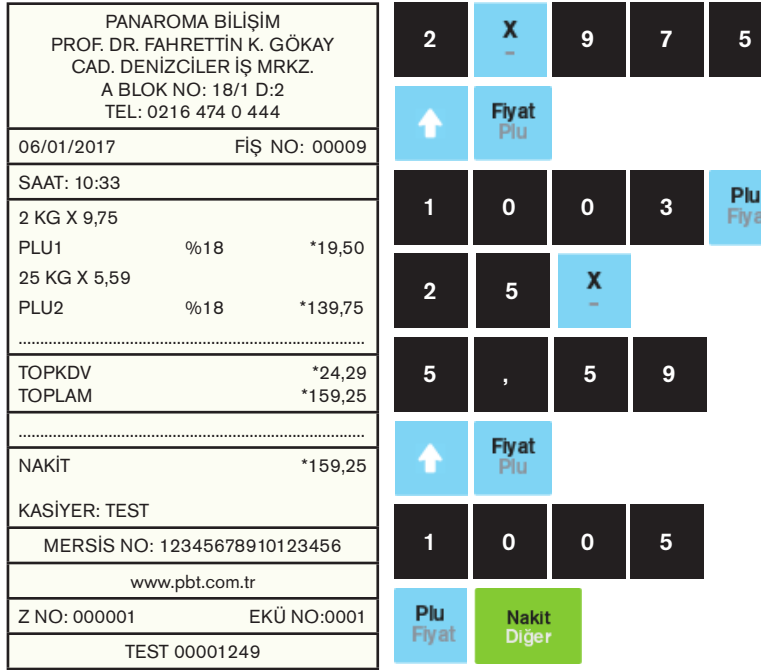

## **4.3.2.7 Terazi Barkodu ile Satış**

Terazi Barkodu ile satış işleminin gerçekleşmesi için öncelikle AYARLAR bölümünden aşağıdaki işlemler yapılmıştır.

- 27 ile başlayan mağaza kodları, Barkod Programlama alanından Tip-1'e göre programlanmış
- "1001" numaralı (PLU1) ürünlü PLU birim fiyatı "3,45 TL" olarak programlanmıştır.

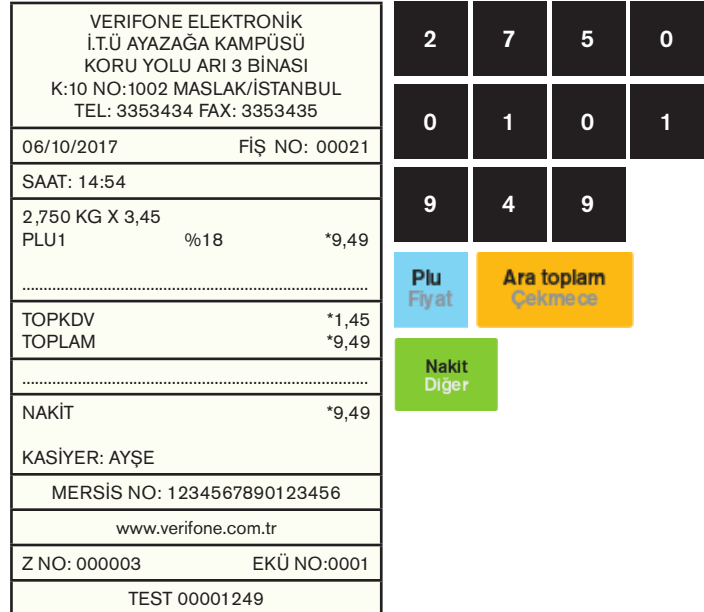

## **4.3.2.8 İndirimli ve Artırımlı Satışlar**

## **4.3.2.8.1. Yüzde İndirimli Satış**

İndirim oranı tanımlanmış terminalde (-%) tuşuna basılarak uygulanmaktadır.(veya indirim oranı girildikten sonra -% tuşuna basılarak girilen oran kadar indirim yapılabilir.)

Örnek olarak; satış yapıldıktan sonra daha önce programlanmış %10'luk indirim tutarı aşağıdaki sliplerde görülen uygulama gibidir.

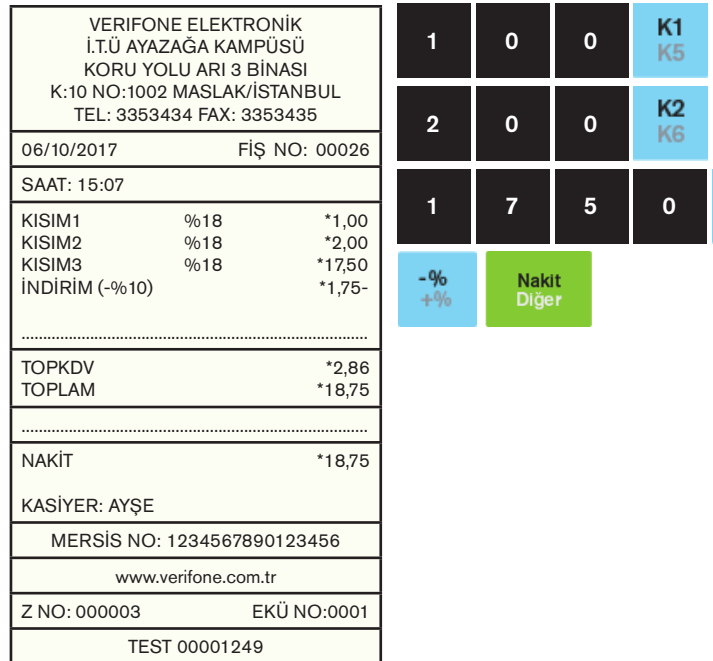

## **4.3.2.8.2 Tutar İndirimli Satış İşlemi**

Tutar indirimli satış işleminde ilk olarak yapılan satısın tutar girişi yapılır ve kısım seçilir. Sonra indirim yapılacak olan tutar girişi

yapıldıktan sonra tuşuna akabinde ise tuşuna basılarak tutar indirimli satış işlemi yapılmış olur. Aşağıdaki işlem adımları takip edilerek işlem yapılabilir.

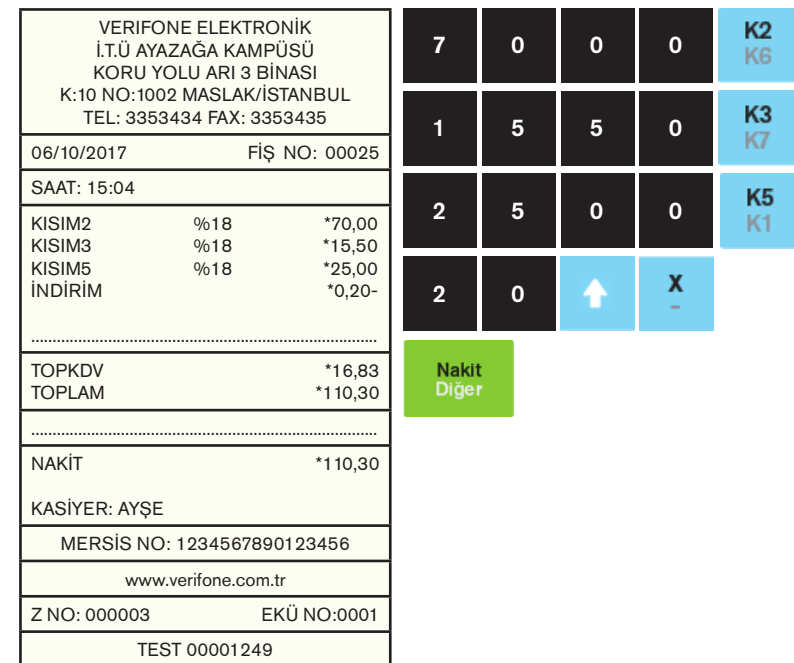

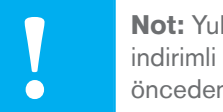

**Not:** Yukarda örnekleme ile yapılan yüzde (-%) indirimli satış işleminde %10'luk indirim oranı daha **!** önceden programlanmıştır.

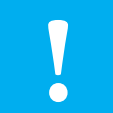

K<sub>3</sub> K7

**Not:** Yukarıda yapılan işlem örneğinde tutarlar programlanmış tutarın dışında manuel olarak cihaza yazılarak yapılmış işlemdir.

## **4.3.2.8.3 Aratoplam Üzerinden Yüzde İndirimli Satış**

VX680 yazarkasa üzerinden yapılan satış işlemleri esnasında tutarların ARA TOPLAMI alınabilir ve bu alınan ARA TOPLAM üzerinden -% indirim yapılabilir. Aşağıda örneği verilen işlemlerde daha önceden programlanmış kısımlardan yapılan işlemlerin ARA TOPLAMI alınmış ve bu tutar üzerinden (-%) indirim uygulanmıştır.

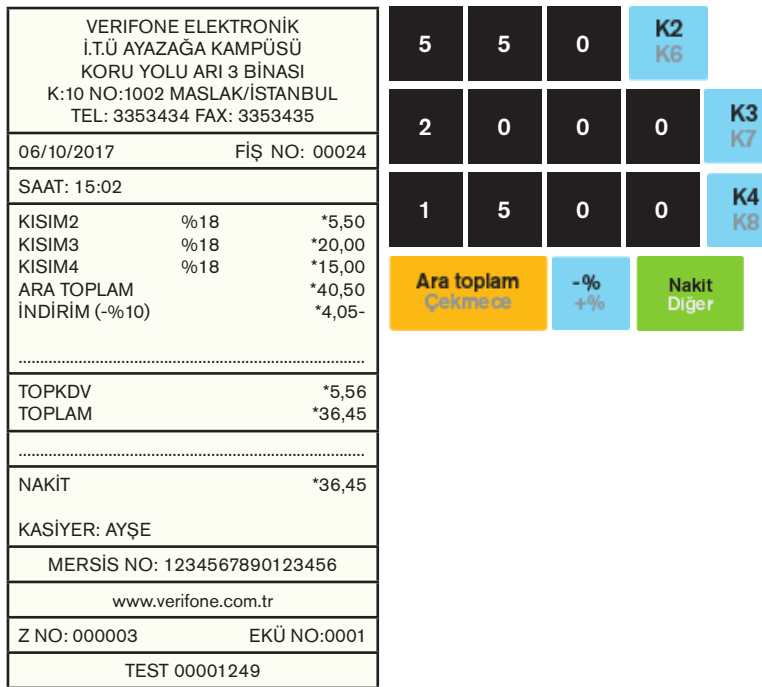

## **4.3.2.8.4 Yüzde Artırımlı Satış**

Artırım oranı tanımlanmış terminalde (+%) tuşuna basılarak uygulanmaktadır.

Örnek olarak; daha önce programlanmış %10'luk artırım tutarı aşağıdaki sliplerde görülen uygulama gibidir.

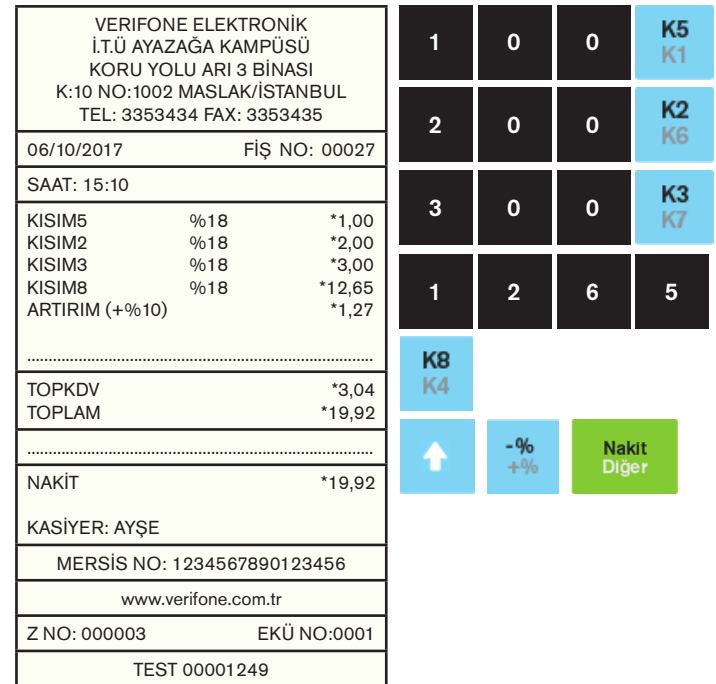

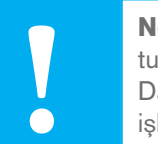

**Not:** Yukarıda yapılan işlemlerdeki (-%) indirim tutarı daha önce %10 olarak programlanmıştır. Daha önce programlanan (-%) indirim tutarında islem esnasında değişiklik yapılabilir.

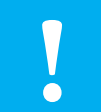

**Not:** Yukarda örnekleme ile yapılan yüzde (+%) artırımlı satış işleminde %10'luk artırım oranı daha **!** önceden programlanmıştır.

## **4.3.2.8.5 Aratoplam Üzerinden Yüzde Artırımlı Satış**

VX680 yazarkasa üzerinden yapılan satış işlemleri esnasında tutarların ARA TOPLAMI alınabilir ve bu alınan ARA TOPLAM üzerinden +% artırım yapılabilir. Aşağıda örneği verilen işlemlerde daha önceden programlanmış kısımlardan yapılan işlemlerin ARA TOPLAMI alınmış ve bu tutar üzerinden +% artırım uygulanmıştır.

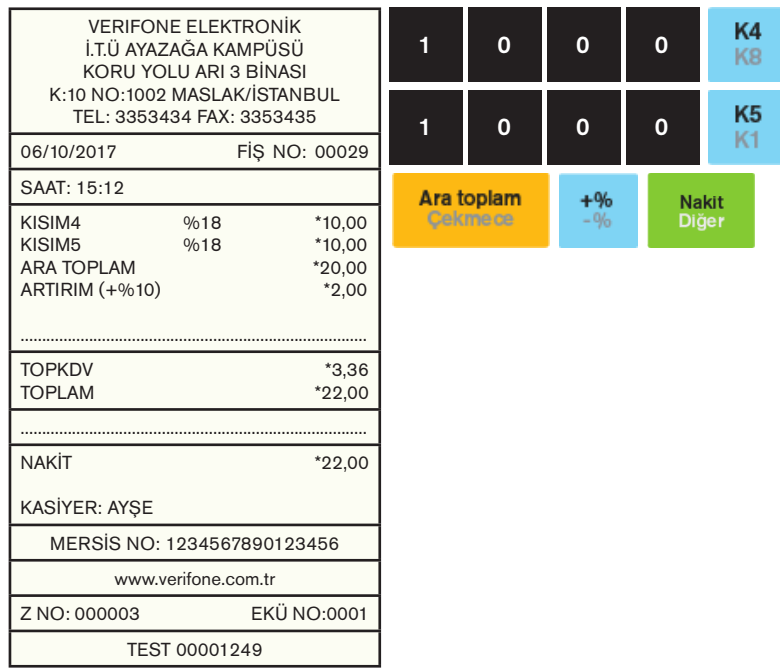

**Not:** Yukarıda yapılan işlemlerdeki (+%) artırım tutarı daha önce %10 olarak programlanmıştır. Daha önce programlanan (+%) artırım tutarında islem esnasında değişiklik yapılabilir.

## **4.3.3 Ödeme İşlemleri**

VX680 yazarkasanızda aşağıdaki ödeme şekilleri bulunmaktadır. NAKİT, KREDİ, DÖVİZ, DİĞER ve KARMA (ÇOKLU) ÖDEME.

## **4.3.3.1 Nakit ile Ödeme İşlemi**

Müşterinin aldığı ürünlere bağlı olarak tanımlanmış KISIM bilgilerinden ürünlere bağlı olarak seçim yapılıp işlem sonucunun müşteriden nakit olarak tahsil edildiği durumdur.

Aşağıdaki örnek takip edilerek işlemi daha kolay olarak yapılması sağlanabilir.

Diğer

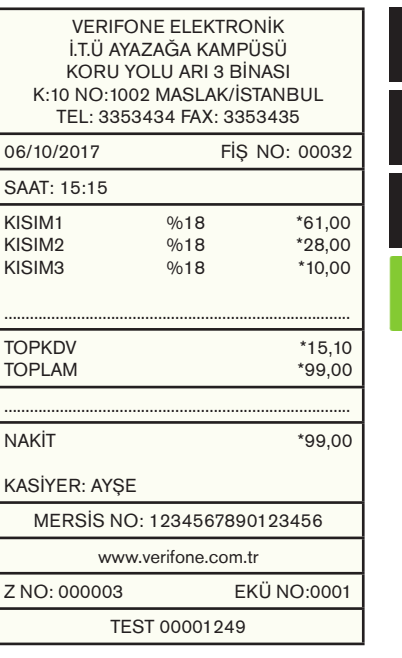

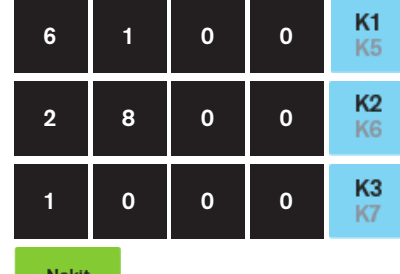

## **4.3.3.2 Kredili Ödeme İşlemi**

Aşağıda işlem slibinde belirtildiği üzere satış işleminde ödeme tercihi olarak KREDİLİ SATIŞ seçilmiştir. Müşterinin aldığı ürün / ürünlere ait KISIM bilgisi seçildikten sonra KREDİLİ SATIŞ tuşuna basılır.

Yazarkasa uygulaması üzerinden ilgili tutar bankanın uygulamasına yönlendirilecektir. Bu işlem slip üzerinde görülebilecektir. Banka tarafından onay verildikten sonra sırayla yazarkasa fişi daha sonra müşteri kopyası ve son olarak işyerinde kalacak kopya basılmaktadır.

> K<sub>2</sub> K<sub>6</sub>

K<sub>1</sub> K<sub>5</sub>

K<sub>3</sub> K7

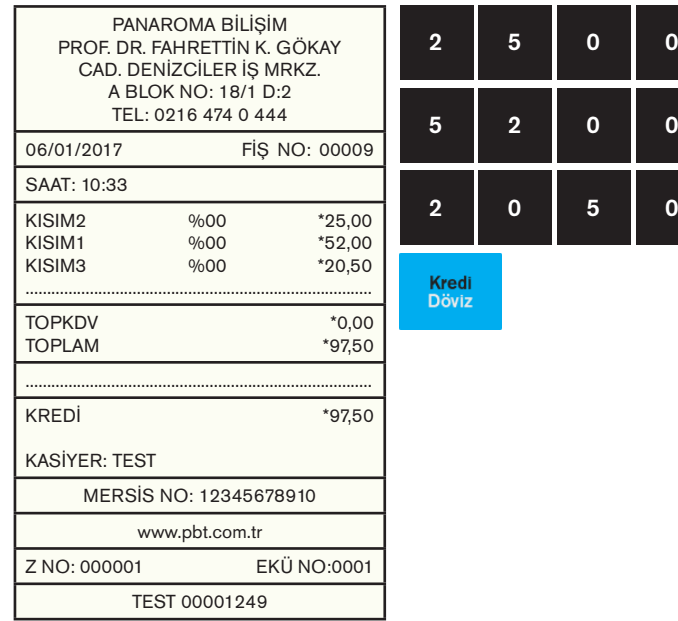

## **4.3.3.3 Parçalı (Karma) Ödeme İşlemi**

Satış işlemi sonunda toplam tutarın ödemesi farklı ödeme şekilleri ile yapılması mümkündür. Bu tür işlemlerde önemli olan hangi tür ödeme seçeneğinden işlemi yapacaksanız (NAKİT – KREDİ – DÖVİZ - DİĞER) vb. gibi alanları terminal üzerinden seçip işlemi sonlandırmanız yeterli olacaktır.

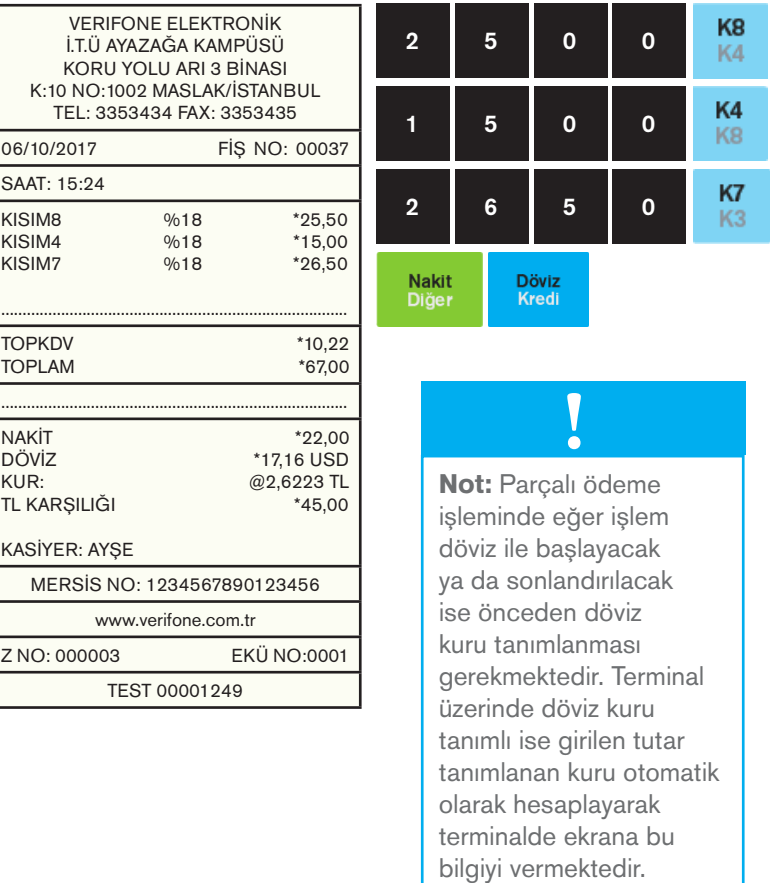

**Not:** Belge örneği içerisinde banka ismini **!** yayınlayamadığımızdan slip örneklerine yer verilmemiştir.

## **4.3.3.4 Döviz ile Ödeme İşlemi**

Daha önceden terminale tanımlanmış güncel kur bilgileri ile yapılan satış türüdür. Döviz ile yapılan satışlarda girilen TL tutarı cihazda yer alan güncel kur bilgileri ile otomatik olarak hesaplanarak ekranda karşılığı görülür.

Aşağıdaki örnek işlem ile daha hızlı ve kolaylıkla bu işlemi yapabilirsiniz.

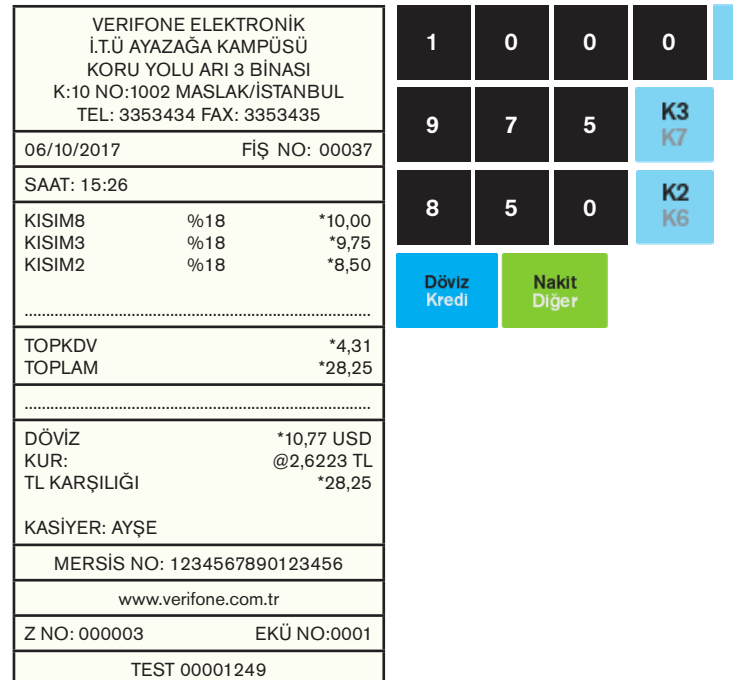

## **4.3.4 Bilgi Fişleri**

VX680 üzerinden düzenlenebilen bilgi fişlerinin bulunduğu menüdür.

Bu menü içerisinde yer alan bilgi fişleri aşağıdaki gibidir.

- 1- Faturalı
- 2- E-Fatura
- 3- E-Arşiv Fatura
- 4- Fatura Tahsilatı
- 5- Yemek Fişi
- 6- Otopark Bilgi Fişi
- 7- Avans Fişi

K<sub>8</sub> K4

> Bilgi fişleri menüsü satış ekranındayken  $\mathbb{R}$  +  $\mathbb{R}$  butonlarına basılarak bilgi fişi menüsü açılır.

## **4.3.4.1 Faturalı Satış**

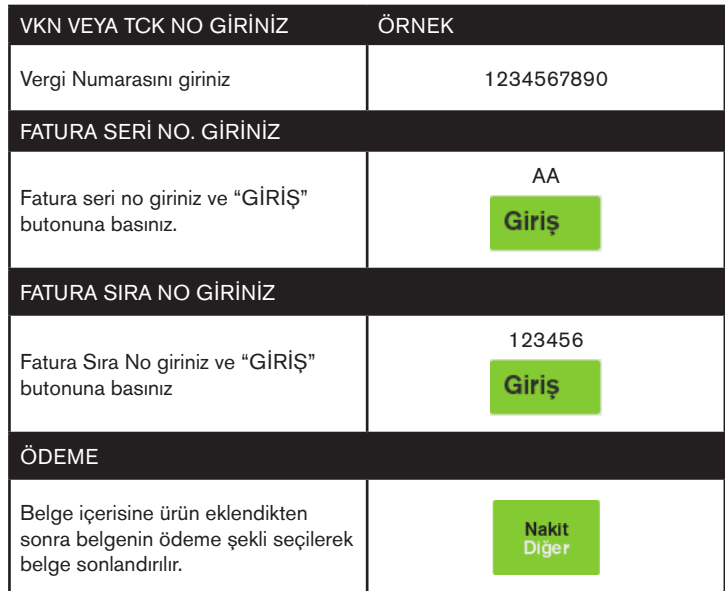

## **Faturalı Satış Belge Örneği 4.3.4.2 E-Faturalı Satış**

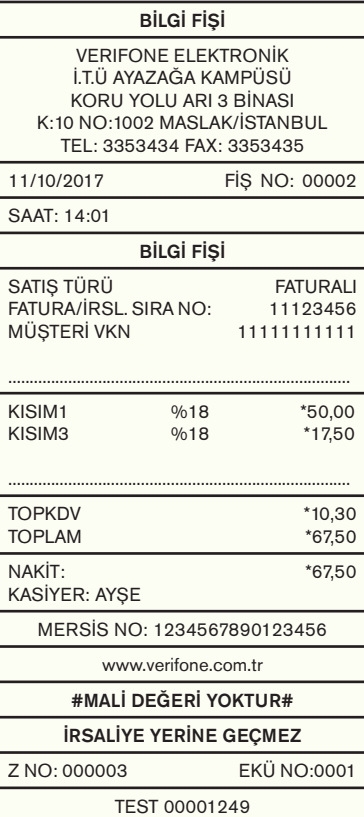

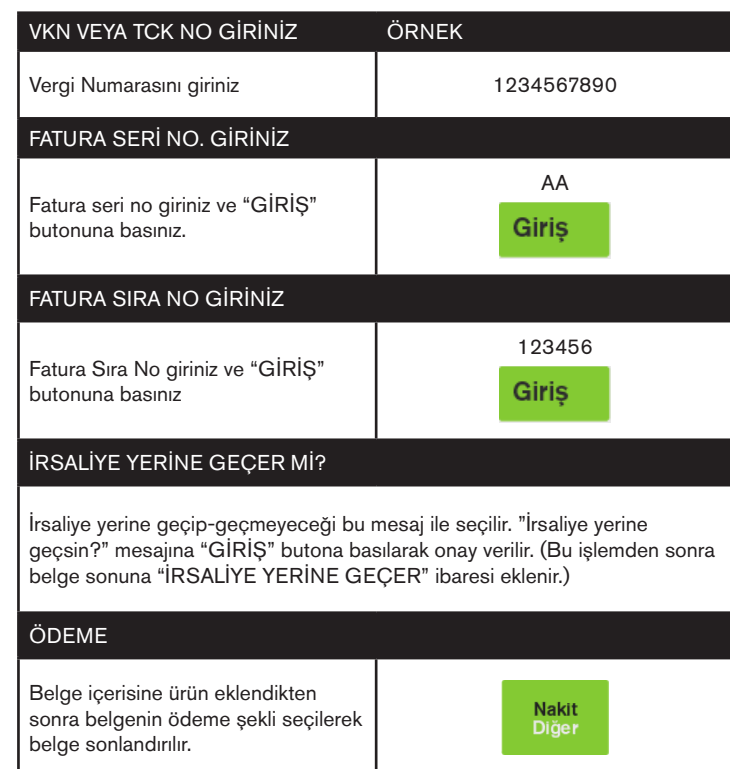

## **E-Faturalı Satış Belge Örneği**

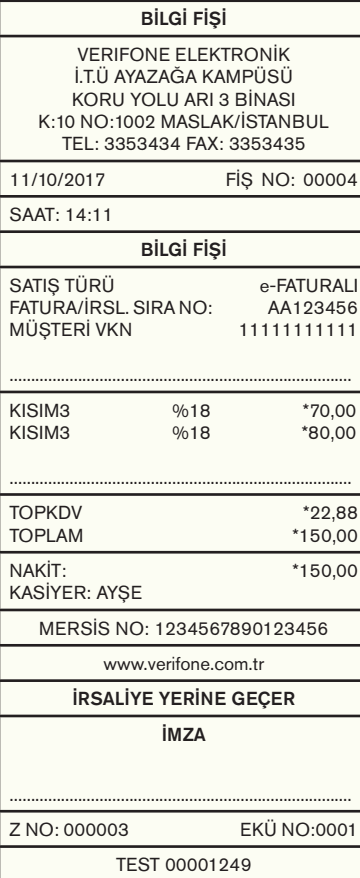

## **4.3.4.3 E-Arşivli Fatura**

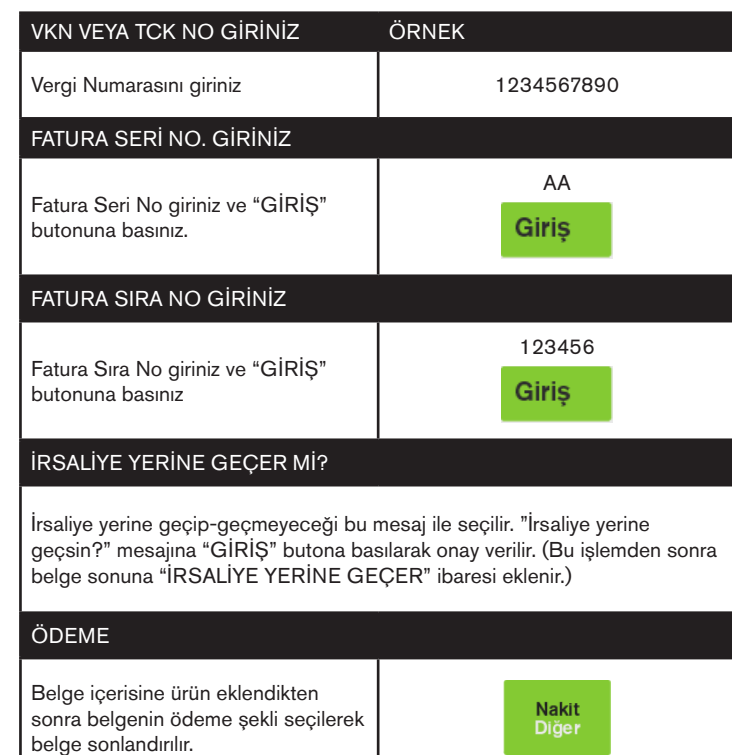

## **E-Arşivli Fatura Örneği 4.3.4.4 Fatura Tahsilatı**

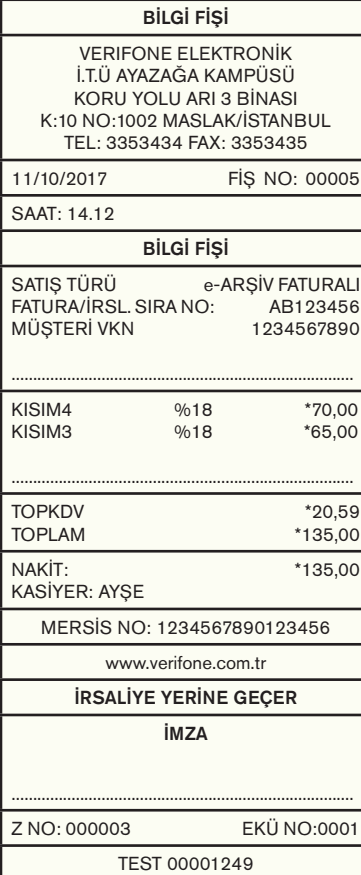

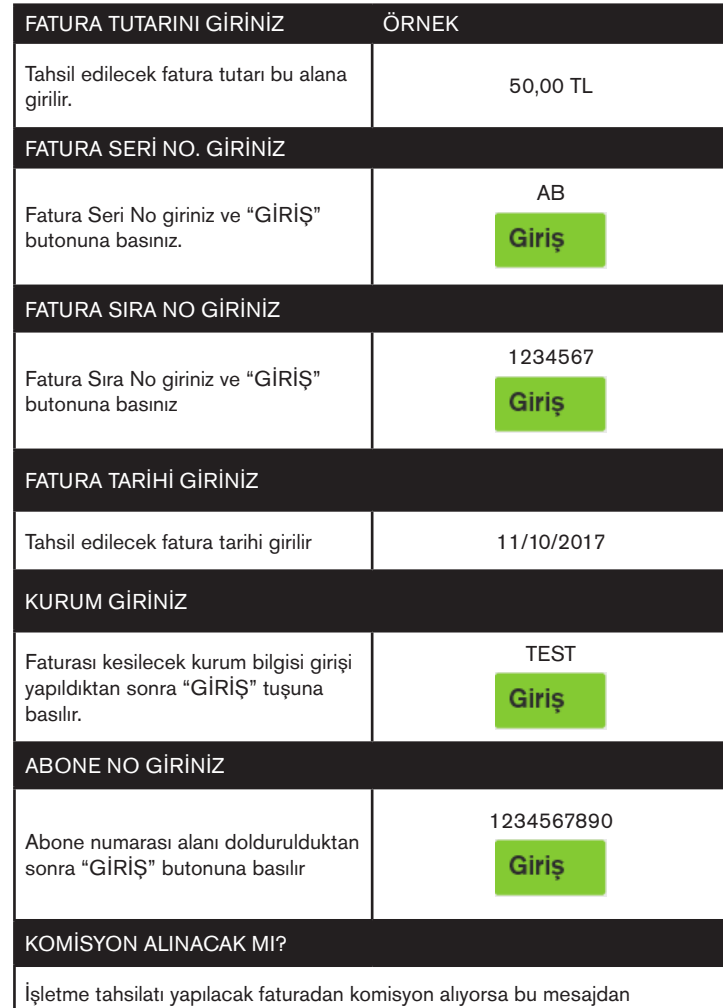

sonra "GİRİŞ" tuşuna basarak ilerler ve düzenlenecek belge de komisyon tutarından belirlenen oran kadar KDV hesabı yapılır.

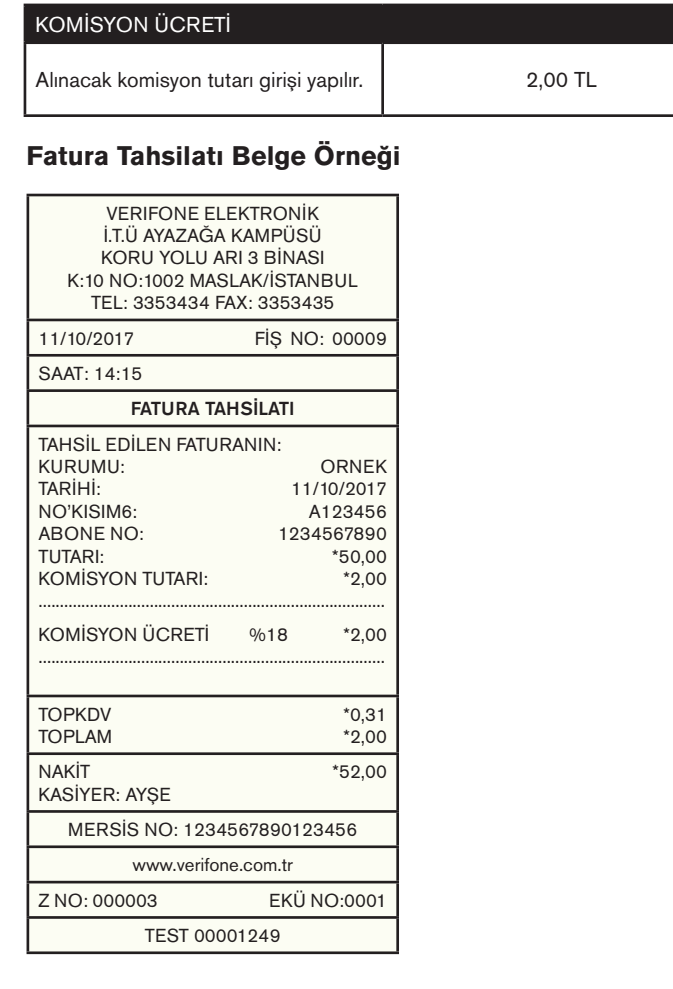

## **4.3.4.5 Yemek Fişi**

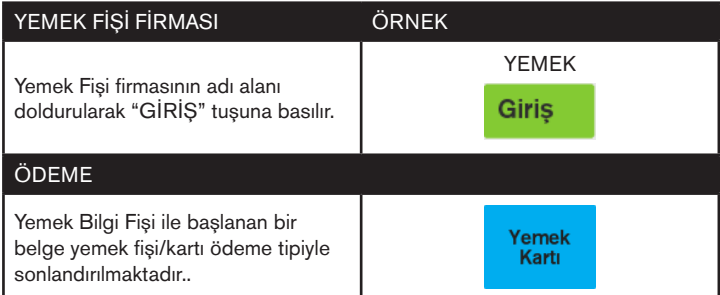

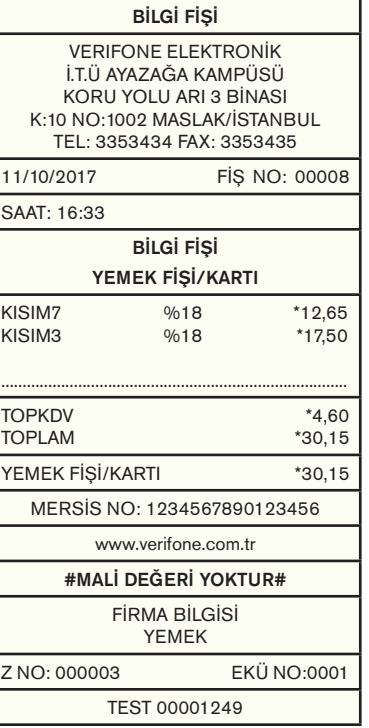

### **4.3.4.6.Otopark**

VX680 ECR üzerinden otopark giriş ve çıkış olmak üzere 2 tip belge düzenlenebilir.

## **Otopark Giriş**

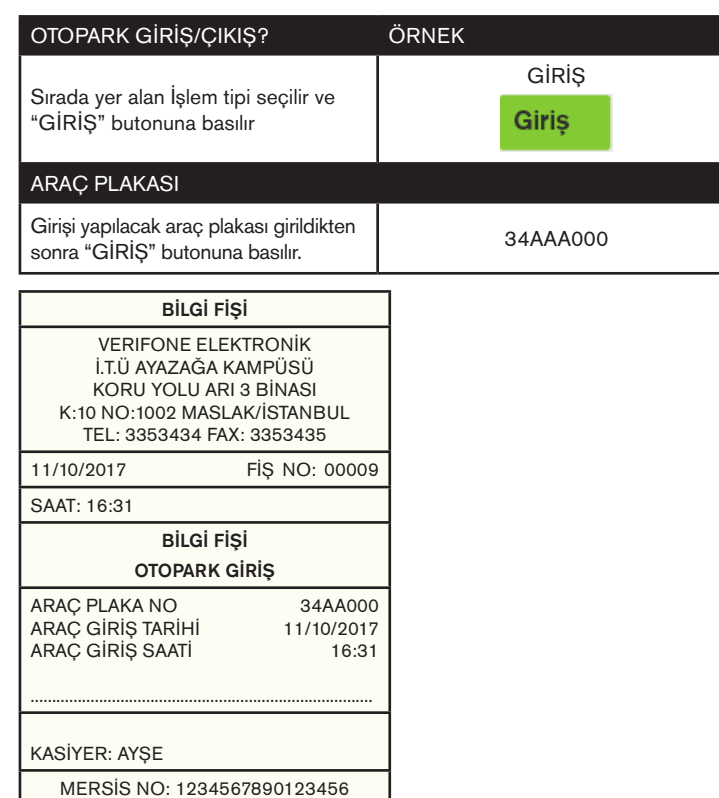

www.verifone.com.tr #MALİ DEĞERİ YOKTUR# Z NO: 000003 EKÜ NO:0001 TEST 00001249

## **Otopark Çıkış**

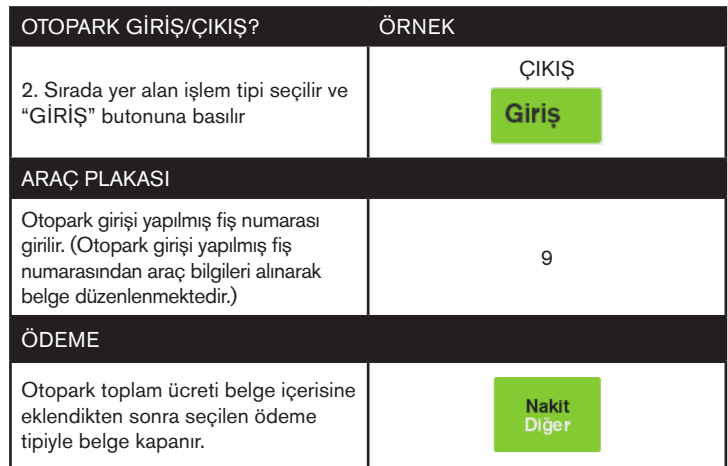

## **4.3.4.7 Avans**

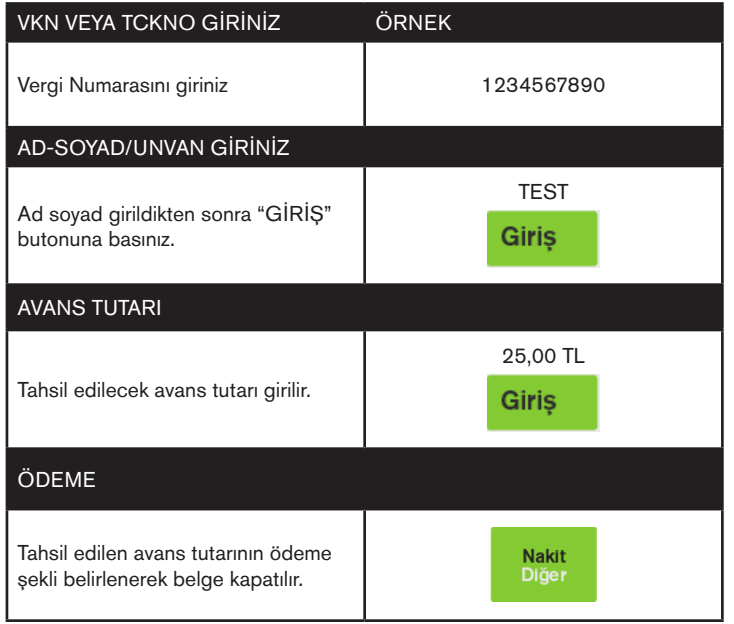

## **Avans Belge Örneği**

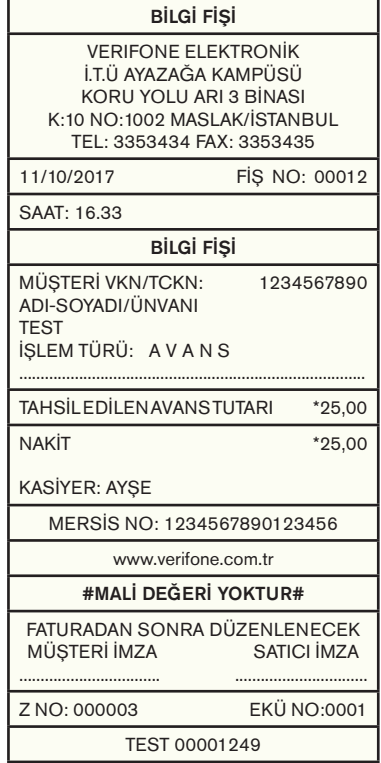

### **4.4 Uygulamalar**

Yazarkasanızın Uygulamalar bölümü fabrika çıkış ayarı olarak boş gelir. Çağrı merkezimizle iletişime geçerek cihazınıza ilave uygulamalar (Yemek Kartı, Fatura Ödeme, Kontör Yükleme, Sadakat Uygulamaları vs.) kurdurabilirsiniz.

### **4.5. Yazarkasa Raporları**

VX680 ECR Yazarkasa Yönetici ekranında iken Yazarkasa Raporlarından Kasiyer ve Yönetici şifresi girilerek aşağıdaki 4 ayrı rapora ve her rapor içerisinde de detaylı şekilde ilgili raporlara ulaşılmaktadır.

### **X Raporları**

- X Günlük Satış Raporu
- X PLU Satış Raporu
- X PLU Program Raporu

#### **Z Raporları**

- Z Günlük Satış Raporu
- Z PLU Satış Raporu

### **Mali Hafıza Raporu Menüsü**

- Z Detay Raporu İki Tarih Arası İki Z No Arası
- Z Özet Raporu İki Tarih Arası İki Z No Arası

## **EKÜ Rapor Menüsü**

- EKÜ Detay Raporu
- EKÜ Z Detay Raporu
- EKÜ Fiş Detay Raporu İki Tarih Arası Z No / Fiş No Aralığı
- EKÜ Fiş Kopyası Tek Fiş Kopyası Dönemsel Fiş Kopyası

## **4.5.1 X Raporları**

### **4.5.1.1. X Günlük Satış Raporu**

X raporları gün içinde yapılan işlem toplamlarını gösteren raporlardır. X raporu alındığında yazarkasa içindeki satış bilgileri ve toplamlar silinmez.

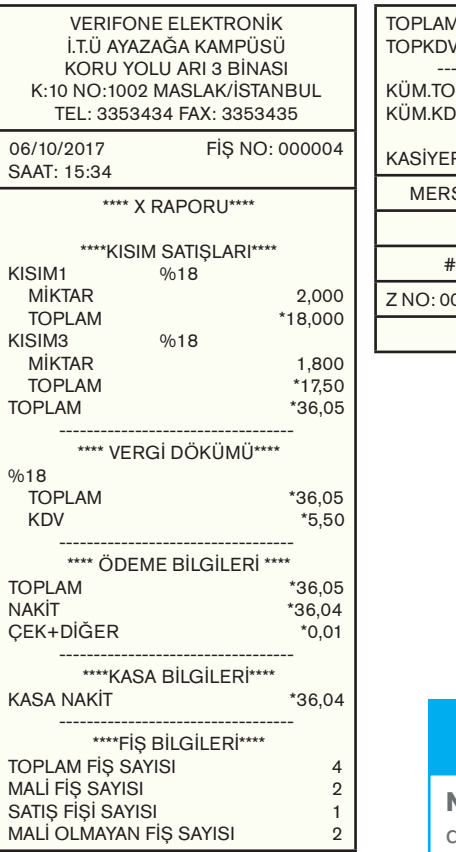

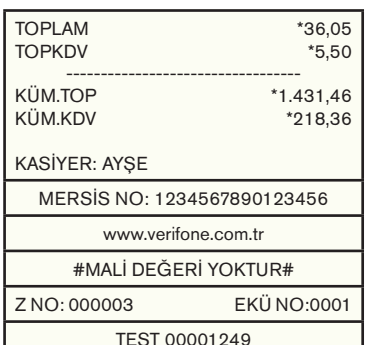

**Not:** X raporlarının Mali değeri yoktur. Ayrıca X raporları gün içerisinde istenildiği kadar alınabilir. **!**

## **4.5.1.2.X PLU Satış Raporu**

X PLU satış raporu, yazarkasada programlı olan ve satışı yapılan ürünlerin her birine ait toplam Satış Adedi, Satış Tutarı, Stok Miktarı, Birim Fiyatı ve Barkod No gibi bilgilerini gösteren rapordur.

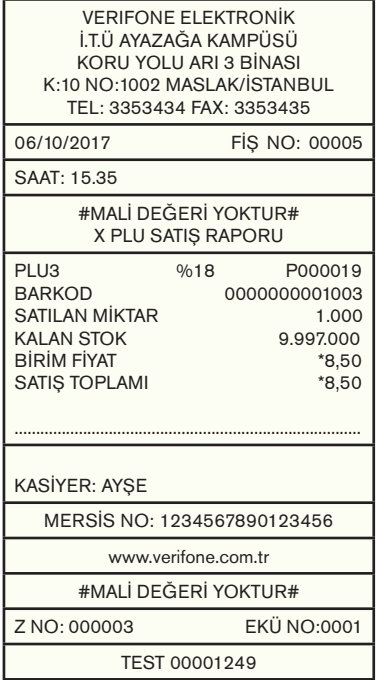

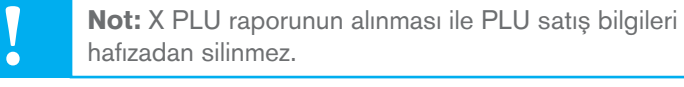

## **4.5.1.3. X PLU Program Raporu**

X PLU program raporu, yazarkasada programlı olan tüm PLU ürünlerinin her birine ait toplam stok adedi, satış tutarı ve barkod numarası bilgilerini gösteren rapor olup başlangıç ve bitiş PLU ID girişi yapılarak istenilen programlanmış olan ID NO aralık raporuna erişebilir.

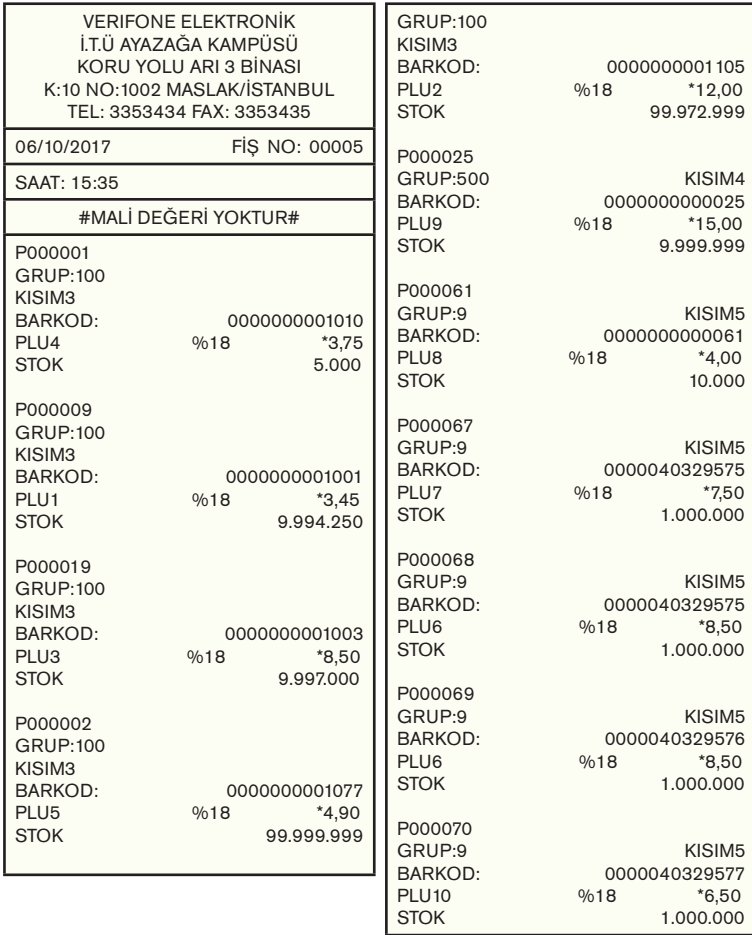

### **4.5.2 Z Raporları**

## **4.5.2.1 Z Günlük Satış Raporu**

Z raporu gün içinde yapılan işlem toplamlarını gösteren mali bir rapordur. Z raporu alındığında yazarkasa içindeki tüm günlük satış bilgileri ve toplamları sıfırlanır. Z raporundaki satış ve KDV toplamları mali hafızaya yazılır. Günlük olarak Z raporu alınmalıdır. Z raporu almak için yönetici şifresi ile menüye girilmelidir.

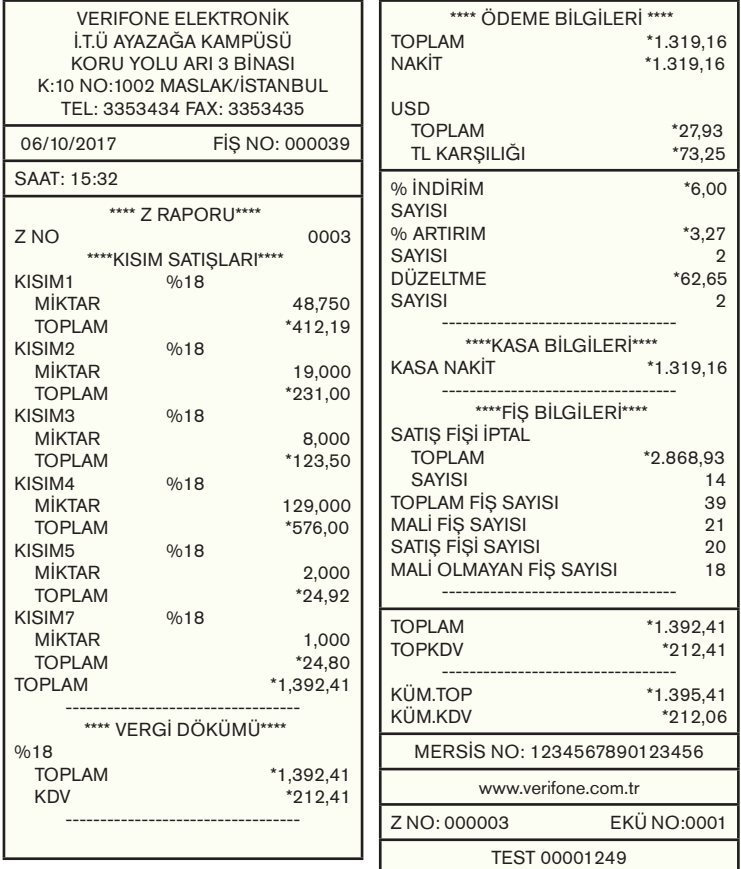

## **4.5.2.2 Z PLU Satış Raporu**

Z PLU program raporu, yazarkasada programlı olan tüm ürünlerin her birine ait toplam PLU NO, PLU BARKOD NO, Satılan Miktar, Kalan Stok, Birim Fiyatı ve Satış Toplamı bilgilerini gösteren rapordur.

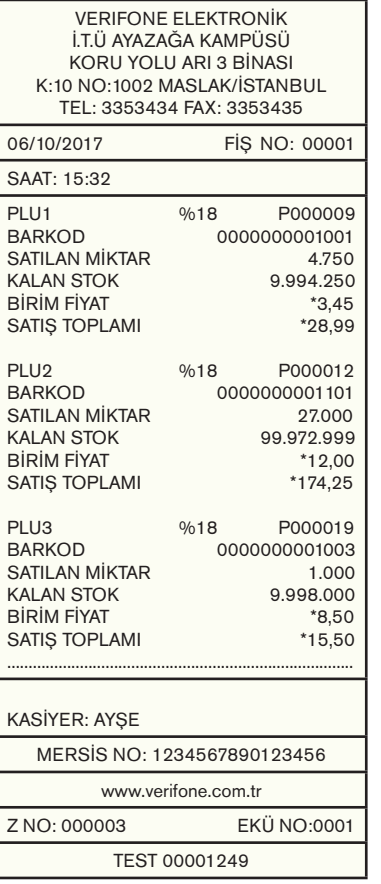

#### **4.5.3 Mali Hafıza Raporları**

Mali hafıza içerisinde kayıtlı olan bilgileri gösteren raporlardır. Mali hafıza raporları Z özet, Z detay olarak alınabilir. Ayrıca Z detay ve Z özet raporları da kendi içerisinde İki tarih arası ve İki Z No arası diye de 2 ayrı rapora ayrılmaktadır.

### Bu raporlar MALİ özellik taşımaktadır.

#### **4.5.3.1. Z Detay Raporu**

## **4.5.3.1.1. İki Tarih Arası:**

TOPLAM \*1.392,41<br>KDV \*212.41

Mali hafıza raporları içerisinde Z detay (İki tarih arası) raporları belirli tarih aralığında alınan Z raporlarının Toplam Tutar Toplam KDV ve Küm. Top. Küm. KDV oranlarının detayını veren raporlardır.

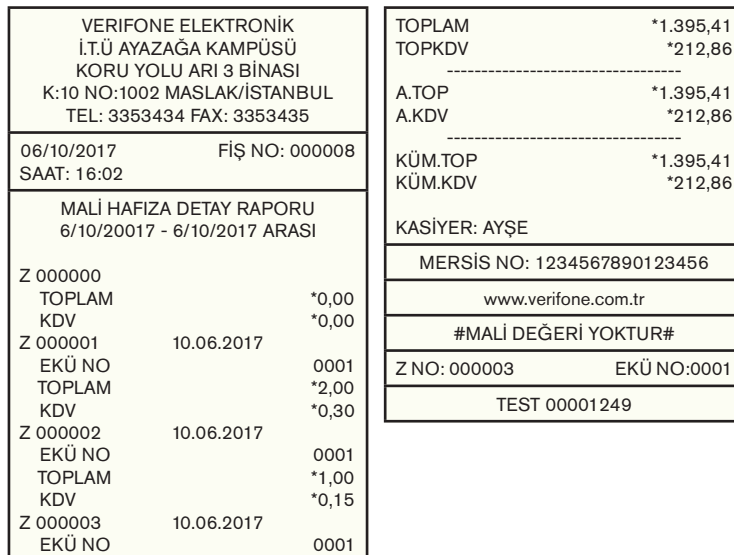

 $*212.41$ 

## **4.5.3.1.2. İki Z No Arası**

Mali hafıza raporları içerisinde Z detay (İki Z No Arası) raporları belirli Z No aralığında alınan Z raporlarının Toplam tutar

Toplam KDV ve Küm. Top. Küm. KDV oranlarının detayını veren raporlardır.

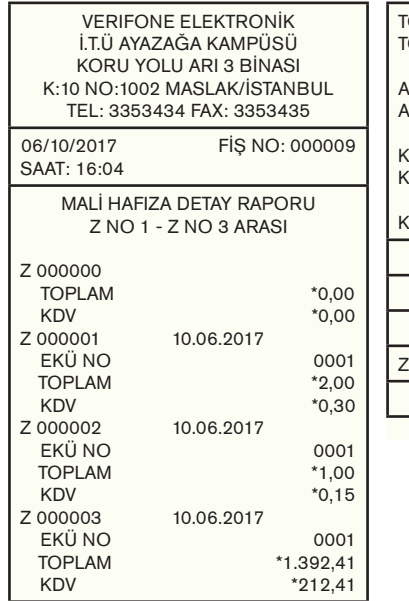

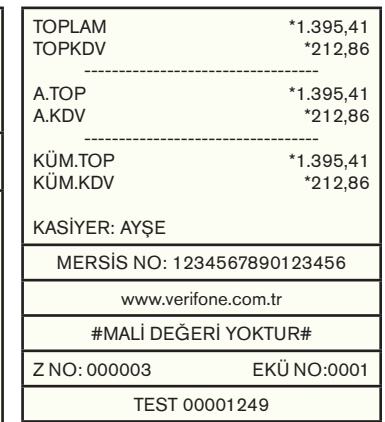

## **4.5.3.2. Z Özet Raporu**

## **4.5.3.2.1. İki Tarih Arası**

Mali hafıza raporları içerisinde Z Özet (iki tarih arası) raporları belirli tarih aralığında alınan Z raporlarının Toplam tutar Toplam KDV ve Küm. Top. Küm. KDV oranlarının bilgisini veren raporlardır.

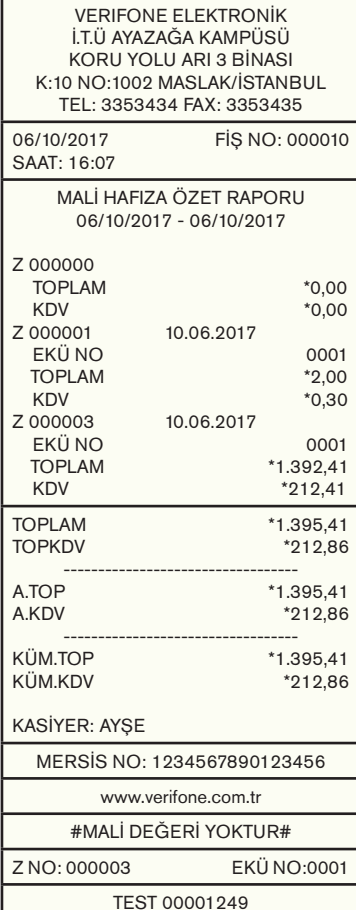

## **4.5.3.2.2. İki Z No Arası**

Mali hafıza raporları içerisinde Z Özet (iki Z No Arası) raporları belirli Z No aralığında alınan Z raporlarının Toplam tutar Toplam KDV ve Küm. Top. Küm. KDV oranlarının bilgisini veren raporlardır.

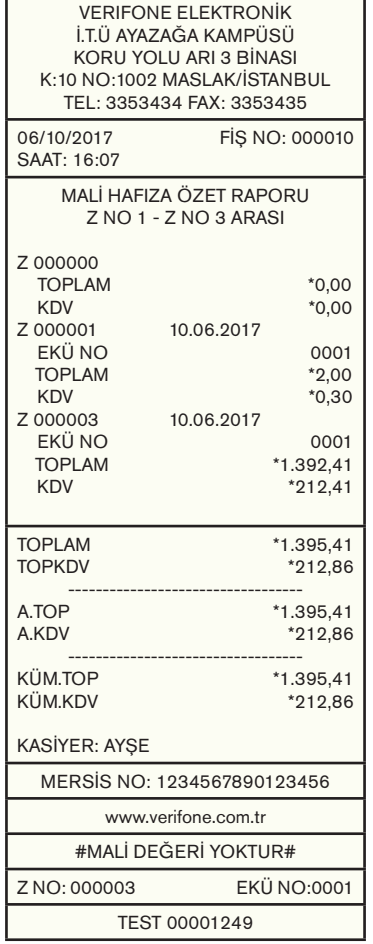

## **4.5.4. EKÜ Raporları**

Elektronik Kayıt Ünitesi, yazarkasanızda yapılan tüm işlemlerin ikinci kopyasını hafızasında tutmaktadır. Elektronik Kayıt Ünitesinde (EKÜ) bulunan her türlü rapor ve fiş kopyalarına yazarkasanızın EKÜ RAPORLARI alanından ulaşabilirsiniz.

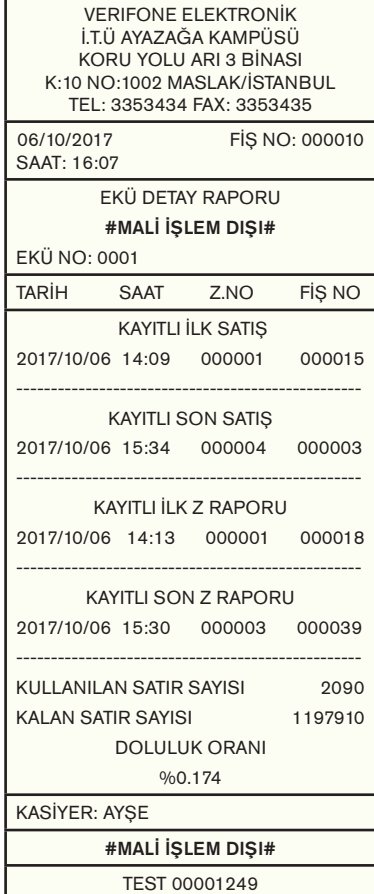

## **4.5.4.1.EKÜ Detay Raporu**

EKÜ Detay Raporu, EKÜ'nün sıra numarası, EKÜ içerisindeki ilk ve son satış fişlerinin Tarih, Saat, Fiş ve Z numaraları, ilk ve son Z raporlarının Tarih, Saat, Fiş ve Z numaraları ile kullanılan ve kalan satırlara ilişkin detay bilgileri gösteren rapordur.

Örnek belge sol tarafta yer almaktadır.

## **4.5.4.2. EKÜ Z Detay Raporu**

EKÜ Z Detay Raporu, EKÜ içerisinde kayıtlı ilk ve son fişlerin Z raporuna ilişkin Tarih, Saat, Z ve Fiş numaralarına göre bilgileri gösteren rapordur.

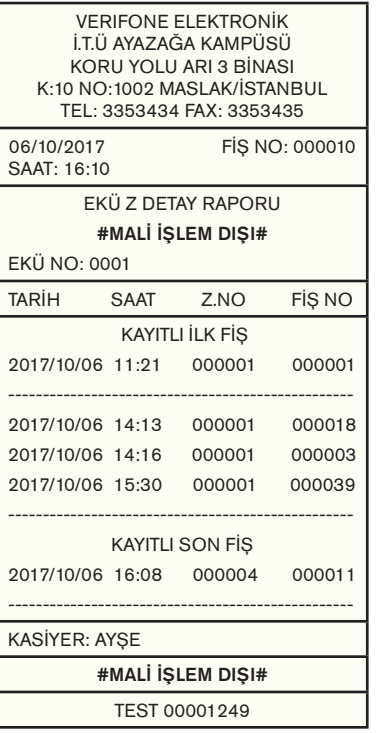

## **4.5.4.3. EKÜ Fiş Detay Raporu**

EKÜ Fiş Detay Raporu, EKÜ içerisinde kayıtlı raporlar ile fişlerin "Tarih/Saat" aralığına ya da "Z No/Fiş No" aralığına göre Tarih, Saat, Fiş No. ve Z No bilgilerini gösteren rapordur.

## **4.5.4.3.1. Tarih/Saat Aralığı Raporu**

2017/10/06 15:18 000003 000033 2017/10/06 15:21 000003 000034 2017/10/06 15:23 000003 000035

Aşağıdaki örnekte girişi yapılan tarih saatle ilgili detay raporu yazdırılmıştır.

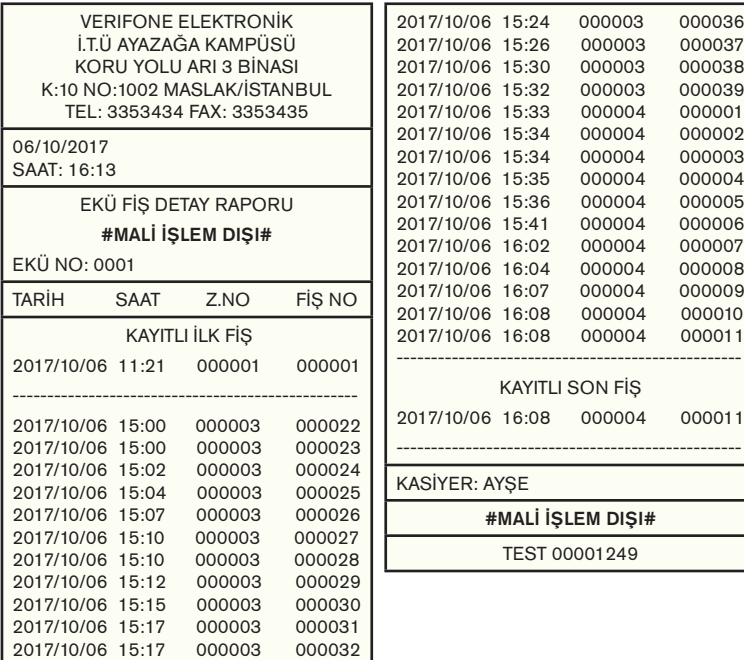

## **4.5.4.3.2. Z No/Fiş No Aralığı Raporu**

2017/10/06 11:23 000001 000010

EKÜ Fiş detay raporları altında yer alan Z No / Fiş No aralığına göre raporlarda, İlk Z No – İlk Fiş No, Son Z No – Son Fiş No yazılarak istenilen rapora ulaşılır.

Örnek: Aşağıdaki örnekte girişi yapılan z no ve fiş bilgilerini içeren detay raporu yazdırılmıştır.

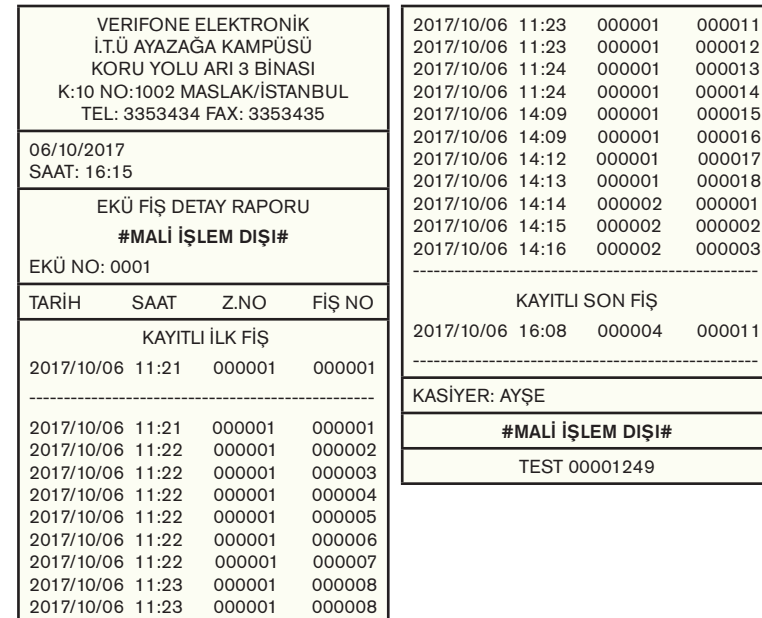

## **4.5.4.4. EKÜ Fiş Kopyası Yazdırma**

EKÜ içinde kayıtlı fiş veya raporlardan herhangi birinin veya bir grubunun kopyasını yazdırmak için kullanılan raporlardır ve kendi içerisinde de aşağıdaki şekilde ayrılmaktadır.

### **4.5.4.4.1. Tek Fiş Kopyası**

#### **4.5.4.4.1.1 Tarih/Saat Aralığı**

Daha önceden işlemi yapılmış ve sonrasında kopyası için Tarih/ Saat'e göre yazdırılan raporlardır.

Aşağıdaki Tek Fiş kopya örneği Tarih aralığı bilgileri girişi yapılarak alınmıştır.

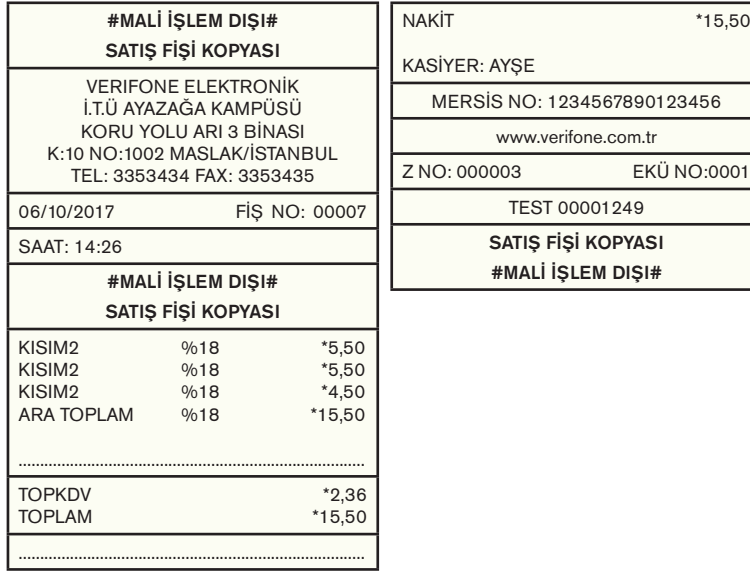

## **4.5.4.4.1.2. Tarih/Saat/Fiş No Aralığı**

Daha önceden işlemi yapılmış ve sonrasında kopyası için Tarih/ Saat/Fiş No'ya göre yazdırılan raporlardır.

Aşağıdaki Tek Fiş kopya örneği Tarih/Saat/Fiş No bilgileri girişi yapılarak alınmıştır.

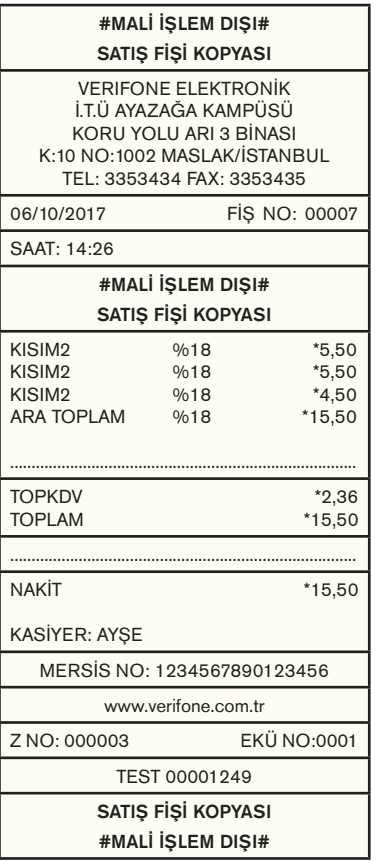

### **4.5.4.4.1.3. Z No/Fiş No Aralığı**

Daha önceden işlemi yapılmış ve sonrasında kopyası için Z No/Fiş No'ya göre yazdırılan raporlardır.

Aşağıdaki Tek Fiş kopya örneği Z No ve Fiş No bilgileri girişi yapılarak alınmıştır.

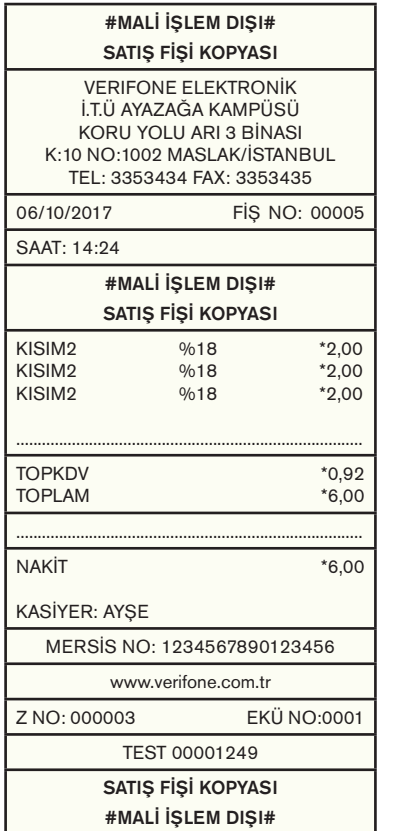

## **4.5.4.4.2. Dönemsel Fiş Kopyası**

Dönemsel Fiş kopyaları Tarih/Saat – Z No / Fiş No – Z No / Saat olarak kendi içerisinde 3 kategoride alınabilen raporlardır.

## **4.5.4.4.2.1. Tarih/Saat Aralığı**

Aşağıdaki EKÜ Dönemsel Fiş kopyası örneği Iki farklı tarih ve iki farklı saat girişi yapılarak alınmıştır

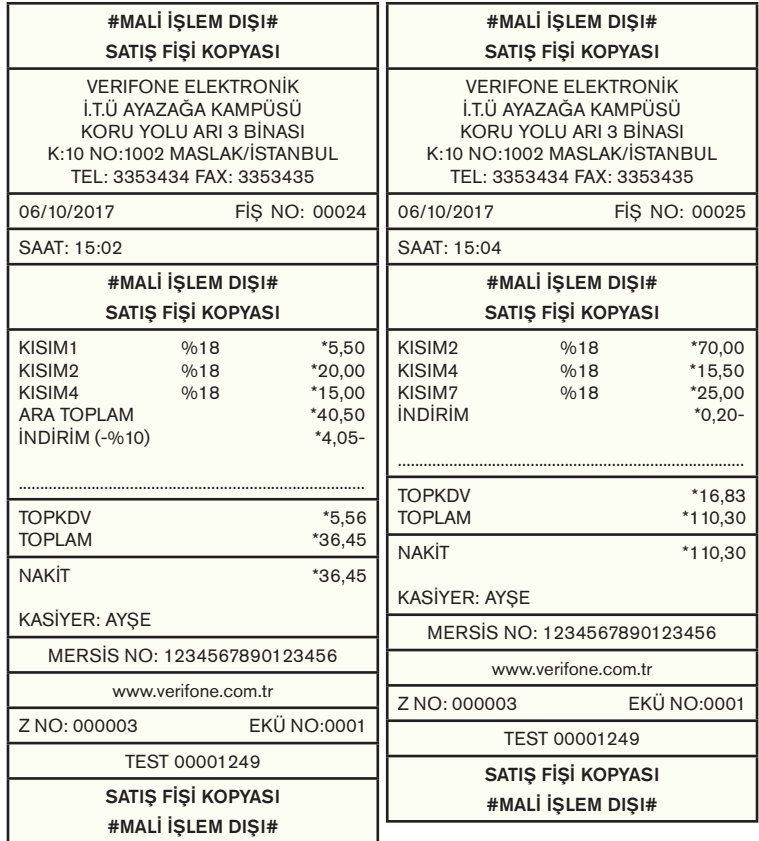

**Not:** EKÜ dönemsel fiş raporu (Tarih/ Saat) raporları **!** VX 680 yazarkasadan tek slip hâlinde çıkmaktadır.

## **4.5.4.4.2.2. Z No/Fiş No Aralığı**

Aşağıdaki EKÜ Dönemsel Fiş kopyası örneği iki z no ve iki fiş no aralık girişi yapılarak alınmıştır.

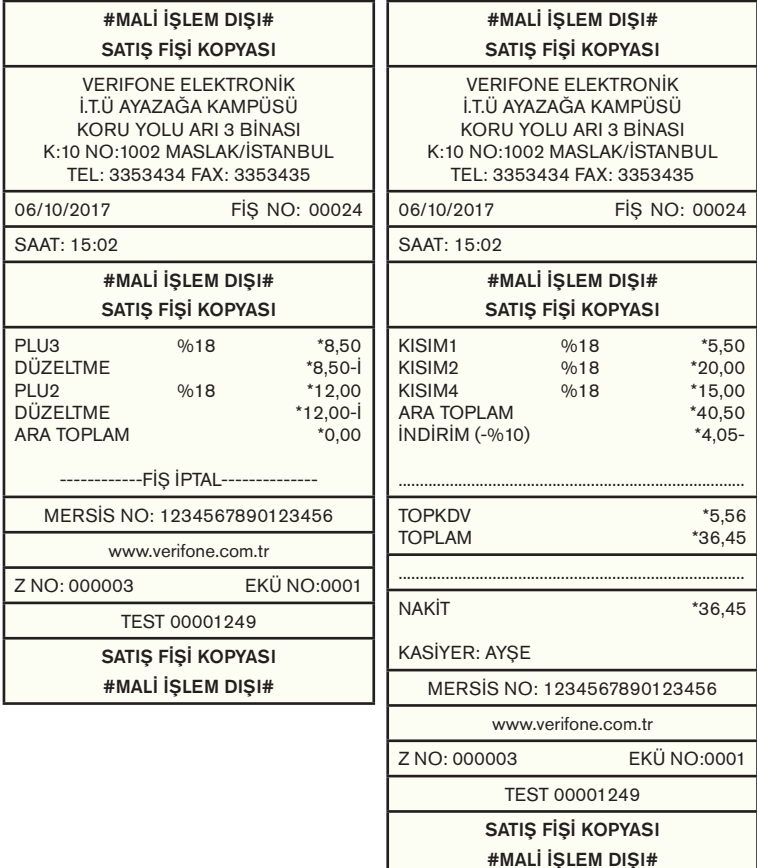

## **4.5.4.4.2.3. Z No/Saat Aralığı**

Aşağıdaki EKÜ Dönemsel Fiş kopyası örneği İki z no iki saat bilgisi girişi yapılarak alınmıştır.

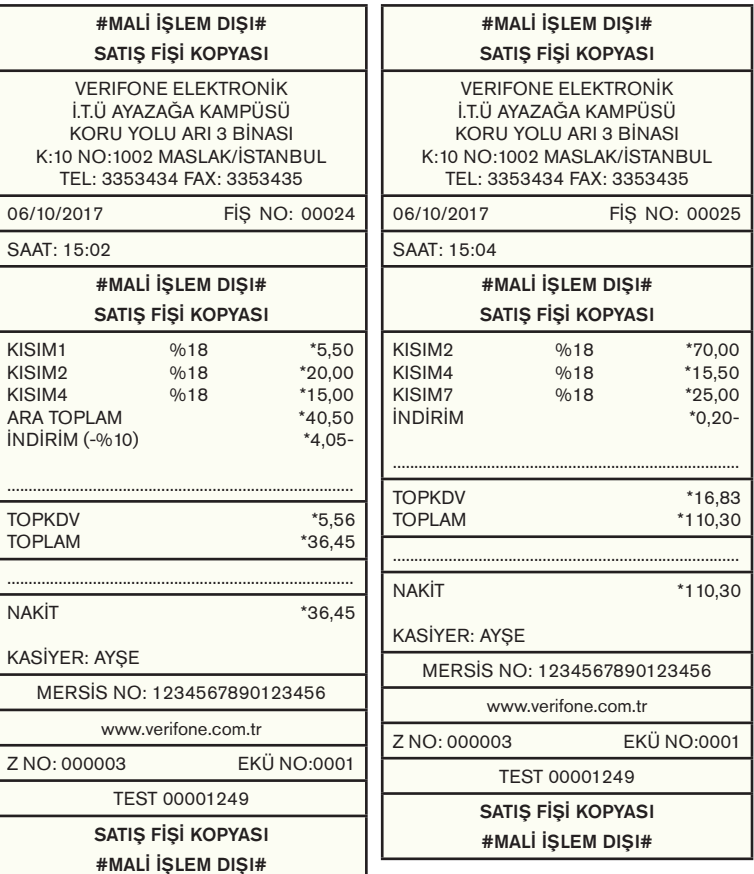

**Not:** EKÜ dönemsel fiş raporu (Z No/Saat) raporları VX680 ECR yazarkasadan tek slip hâlinde **!** çıkmaktadır.

### **4.6 Servis Menüsü:**

Bu bölüm sadece yetkili servis tarafından erişilebilir. Cihazınızın aşağıdaki ayarlarında değişiklik yaptırmak istiyorsanız lütfen çağrı merkezimizle temasa geçiniz.

### **4.6.1 Uçak Modu:**

Bu özellik aktif durumda olduğunda cihazın GPRS haberleşmesi devre dışı kalmaktadır. Bu durumda VX680 ECR kredi kartı ile yapılan ödemeleri TSM bağlantısı kurulmadan çevrimdışı yapacak, bu özellik sayesinde cihaz uçak vb. taşıtların içerisinde yapılabilecek her türlü satış işleminde kullanılabilecektir. (Bu özellik için bankacılık yazılımı çevrimdışı çalışacak şekilde ayarlanmalıdır.)

Bu özellik pasif duruma getirildiğinde, aktif durumda yapılan satışlar bankalara iletilecektir."

### **4.6.2 Fiş Limiti Programlama:**

Satılan malın veya satış fişi toplam tutarının belirlenen rakamı geçmesi halinde fatura düzenlenmesi gerekmektedir. Bir satış fişi içerisinde belirlenen tutarın aşımına VX680 ECR izin vermez. Belirlenen tutarın altında satış fiş düzenleyebilir ya da belgeyi sonlandırıp fatura düzenleyebilirsiniz.

#### **4.6.3. Yazıcı Koyuluk Değeri Ayarlama**

Yazıcının slip üzerine yazmış olduğu karakterlerin koyuluk oranları programlanabilmektedir. Bu ayar ile koyuluk oranı artırılır veya azaltılır.

### **5. AKSESUARLAR**

**5.1 Dokunmatik Ekran Kalemi (Ürün Kutusundan Çıkar)**

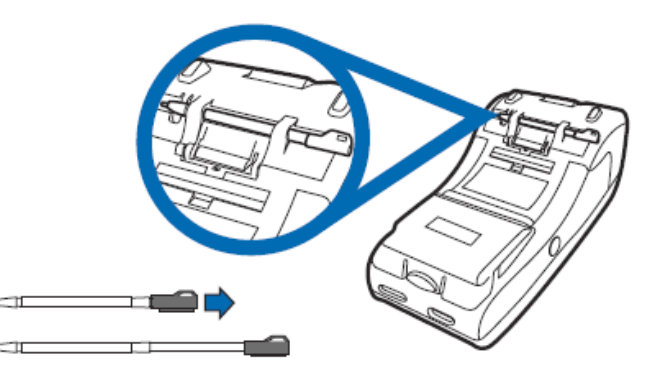

## **5.2 Z-Box / HARİCİ BAĞLANTI KUTUSU (Opsiyonel):**

Z-Box, VX680 ECR yazarkasa cihazın ethernet ile kablolu networke bağlanmasını sağlayan ve aynı zamanda üzerinde ilave bağlantı noktaları bulunan akıllı bir aparattır. Z-Box ürün kutusu içinden kablo ile VX680 ECR cihaza bağlanarak çalıştırılır, açılması yaklaşık 30 saniye sürecektir. Kullanım şekline göre ilave güç adaptorü bağlantısı gerekebilir.

Boyutları: 115mm x 85mm x 27mm

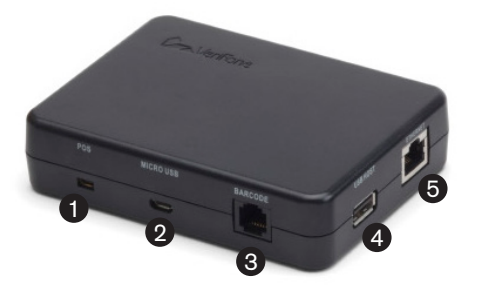

- 1- POS Cihaz Girişi
- 2- USB Client (Micro USB)
- 3- RS232 / Barkod Okuyucu (RJ11)
- 4- USB Host Type A / Harici Pinpad Bağlantısı
- 5- Ethernet (RJ45)

Z-Box'a RS232 girişinden bağlanacak harici cihazların (para çekmecesi, barkod okuyucu, terazi vs) çalışma güç ihtiyacı 170 mA @ 5 VDC'den düşük, atıl durumdaki güç ihtiyacı ise max 65 mA @ 5 VDC olmalıdır. Aksi takdirde Z-Box harici güç adaptor bağlantısına ihtiyaç duyar.

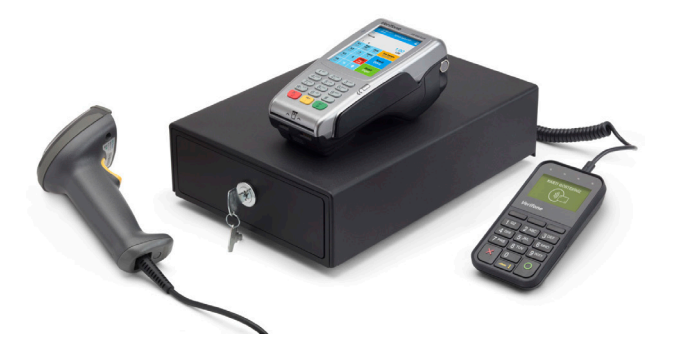

## **5.3 PARA ÇEKMECESİ (Opsiyonel):**

Çekmece bağlantısı Z-Box üzerinden (RJ11) gerçekleştirilir. **5.4 HARİCİ PİNPAD / TEMASSIZ ÖZELLİKLİ PP1000se V3 (Opsiyonel):**

Z-Box'a USB girişinden bağlanabilir. Harici Pinpad üzerinden temassız kart okuma özelliğini kullanabilmek için Z-Box harici güç adaptörü bağlantısına ihtiyaç duyar. Temaslı işlem için (bu durumda pinpad sadece pin girişi için kullanılır, temassız kart okuması VX680 ECR üzerinden yapılır) harici güç adaptorü gerekmez. Z-Box güç adaptörü temini için çağrı merkezimizle temasa geçebilirsiniz.

### 6. UYARI MESAJLARI VE AÇIKLAMALARI

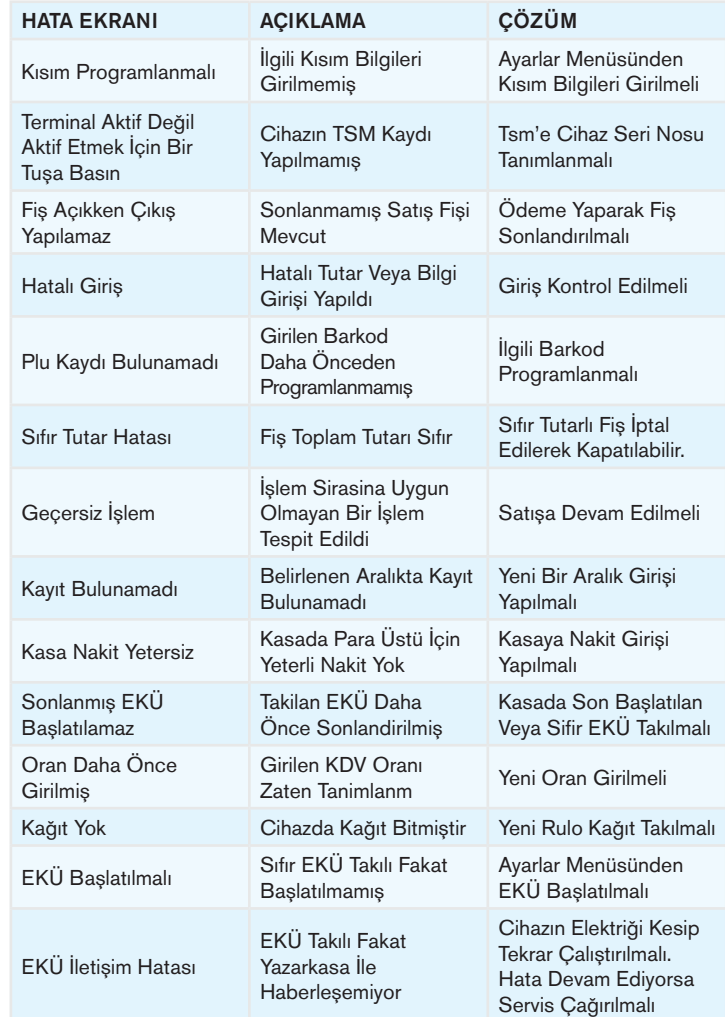

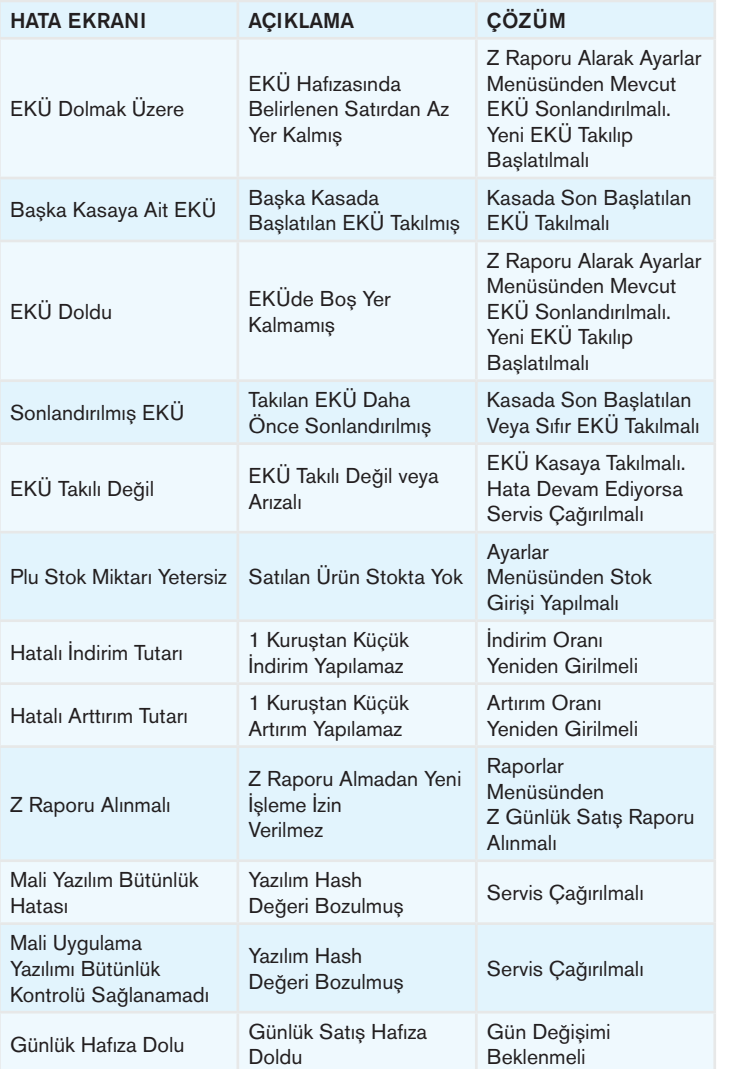

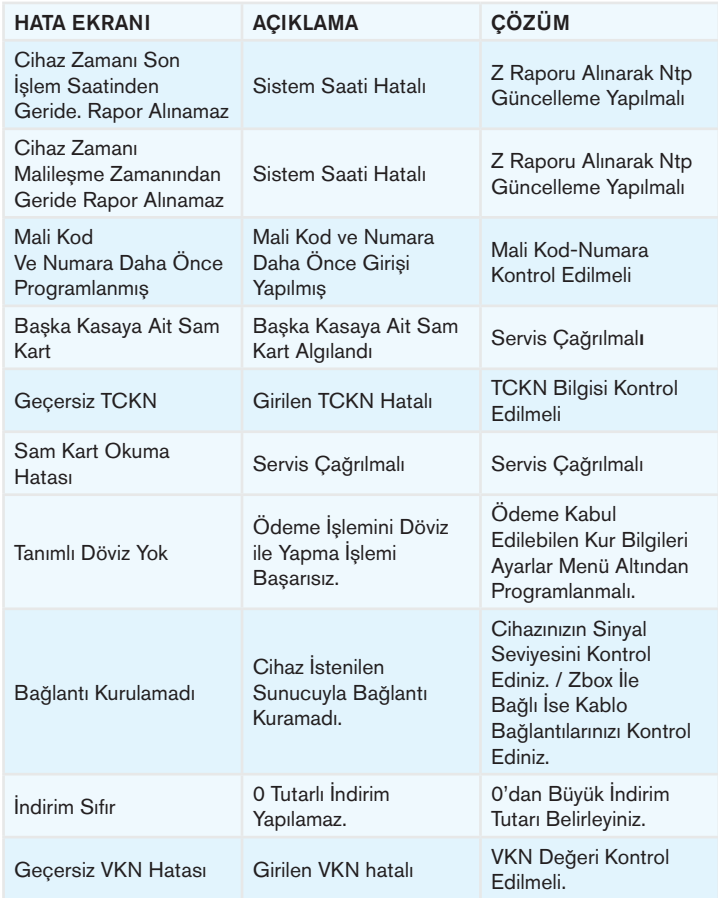

## **7. SERTİFİKASYONLAR VE UYGUNLUK BEYANI**

### **7.1 Uyarılar ve Sertifikasyonlar (Orjinal / İngilizce Versiyon)**

Verifone, Inc. 1-800-Verifone www.verifone.com

#### Electrical Power Packs

Before you connect the terminal power pack to an electrical outlet, check that the on/off power switch on the terminal is off. If the terminal does not have an on/off switch, check that the power cable connector is removed from the terminal's power port. Or, when connecting the terminal to a power pack, always connect the plug of the power pack to an electrical wall outlet first. Then connect the power cable to the terminal's power port. The power pack is rated as follows:

- Input Voltage: 100 240 V AC, 50/60 Hz
- Output Voltage: 12 V DC, 2 A for power supply

Model Verifone VX 680 ECR is intended to be provided with appropriately certified power module suitable for the destination country with an output rating of 12 V DC, 2 A, and evaluated as a Limited Power Source, output rated SELV, non-energy hazardous. Suitability of power module subject to auditing agency's discretion.

#### AC Adaptörü

The AC adapter is designed to ensure your personal safety and to be compatible with this equipment. Please follow these guidelines:

- Do not use the adapter in a high moisture environment. Never touch the adapter when your hands or feet are wet.
- Allow adequate ventilation around the adapter. Avoid locations with restricted airflow.
- Connect the adapter to a proper power source. The voltage and grounding requirements are found on the product case and/or packaging.
- Do not use the adapter if the cord becomes damaged.
- Do not attempt to service the adapter. There are no serviceable parts inside. Replace the unit if it is damaged or exposed to excess moisture.

#### Separate Power Sources

Some peripherals require a separate power source. Before connecting a check reader or similar device, remove the power cable connector from the terminal's power port.

#### **Peripherals**

Before connecting any peripheral device, turn off power to the terminal and check that the power cable connector is removed from the terminal's power port. Turn on power only after you are finished connecting the peripheral device(s). For complete information about peripheral installation and use, please refer to the user documentation supplied with those devices.

#### Disconnecting Power

Disconnecting power during a transaction may cause transaction data files that are not yet stored in terminal memory to be lost.

#### Location – Electrical Considerations

CAUTION: Due to risk of electrical shock or terminal damage, do not use the terminal near water, including a bathtub, wash bowl, kitchen sink or laundry tub, in a wet basement, or near a swimming pool. Also, avoid using this product during electrical storms. Avoid locations near electrical appliances or other devices that cause excessive voltage fluctuations or emit electrical noise (for example, air conditioners, neon signs, high-frequency or magnetic security devices, or electric motors).

Du fait d'un risque d'électrocution ou d'une détérioration du terminal, ne pas utiliser cet équipement près d'une source d'eau, par exemple près d'une baignoire, d'un lavabo, d'un évier de cuisine ou d'un bac de lavage, dans un sous-sol humide ou à proximité d'une piscine. De même, éviter d'utiliser ce produit lors des orages provoquant des coupures électriques. Éviter de placer le terminal à proximité d'appareils électriques ou autres unités pouvant entraîner des fluctuations de tension importantes ou des interférences électriques, tels que les climatiseurs, enseignes au néon, dispositifs de sécurité à haute fréquence ou équipements électriques.

#### **Equipment**

#### **Repairs**

Do not, under any circumstances, attempt any service, adjustments, or repairs on this equipment. Instead, contact your local Verifone distributor or service provider for assistance. Failure to comply may void the product warranty.

#### Location – Environmental Considerations

Do not plug the power pack into an outdoor outlet or operate the terminal outdoors. It is not waterproof or dustproof, and is for indoor use only. Any damage to the unit from exposure to rain or dust may void your warranty. Do not use the terminal where there is high heat, dust, humidity, moisture, or caustic chemicals or oils. Keep the terminal away from direct sunlight and anything that radiates heat, such as a stove or a motor.

WARNING! Your POS Terminal contains sensitive electronic components that can be permanently damaged if exposed to excessive shock or vibration. To minimize the risk of damage to your Terminal, avoid dropping your Terminal and operating it in high-shock and high-vibration environments. Do not store the Terminal where prolonged exposure to extreme temperature can occur, because it can cause permanent damage. Do not expose the Terminal to water. Contact with water can cause this unit to malfunction. Votre terminal de point de vente contient des composants électroniques sensibles, susceptibles de subir des dommages définitifs en cas d'exposition à des chocs ou à des vibrations excessives. Pour minimiser le risque de dommages pour votre terminal, éviter de le faire tomber ou de l'exposer à des environnements pouvant provoquer des chocs et des vibrations excessives. Ne pas stocker le terminal dans des lieux susceptibles d'entraîner une exposition prolongée à des températures extrêmes, du fait des dommages définitifs que cette situation peut provoquer. Ne pas exposer le terminal à l'eau. Un contact avec de l'eau peut provoquer un dysfonctionnement de l'unité.

#### Battery Pack Instructions

Dispose of the battery pack in accordance with all national, state, and local laws and regulations as regionally required. Some batteries may be recycled and may be accepted for disposal at local recycling centers. CAUTION: There is risk of explosion if the battery is replaced by an incorrect type.

#### Verifone VX 680 ECR Certifications and Regulations

#### Legal Terms and Conditions Regarding PCI SSC Approvals

PCI SSC's approval only applies to PEDs that are identical to the PED tested by a PCI Security Standards Council recognized laboratory. If any aspect of the PED is different from that which was tested by the laboratory even if the PED conforms to the basic product description contained in the letter, then the PED model should not be considered approved, nor prompted as approved. For example, if a PED contains firmware, software, or physical construction that has the same name or model number as those tested by the laboratory, but in fact are not identical to those PED samples tested by the laboratory, then the PED should not be considered or promoted as approved.

No vendor or the third party may refer to a PED as "PCI Approved," nor otherwise state or imply that PCI SSC has, in whole or part, approved any aspect of a vendor or its PEDs, except to the extent and subject to the terms and restrictions expressly set forth in a written agreement with PCI

SSC, or in an approval letter. All other reference to PCI SSC's approval are strictly and actively prohibited by PCI SSC. When granted, an approval is provided by PCI SSC to ensure certain security and operational characteristics important to the achievement of PCI SSC's goals, but the approval does not under any circumstances include any endorsement or warranty regarding the functionality, quality, or performance of any particular product or service. PCI SSC does not warrant any products or services provided by third parties. Approval does not, under any circumstance, include or imply any product warranties from PCI SSC, including, without limitation, any implied warranties of merchantability, fitness for purpose or non-infringement, all of which are expressly disclaimed by PCI SSC. All rights and remedies regarding products and service, which have received an approval, shall be provided by the party providing such products or service, and not by PCI SSC or the payment brand participants.

#### Notice for Operating Freq. and Output Power

NFC:4.85dBμA /m at 10m 2G(EGSM/DCS):32.61dBm, 29.31dBm

#### SAR

#### CE

This device complies with the Radio Equipment Directive (2014/53/EU) issued by the Commission of the European Community. A minimum separation distance of 0 cm must be maintained between the user's body and the device, including the antenna during body-worn operation to comply with the RF exposure requirements in Europe. Geri Dönüşüm: ATMAYINIZ

#### UNIT MUST BE RECYCLED OR DISPOSED OF PROPERLY

For proper disposal instructions go to http://recycle.verifone.com Continued on rear cover. Please retain this sheet for future reference.

### **7.2 VX680 ECR Uygunluk Beyanı (Orjinal / İngilizce Versiyon)**

#### DECLARATION OF CONFORMITY

according to ISO/IEC Guide 22 and EN 45014

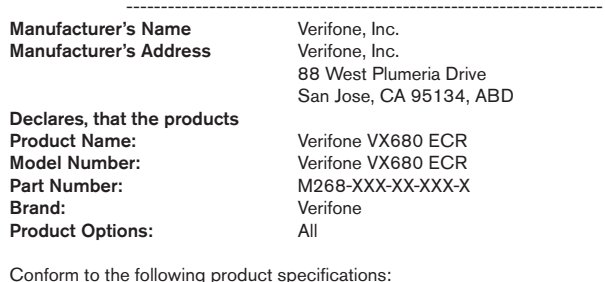

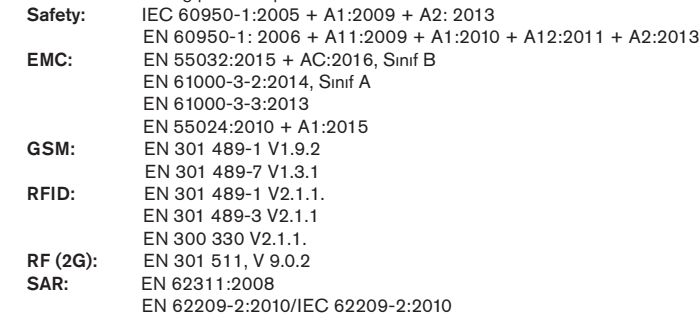

#### Supplementary Information:

We hereby declare that the device complies with the requirements of the Radio Equipment Directive 2014/53/EU, and carries the CE Mark Directive (93/68/EEC), and conforms to RoHS Directive 2011/65/EU, as well as Technical Documentation: EN50581:2012 and DIN EN 50581 (2013-02).

## Sheetal Shah

Sheetal Shah

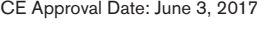

European contact for regulatory topics only: Verifone UK Ltd.

 Chief Operations Officer Global Supply Chain San Jose, CA, USA Symphony House 7 Cowley Business Park High Street Cowley Uxbridge, UBB 2AD United Kingdom Tel: +44-1895-275275

### **7.3 Uyarılar ve Sertifikasyonlar (Türkçe Versiyon)**

Verifone, Inc. 1-800-Verifone www.verifone.com Verifone Elektriksel Güç Üniteleri

Terminal güç ünitesini prize takmadan önce terminal üzerindeki açma / kapama güç anahtarının kapalı durumda olduğunu kontrol edin. Eğer terminalin açma / kapama güç anahtarı bulunmuyorsa, güç kablosu bağlantısının terminalin güç ucundan çıkartılmış olduğunu kontrol edin. Veya terminali bir güç ünitesine bağlarken, daima güç ünitesinin fişini elektriksel duvar prizine önceden takın. Daha sonra güç kablosunu terminalin güç ucuna bağlayın. Güç ünitesi aşağıdaki şekilde sınıflandırılmıştır:

- Giriş Voltajı: 100-240 V AC, 50/60 Hz
- Çıkış Voltajı: 12 V DC, 2 A güç kaynağı için

Model Verifone VX680 ECR, çıkış sınıfı 12 V DC, 2 A olan gideceği ülkeye uygun olan, uygun şekilde belgelenmiş güç modülü ile sağlanmak amacını taşır ve sınırlı güç kaynağı olarak değerlendirilmiştir. Çıkış sınıfı SELV ve zararlı enerji değildir. Güç modülünün uygunluğu denetim yapan kurumun takdirindedir.

#### AC Adaptörü

AC Adaptörü, kişisel güvenliği emniyet altına alacak şekilde tasarlanmıştır ve bu ekipman ile uyumludur. Lütfen aşağıdaki kılavuzlara uyunuz:

- Adaptörü yüksek nem ortamlarında kullanmayınız. Elleriniz veya ayaklarınızın ıslak olduğu zaman kesinlikle adaptöre dokunmayınız.
- Adaptörü bir güç kaynağına takınız. Voltaj ve topraklama gereksinimleri ürün kutusunda ve / veya paketinde bulunur.
- Eğer kordon hasar görmüşse, adaptörü kullanmayınız.
- Adaptörü tamir etmeye teşebbüs etmeyiniz. İçerisinde tamir edilebilecek parçalar bulunmaz. Eğer ünite zarar görmüş veya aşırı neme maruz kalmışsa değiştiriniz.

#### Ayrı Güç Kaynakları

Bazı yan birimler ayrı güç kaynağı gerektirir. Çek okuyucu veya başka bir cihazı bağlamadan önce terminalin güç ucundan güç kablosu bağlantısını çıkartınız.

#### Yan Birimler

Herhangi bir yan birim cihazını bağlamadan önce, terminale gelen gücü kapatın ve güç kablosu bağlantısının terminalin güç ucundan çıkartılmış olduğunu kontrol ediniz. Gücü ancak, yan birim cihazlarının bağlanmasını tamamladığınız zaman veriniz. Yan birimlerin kurulumu ve kullanımı hakkında tam bilgi için lütfen bu cihazlarla sağlanmış olan dokümantasyona bakınız

#### Güç Bağlantısını Kesme

Bir işlem sırasında gücü kesmek, henüz terminal belleğine yazılmamış işlem veri dosyalarının kaybedilmesine neden olabilir.

#### Konum – Elektriksel Anlamda Dikkate Alınacak Hususlar

**DİKKAT!:** Elektrik şoku veya terminal hasar riski nedeniyle terminali su, küvet dahil, leğen, bulaşık teknesi veya çamaşır teknesi yakınında, ıslak bir bodrumda veya yüzme havuzunun yakınında kullanmayınız. Bu ürünü, gök gürültüsü ve şimşeklerin olduğu zaman kullanmaktan kaçınınız. Aşırı voltaj dalgalanmalarına neden olan veya elektriksel gürültü yayan elektrikli aletler veya diğer cihazların (örneğin, klimalar, ışıklı tabelalar, yüksek frekanslı veya manyetik güvenlik cihazları veya elektrik motorları) yakınındaki yerlerden uzak durunuz.

#### Ekipman

#### **Tamiratlar**

Hiçbir zaman bu ekipmanın bakımını yapmaya, ayarlamaya, tamir etmeye teşebbüs etmeyiniz. Bunun yerine, yardım için yerel Verifone distribütörü veya hizmet sağlayıcısı ile iletişime geçiniz. Buna uymama, ürün garantisinin geçersiz hale gelmesine neden olabilir.

#### Konum – Çevresel Anlamda Dikkate Alınacak Hususlar

Güç ünitesini harici bir prize takmayınız veya terminali dış ortamda çalıştırmayınız. Su geçirmez veya toz geçirmez değildir ve yalnız kapalı yerde kullanılmak içindir. Yağmur ve toza maruz kalma sonucu ünitedeki herhangi bir hasar garantinizin geçersiz hale gelmesine neden olabilir. Yüksek ısı, toz, rutubet, nem veya kostik kimyasalların veya yağların bulunduğu yerde terminali kullanmayınız. Terminali, direkt güneş ışığından veya fırın veya motor gibi ısı yayan herhangi bir şeyden uzak tutunuz.

UYARI! POS Terminaliniz, aşırı şok veya titreşime maruz kalırsa, kalıcı bir şekilde hasar görebilecek hassas elektronik kısımlar içerir. Terminalinize hasar riskini en aza indirmek için, terminalinizi düşürmemeye dikkat ediniz ve yüksek şok ve yük titreşimli ortamlarda çalıştırmaktan kaçınınız. Terminalinizi, oluşabilecek aşırı ısılara maruz kalabilecek yerlerde saklamayınız, çünkü kalıcı hasara neden olabilir. Terminalinizi suya maruz

bırakmayınız. Suyla temas bu ünitenin çalışmamasına neden olabilir.

#### Pil Takımı Talimatları

Pil takımını, tüm milli, eyalet ve yerel kanun ve yönetmeliklere ve bölgesel gereksinimlere uygun olarak atınız. Bazı piller geri dönüştürülebilir ve yerel geri dönüştürme merkezlerinde imha için kabul edilebilir. DİKKAT: Pil, yanlış bir tip ile değiştirilirse patlama riski bulunur.

#### Verifone VX680 ECR Sertifikasyonlar ve Yönetmelikler

Verifone Parça Numarası: DOC268-037-EN-A, Revizyon A © 2017 Verifone, Inc. Tüm Haklar Saklıdır.

#### Verifone VX680 ECR Sertifikasyonları ve Yönetmelikleri

#### PCI SSC Onayları ile ilgili Yasal Hükümler ve Koşullar

PCI SSC onayı yalnız, PCI Güvenlik Standartları Kurulu tarafından tanınmış bir laboratuvarda test edilen pin kodu girilen cihazların (PED) aynısı olan PED'lere uygulanır. Eğer PED herhangi bir açıdan, laboratuvarda test edilenden farklıysa, yazıda bulunan ana ürün açıklamasına uygun olsa bile, PED modeli onay için düşünülmeyecektir ve onaylanmış sayılmayacaktır. Örneğin PED, laboratuvarda test edilen PED'lerdeki aynı isimli veya model numaralı aygıt yazılımı veya fiziksel yapıyı içerir; ancak laboratuvarda test edilen PED'lerle aynı değilse, onay için düşünülmeyecek ve onaylanmış sayılmayacaktır.

PCI SSC ile bir yazılı anlaşma veya onay yazısında açıkça belirtilen hükümler ve kısıtlamalara tabi olmadıkça hiçbir satıcı veya üçüncü taraf PED'e "PCI Onaylı" şeklinde atıfta bulunamaz ve PCI SSC'nin bir satıcının veya onun PED'inin herhangi bir açısını tüm olarak veya kısmen onayladığını ifade veya ima edemez. PCI SSC'nin onayı ile ilgili tüm diğer atıflar, PCI SSC tarafından kesin ve aktif olarak yasaklanmıştır.

Verildiği zaman, PCI SSC'nin hedeflerinin gerçekleştirilmesi için önemli bazı güvenlik ve işletimsel özellikleri garanti altına almak için PCI SSC tarafından onay sağlanır; ancak hiçbir durumda onay, herhangi bir ürün veya hizmetin işlevsellik, kalite veya performansı ile ilgili tasdik veya garantiyi içermez. PCI SSC üçüncü taraflarca sağlanan ürünler veya hizmetleri garanti etmez. Onay, hiçbir durumda, PCI SSC'den herhangi bir ürün garantisini içermez, ima etmez ve buna herhangi bir sınırlama olmadan, herhangi bir ima edilen pazarlanabilirlik garantisi, amaç için uygunluk veya ihlal etmeme dahildir ve PCI SSC tarafından açık olarak kabul edilmez. Onay almış tüm ürün ve hizmetler ile ilgili tüm haklar ve hukuklar, bu tip ürünleri veya hizmetleri sağlayanlar tarafından sağlanacak, PCI SSC veya ödeme markası katılımcıları tarafından sağlanmayacaktır.

#### İşletim Sıklığı ve Çıkış Gücü Hakkında Duyuru

NFC: 4.85dBμA /m, 10 metrede 2G(EGSM/DCS):32.61dBm, 29.31dBm

#### SAR

#### **CE**

Bu cihaz Avrupa Birliği Komisyonu tarafından yayınlanmış Radyo Ekipmanı Direktifi (2014/53/EU) ile uyumludur.

Kullanıcının vücudu ile cihaz arasında en az 0 cm'lik bir mesafe aralığı korunmalıdır ve buna Avrupa'da RF'e maruz kalma gereksinimlerine uyum için vücuda takılan anten dahildir.

Geri Dönüşüm: ATMAYINIZ

#### ÜNİTE GERİ DÖNÜŞTÜRÜLMELİ VEYA UYGUN ŞEKİLDE ELDEN ÇIKARILMALIDIR.

Uygun şekilde elden çıkarma talimatları için, http://recycle.verifone.com adresine gidiniz.

Devamı arka sayfada. İleride referans vermek için sayfayı saklayınız.

### **7.4 VX680 ECR Uygunluk Beyanı (Türkçe Versiyon)**

#### UYGUNLUK BEYANI

 $ISD/IEC$  Kılavuz 22 ve EN 45014'e göre

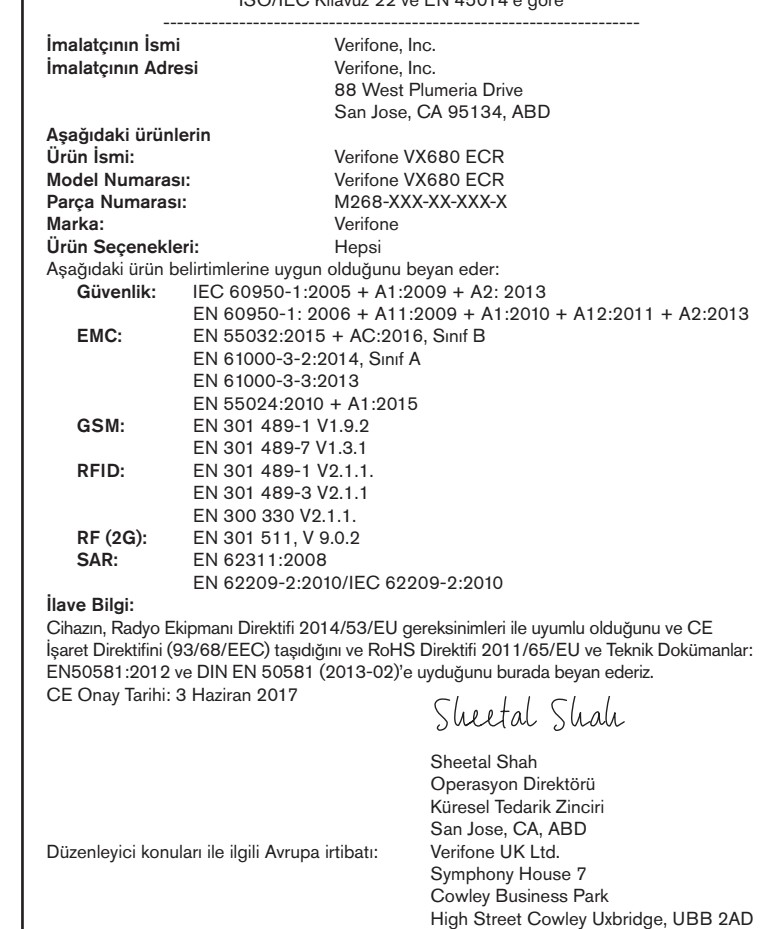

İngiltere

Tel: +44-1895-275275

## **8. İTHALATÇI BİLGİSİ VE GARANTİ ŞARTLARI**

## PANAROMA BİLİŞİM TEKNOLOJİLERİ SAN. VE TİC. A.Ş.

Ord. Fahrettin Kerim Gökay Cad. Denizciler İş Merkezi A Blok No: 18/1 D:2 34660 Altunizade, Üsküdar / İstanbul Tel: +90 216 474 0 444 Fax: +90 216 474 0 448

## GARANTİ ŞARTLARI

1. Garanti süresi, teslim tarihinden itibaren başlar ve 2 yıldır.

2. Malın ayıplı olduğunun anlaşılması durumunda tüketici, 6502 sayılı Tüketicinin Korunması Hakkında Kanunun 11 inci maddesinde yer alan; Sözleşmeden dönme, Satış bedelinden indirim isteme, Ücretsiz onarılmasını isteme, Satılanın ayıpsız bir misli ile değiştirilmesini isteme, haklarından birini kullanabilir.

3. Tüketici bu haklardan ücretsiz onarım hakkını seçmesi durumunda satıcı; işçilik masrafı, değiştirilen parça bedeli ya da başka herhangi bir ad altında hiçbir ücret talep etmeksizin malın onarımını yapmak veya yaptırmakla yükümlüdür. Tüketici ücretsiz onarım hakkını üretici veya ithalatçıya karşıda kullanabilir. Satıcı, üretici ve ithalatçı tüketicinin bu hakkını kullanmasından müteselsilen sorumludur.

4. Tüketicinin, ücretsiz onarım hakkını kullanması halinde malın;

-Garanti süresi içinde tekrar arızalanması,

-Tamiri için gereken azami sürenin aşılması,

-Tamirinin mümkün olmadığının, yetkili servis istasyonu, satıcı, üretici veya ithalatçı tarafından bir raporla belirlenmesi durumlarında;

Tüketici malın bedel iadesini, ayıplı oranında bedel indirimini veya imkân varsa malın ayıpsız misli ile değiştirilmesini satıcıdan talep edebilir. Satıcı, tüketicinin talebini reddedemez. Bu talebin yerine getirilmemesi durumunda satıcı, üretici ve ithalatçı müteselsilen sorumludur.

5. Malın garanti süresi içerisinde arızalanması durumunda, tamirde geçen süre garanti süresine eklenir. Malın tamir süresi 2 gündür (48 Saat). Bu süreyi aşan tamirler için bağlı bulunan vergi dairesinden ek izin süresi talep edilebilir. Bu süre 30 güne kadar uzatılabilir.

6. Ücretsiz onarım ve ürün değiştirme yükümlülükleri aşağıdaki durumlarda ortadan kalkar:

-Ürünün kullanma kılavuzunda belirtilen yöntemlere veya koşullara aykırı bir şekilde kullanılmasından dolayı arızalanması durumunda,

-Ürüne Maliye Bakanlığı onaylı yetkili servisler dışında müdahale edildiğinin belirlenmesi durumunda,

-Ürünün yetkili servislerimizin bilgisi dışında uygun olmayan gerilimde veya hatalı elektrik tesisatı ile kullanılması durumunda,

-Ürünün seri numarası tahrip edilmişse veya sökülmüşse,

-Arıza veya hasar, Panaroma Bilişim Teknolojileri San. Tic. AŞ.'nin sorumluluğu dahilinde olmayan nakliye sırasında oluşmuşsa,

-Ürünün dış yüzeylerinin, müşteri sorumluluğu içerisinde kırılması çizilmesi durumunda,

-Firmamız ve yetkili satış noktalarımız dışında bir yerden satın alınmış ve ürün ile kullanılabilen aksesuar veya diğer cihazların yol açtığı arızalar durumunda,

-Yangın, yıldırım, sel, deprem vs. gibi doğal afetlerden oluşan arızalar durumunda.

7. Tüketici garantiden doğan haklarının kullanılması ile ilgili olarak çıkabilecek uyuşmazlıklarda yerleşim yerinin bulunduğu veya tüketici işleminin yapıldığı yerdeki Tüketici Hakem Heyetine veya Tüketici Mahkemesine başvurabilir.

8. Satıcı tarafından bu Garanti Belgesinin verilmemesi durumunda, tüketici Gümrük ve Ticaret Bakanlığı Tüketicinin Korunması ve Piyasa Gözetimi Genel Müdürlüğüne başvurabilir.

PANAROMA BİLİŞİM TEKNOLOJİLERİ SAN. VE TİC. A.Ş

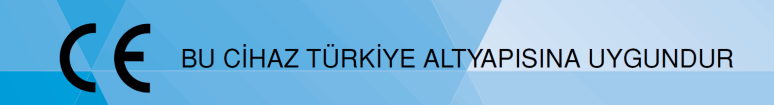